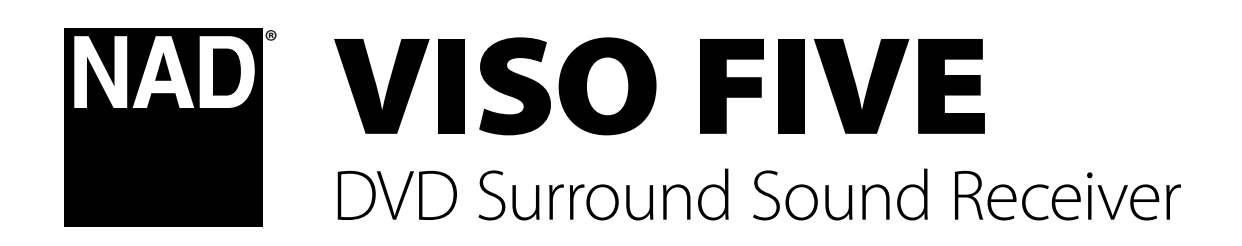

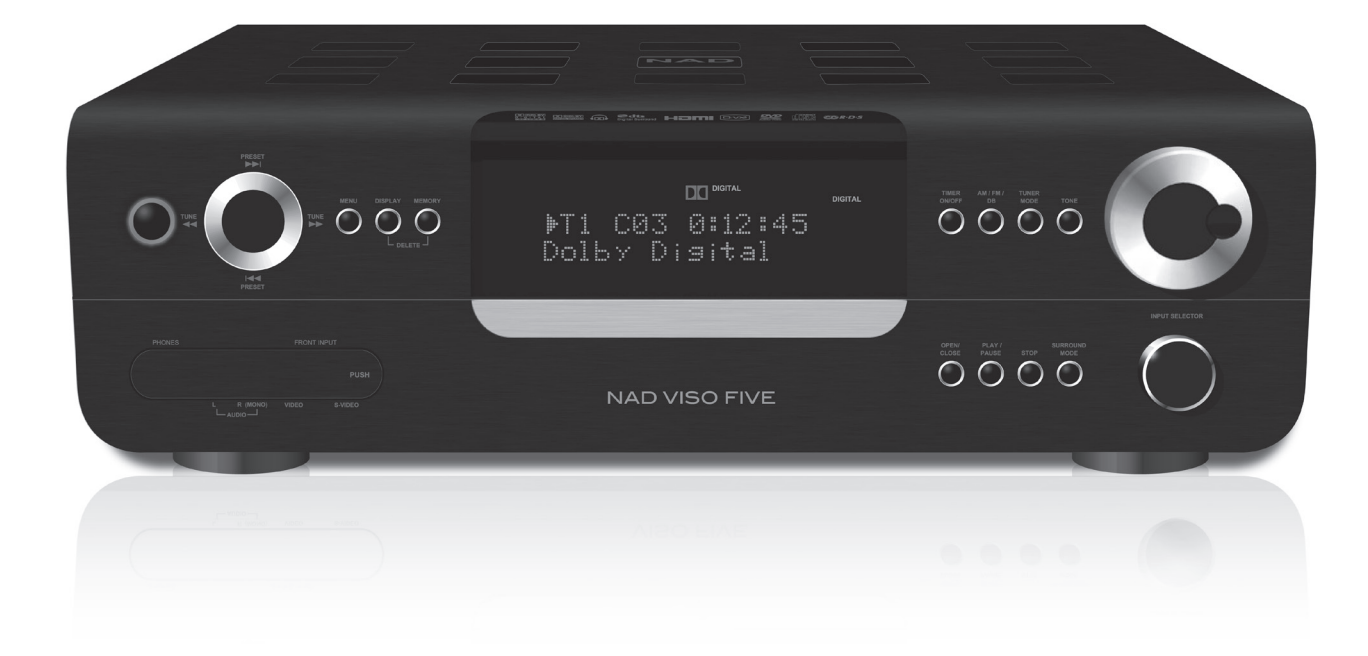

Bedienungsanleitung

# **Sicherheitshinweise zum Nachschlagen aufbewahren. Alle auf den Audiogeräten angebrachten Warn- und Sicherheitshinweise befolgen.**

- **1 Anleitungen lesen**  Alle Sicherheits- und Betriebsanleitungen vor der Gerätebenutzung aufmerksam lesen.
- **2 Anleitungen aufbewahren**  Die Sicherheits- und Betriebsanleitungen zum späteren Nachschlagen aufbewahren.
- **3 Warnungen beachten**  Alle Warnhinweise am Gerät und in der Bedienungsanleitung befolgen.
- **4 Anleitungen befolgen**  Alle Anleitungen für Betrieb und Benutzung des Gerätes befolgen.
- **5 Reinigung Vor der Gerätereinigung den Netzstecker aus der Steckdose ziehen. Keine flüssigen Reinigungsmittel oder Spraydosen**-Reiniger verwenden, sondern nur mit einem feuchten Tuch reinigen.
- **6 Anschlüsse**  Keine Anschlüsse verwenden, die vom Hersteller nicht empfohlen sind. Sie könnten zu Gefahren führen.
- **7 Wasser und Feuchtigkeit**  Verwenden Sie dieses Gerät nicht in der Nähe von Wasser, z. B. neben einer Badewanne, Waschschüssel, Spüle oder einem Wäschekessel, in einem nassen Keller oder neben Schwimmbecken u. ä.
- **8 Zubehör**  Stellen Sie dieses Gerät nicht auf unstabile Handwagen, Ständer, Stative, Konsolen oder Tische. Wenn das Gerät herunterfällt, könnten Kinder oder Erwachsene schwere Verletzungen davontragen, und das Gerät könnte schwer beschädigt werden. Verwenden Sie nur Handwagen, Ständer, Stative, Konsolen oder Tische, die vom Hersteller empfohlen oder mit dem Gerät zusammen verkauft worden sind. Jeder Geräteeinbau sollte nur in vom Hersteller empfohlenem Einbauzubehör und unter Beachtung der Herstelleranleitung erfolgen.

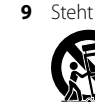

**9** Steht das Gerät auf einem Handwagen, sollte dieser vorsichtig bewegt werden. Schnelles Anhalten, überhöhte Kraftanwendung und unebene Bodenflächen können dazu führen, daß der Handwagen mit dem Gerät umkippt.

- **10** Schlitze und Gehäuseöffnungen dienen der Luftzirkulation, sollen einen zuverlässigen Betrieb sicherstellen und das Gerät dabei vor Überhitzung schützen. Diese Öffnungen dürfen nicht blockiert oder abgedeckt werden. Das Gerät darf daher niemals auf ein Bett, Sofa, einen Teppich oder ähnliche Oberflächen gestellt werden. Es kann nur dann in einer festen Installation wie einem Einbauschrank oder Rack untergebracht werden, wenn für eine ausreichende Lüftung gesorgt wird und die Herstellerhinweise dabei beachtet werden.
- **11 Netzanschluß**  Dieses Gerät darf nur an Spannungsquellen betrieben werden, die im Etikett auf dem Gerät angegeben sind. Wenn Sie nicht sicher sind, welche Spannungsversorgung Sie in Ihrem Hause haben, wenden Sie sich an Ihren Händler oder an das örtliche Elektrizitätswerk. Als erste Maßnahmen zum Trennen des Verstärkers vom Netz wird der Netzstecker aus der Steckdose gezogen. Stellen Sie daher sicher, daß der Netzstecker immer zugänglich ist. Wenn das Gerät für mehrere Monate nicht verwendet wird, das Netzkabel aus der Steckdose ziehen.
- **12** Dieses Gerät ist mit einem gepolten Wechselstromstecker ausgerüstet (ein Stift ist breiter als der andere). Der Stecker paßt nur auf eine Art in die Steckdose. Dies ist eine Sicherheitsvorkehrung. Wenn Sie den Stecker nicht ganz in die Steckdose einstecken können, versuchen Sie es mit umgedrehtem Stecker noch einmal. Paßt der Stecker immer noch nicht, wenden Sie sich an Ihren Elektriker, um die veraltete Steckdose auszutauschen. Versuchen Sie nicht, diese Sicherheitsvorkehrung in irgendeiner Weise zu umgehen.
- **13 Netzkabelschutz**  Das Verlegen von Netzkabeln muß so erfolgen, daß Kabelquetschungen durch Darauftreten oder daraufliegende Gegenstände ausgeschlossen sind. Dabei sollte besonders auf die Leitung in Steckernähe, Mehrfachsteckdosen und am Geräteauslaß geachtet werden.

**14 Erdung der Außenantenne** - Wird eine Außenantenne oder ein Kabelsystem an das Gerät angeschlossen, sicherstellen, daß die Antenne oder das Kabelsystem geerdet ist, um einen gewissen Schutz gegen Spannungsspitzen und statische Aufladungen zu bieten. Artikel 810 des National Electrical Code, ANSI/NFPA 70, enthält Informationen zur geeigneten Erdung des Antennenmastes und Trägergerüstes, zur Erdung der Leitung einer Antennen-Entladeeinheit, zur Größe des Erders, Position der Antennen-Entladeeinheit, zum Anschließen und zu den Anforderungen von Erdern.

## **HINWEIS FÜR INSTALLATEURE VON KABEL-TV-SYSTEMEN**

Wir möchten die Installateure von Kabel-TV-Systemen auf den Abschnitt 820- 40 des NEC aufmerksam machen, in dem Richtlinien für sachgemäße Erdung zu finden sind und in dem insbesondere festgelegt ist, daß die Kabelerdung mit dem Erdungssystem des Gebäudes verbunden werden soll, und zwar so nahe wie möglich an der Kabeleinführung.

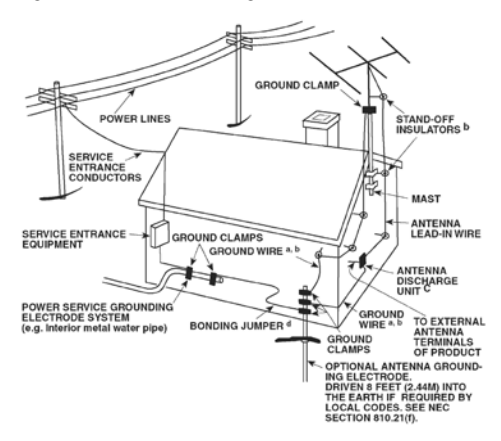

- **15 Blitz**  Ziehen Sie zum besonderen Schutz bei Gewitter oder wenn das Gerät unbeaufsichtigt über längere Zeit nicht verwendet wird, den Netzstecker aus der Steckdose und das Antennenkabel aus der Antennen- oder Kabelsteckdose. Dadurch wird das Gerät vor Blitz- oder Überspannungsschäden geschützt.
- **16 Hochspannungsleitungen**  Eine Außenantennenanlage sollte nicht in direkter Nachbarschaft von Hochspannungsleitungen oder anderen elektrischen Licht- oder Netzleitungen, oder wo sie in solche Spannungsleitungen fallen kann, installiert werden. Bei der Installation eines Außenantennensystems muß äußerst vorsichtig vorgegangen werden, um Hochspannungsleitungen nicht zu berühren. Der Kontakt mit solchen Leitungen kann tödlich sein.
- **17 Überlastung**  Wandsteckdosen, Verlängerungskabel oder integrierte Mehrfachsteckdosen dürfen nicht überlastet werden. Gefahr von elektrischem Schlag und Feuer.
- **18 Eindringen von Fremdkörpern und Flüssigkeiten**  Niemals irgendwelche Fremdkörper durch die Gehäuseöffnungen in das Gerät stecken. Sie könnten Teile mit gefährlichen Spannungen berühren oder einen Kurzschluß auslösen, der ein Feuer verursachen oder zu einem Stromschlag führen könnte. Niemals Flüssigkeiten, welcher Art auch immer, auf das Gerät schütten.

**ACHTUNG: Das Gerät darf keinen tropfenden oder spritzenden Flüssigkeiten ausgesetzt werden, und flüssigkeitsgefüllte Gegenstände wie z. B. Vasen dürfen nicht auf das Gerät gestellt werden. Wie bei allen elektronischen Geräten darauf achten, dass auf keine Teile des Gerätes Flüssigkeiten verschüttet werden. Flüssigkeiten können Störungen und/oder Brandgefahr verursachen.**

- **19 Ziehen Sie den Geräte**  Netzstecker aus der Steckdose und lassen Sie von qualifizierten Fachkräften eine Reparatur durchführen, wenn:
	- a) das Netzkabel oder der Netzstecker beschädigt ist.
	- **b)** Flüssigkeit in das Gerät geschüttet worden ist oder Fremdkörper hineingefallen sind.
	- **c)**  das Gerät Regen oder Wasser ausgesetzt worden ist.
	- d) das Gerät trotz Beachtung der Bedienungsanleitung nicht normal funktioniert. Betätigen Sie nur Einsteller, die in der Bedienungsanleitung erwähnt werden. Die fehlerhafte Einstellung anderer Einsteller kann zu Beschädigung führen und erfordert häufig den enormen Aufwand eines qualifizierten Technikers, um den normalen Geräte-Betriebszustand wiederherzustellen.
	- **e)** das Gerät heruntergefallen oder in irgendeiner Weise beschädigt worden ist.
	- **f)** wenn das Gerät auffallende Veränderungen in der Leistung aufweist. Dies ist meistens ein Anzeichen dafür, daß eine Reparatur oder Wartung notwendig ist.
- **20 Ersatzteile**  Wenn Ersatzteile benötigt werden, stellen Sie sicher, daß der Servicetechniker Original-Ersatzteile vom Hersteller oder zumindest solche mit denselben Charakteristika wie die Originalteile verwendet hat. Nicht autorisierter Ersatz kann Feuer, elektrischen Schlag oder andere Gefahren verursachen.
- **21 Sicherheitsüberprüfung**  Bitten Sie den Servicetechniker nach allen Wartungen oder Reparaturen an diesem Gerät darum, eine Sicherheitsüberprüfung durchzuführen und den einwandfreien Betriebszustand des Gerätes festzustellen.
- **22 Wand oder Deckenmontage**  Das Gerät darf an eine Wand oder Decke nur entsprechend der Herstellerhinweise montiert werden.

#### **WARNUNG**

UM DIE GEFAHR VON FEUER ODER STROMSCHLÄGEN ZU VERRINGERN, SOLLTE DAS GERÄT WEDER REGEN NOCH FEUCHTIGKEIT AUSGESETZT **WERDEN** 

UM EINEN STROMSCHLAG ZU VERHINDERN, MUSS DER STECKER MIT DEM BREITEN STIFT VOLLSTÄNDIG IN DER BREITEN BUCHSE EINGESTECKT **WERDEN** 

#### **VORSICHT**

In diesem DVD-Receiver wird ein Lasersystem eingesetzt. Lesen Sie die Bedienungsanleitung sorgfältig durch, und bewahren Sie diese auf, um eine sachgemäße Verwendung des Produkts sicherzustellen. Wenn für das Gerät eine Wartung erforderlich ist, wenden Sie sich an eine autorisierte Servicewerkstatt. Wenn andere als in diesem Dokument angegebene Bedienelemente, Justierungen oder Vorgehensweisen eingesetzt werden, können Laserstrahlen freigesetzt werden. Um einen direkten Kontakt mit Laserstrahlen zu verhindern, sollte das Gehäuse nicht geöffnet werden. Bei offenem Gehäuse ist der Laserstrahl sichtbar.

**BLICKEN SIE NICHT IN DEN STRAHL.**

#### **FCC-HINWEIS**

Dieses Gerät wurde auf die Einhaltung der Grenzwerte für digitale Geräte der Klasse B gemäß Teil 15 der FCC-Richtlinien getestet. Diese Grenzwerte sollen einen ausreichenden Schutz gegen Störungen in Wohnbereichen bieten.

Da dieses Gerät Hochfrequenz erzeugt, verwendet und abstrahlt, kann eine nicht der Anleitung entsprechende Installation und Verwendung zu einer Störung von Funkverbindungen führen. Es kann jedoch nicht ausgeschlossen werden, daß bei bestimmten Installationen Interferenzen auftreten. Sofern dieses Gerät Störungen des Radio- oder Fernsehempfangs verursacht (feststellbar durch Aus- und erneutes Einschalten des Geräts), sollten die Störungen mithilfe einer oder mehrerer der folgenden Maßnahmen beseitigt werden:

- **•**  Richten Sie die Empfangsantenne neu aus, oder positionieren Sie diese an einer anderen Stelle.
- **•**  Vergrößern Sie den Abstand zwischen den Geräten und dem Receiver.
- **•**  Schließen Sie das Gerät und den Receiver an Steckdosen unterschiedlicher Stromkreise an.
- **•**  Wenden Sie sich an den Händler oder einen erfahrenen Radio- und Fernsehtechniker.

# **FCC-WARNUNG**

Wenn an diesem Gerät Änderungen vorgenommen werden, die von der für Einhaltungsfragen zuständigen Partei nicht ausdrücklich genehmigt wurden, kann die Berechtigung zur Verwendung des Geräts aufgehoben werden.

# **Anforderungen von INDUSTRY CANADA**

Dieses digitale Gerät der Klasse B entspricht allen Anforderungen der Canadian Interference-Causing Equipment Regulations.

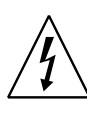

DAS BLITZSYMBOL IN EINEM GLEICHSEITIGEN DREIECK WEIST AUF EINE NICHT ISOLIERTE "GEFährliche Spannung" innerhalb des gerätegehäuses hin, die möglicherweise ausreicht, UM menschen einen Stromschlag zu versetzen.

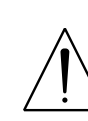

DAS AUSRUFEZEICHEN IN EINEM GLEICHSEITIGEN DREIECK weist auf WICHTIGE BETRIEBS- UND WARTUNGSHINWEISE in der mit dem GERÄT GELIEFERTEn DOKUMENTATION hin.

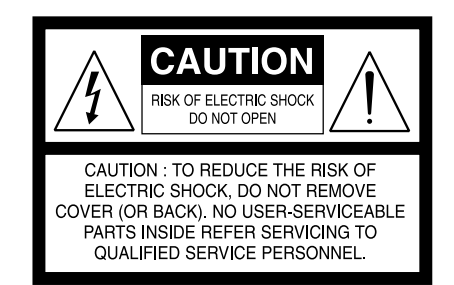

Wenn sich der Netzschalter in der Position STANDBY befindet, bezieht das Gerät den Nennstrom für den Bereitschaftsbetrieb aus der Steckdose.

Die Steckdose muß in der Nähe des Geräts installiert werden und leicht zugänglich sein.

#### **VORSICHT**

Wenn an diesem Gerät Änderungen vorgenommen werden, die von NAD Electronics nicht ausdrücklich genehmigt wurden, kann die Berechtigung zur Verwendung des Geräts aufgehoben werden.

## **HINWEIS ZUR AUFSTELLUNG**

Um eine ausreichende Lüftung zu gewährleisten, sollte um das Gerät ausreichend Platz vorhanden sein (gemessen an den Außenabmessungen und hervorstehenden Teilen). Es gelten folgende Mindestabstände:

- Linke und rechte Seite: 10 cm
- Rückseite: 10 cm
- Gehäusedeckel: 50 cm

#### **wichtige INFORMATIONEN für kunden in Grossbritannien**

Entfernen Sie **NIEMALS** den Netzstecker dieses Geräts. Wenn der vorhandene Stecker nicht für Ihre Steckdosen geeignet oder zu kurz ist, erwerben Sie ein entsprechendes sicherheitsgeprüftes Verlängerungskabel, oder wenden Sie sich an Ihren Händler. Wenn der Netzstecker dennoch entfernt wird, ENTFERNEN SIE DIE SICHERUNG, und entsorgen Sie den STECKER umgehend, damit durch ein versehentliches Anschließen des Netzsteckers kein Stromschlag verursacht werden kann. Wenn dieses Produkt ohne Netzstecker geliefert wurde oder angepaßt werden muß, befolgen Sie die entsprechenden Anweisungen (siehe unten):

#### **WICHTIG**

Stellen Sie **KEINE** Verbindung zu der größeren Klemme her, die entweder mit dem Buchstaben "E", dem Schutzerdesymbol oder durch die Farben GRÜN oder GRÜN UND GELB gekennzeichnet ist.

Die Farbgebung der Netzsteckerdrähte dieses Produkts entspricht folgendem Code:

BLAU – NULLEITER BRAUN – STROMFÜHREND

Da diese Farben möglicherweise nicht den Farbmarkierungen der Klemmen Ihres Steckers entsprechen, sollten Sie folgendermaßen vorgehen:

Der BLAUE Draht muß mit der Klemme verbunden werden, die entweder mit dem Buchstaben "N" markiert oder SCHWARZ gefärbt ist. Der BRAUNE Draht muß mit der Klemme verbunden werden, die entweder mit dem Buchstaben "L" markiert oder ROT gefärbt ist.

Beim Ersetzen der Sicherung dürfen nur geprüfte Sicherungen mit der richtigen Nennleistung verwendet werden. Stellen Sie zudem sicher, daß die Sicherungsabdeckung wieder angebracht wird.

# **WENN ZWEIFEL BESTEHEN, WENDEN SIE SICH AN EINEN ERFAHRENEN ELEKTRIKER.**

#### **Hinweise ZUM UMWELTSCHUTZ**

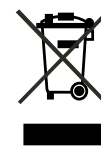

Am Ende seiner Lebensdauer darf dieses Produkt nicht gemeinsam mit herkömmlichem Haushaltsmüll entsorgt werden. Geben Sie es stattdessen bei einer Sammelstelle für die Wiederverwertung elektrischer und elektronischer Geräte ab. Hierauf wird auch durch das Symbol auf dem Produkt, im Benutzerhandbuch und auf der Verpackung hingewiesen.

Die Materialien, aus denen das Produkt besteht, können gemäß ihrer Kennzeichnung wiederverwendet werden. Durch die Wiederverwendung von Bauteilen oder Rohstoffen leisten Sie einen wichtigen Beitrag zum Umweltschutz. Die Adresse der Sammelstelle erfahren Sie von Ihrem örtlichen Entsorgungsunternehmen.

# **Hinweis: Der Viso five verfügt nicht über ein Netzteil mit automatischer Spannungserkennung. Schliessen Sie das Gerät deshalb nur an die vorgeschriebene Netzspannung an, d. h. 120 V/60 Hz oder 230 V/50 Hz.**

Dieses Produkt beinhaltet eine Technologie zum Urheberrechtsschutz, die durch Verfahrensansprüche verschiedener US-Patente und weitere Urheberrechtsgesetze von Macrovision Corporation und weiteren Rechteinhabern geschützt ist. Die Verwendung dieser Technologie zum Schutz der Urheberrechte muß von Macrovision Corporation autorisiert und darf, sofern von Macrovision Corporation nicht anderweitig genehmigt, nur für den Heim- und weiteren eingeschränkten Gebrauch verwendet werden. Zurückentwicklung oder Zerlegung ist untersagt.

Hergestellt unter Lizenz von Dolby Laboratories. "Dolby" und das Doppel-D-Symbol sind Warenzeichen von Dolby Laboratories.

"DTS" und "DTS Digital Out" sind eingetragene Warenzeichen von DTS, Inc.

## **notieren sie DIE modellnummer (solange diese sichtbar ist)**

Die Modell- und Seriennummern Ihres neuen Viso Five befinden sich an der Rückseite des Gehäuses. Es wird empfohlen, diese hier zu notieren:

> Modellnr. :. . Seriennr. :. .

NAD ist ein Warenzeichen von NAD Electronics International, einem Unternehmensbereich von Lenbrook Industries Limited Copyright 2009, NAD Electronics International, ein Unternehmensbereich von Lenbrook Industries Limited

# EINFÜHRUNG

# **INHALTSVERZEICHNIS**

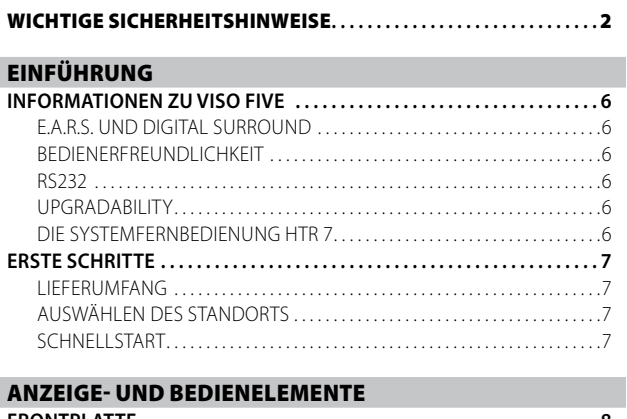

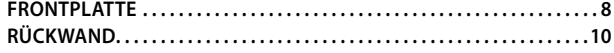

# **SETUP**

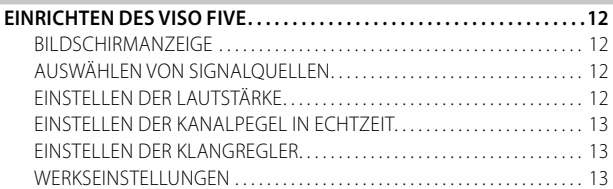

# **BETRIEB**

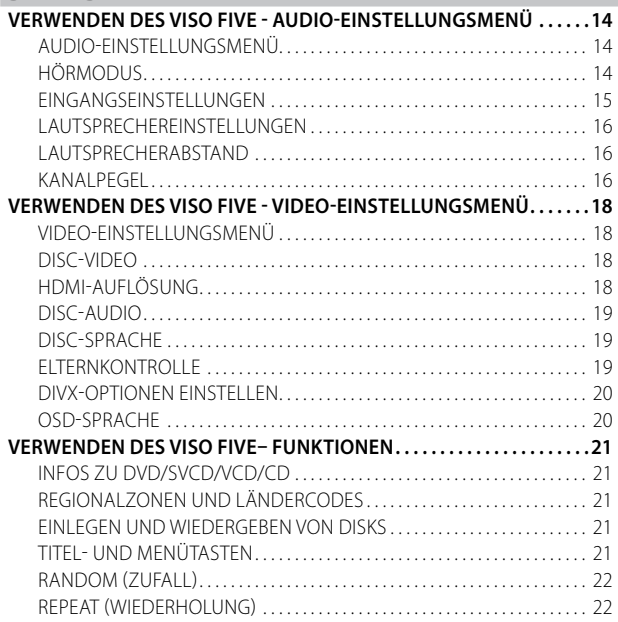

### **VIELEN DANK, DAss SIE SICH FÜR NAD ENTSCHIEDEN HABEN.**

Der VISO FIVE DVD-Surround Sound-Receiver ist ein technologisch fortschrittliches und hochleistungsfähiges Produkt. Gleichzeitig haben wir uns bemüht, es übersichtlich und bedienerfreundlich zu machen. Mit leistungsfähiger digitaler Signalverarbeitung und überragend präzisen digitalen Audio-Schaltkreisen liefert der VISO FIVE für den einfachen Stereo- und für den Surround-Sound-Betrieb gleichermaßen eine Reihe echt nützlicher Optionen. Wir haben allerdings genauso sorgfältig darauf geachtet, daß der VISO FIVE so klanglich transparent und räumlich genau wie möglich klingt, wobei wir vieles von unserer Designerfahrung in Audiound Heimkinogeräten eines Vierteljahrhunderts einfließen lassen konnten. Wie bei allen unseren Produkten stand auch das Design des VISO FIVE ganz im Zeichen der NAD-Philosophie "Music First", die Ihnen für viele Jahre den modernsten Surround-Heimkino- und audiophilen Musikhochgenuß getrost versprechen kann.

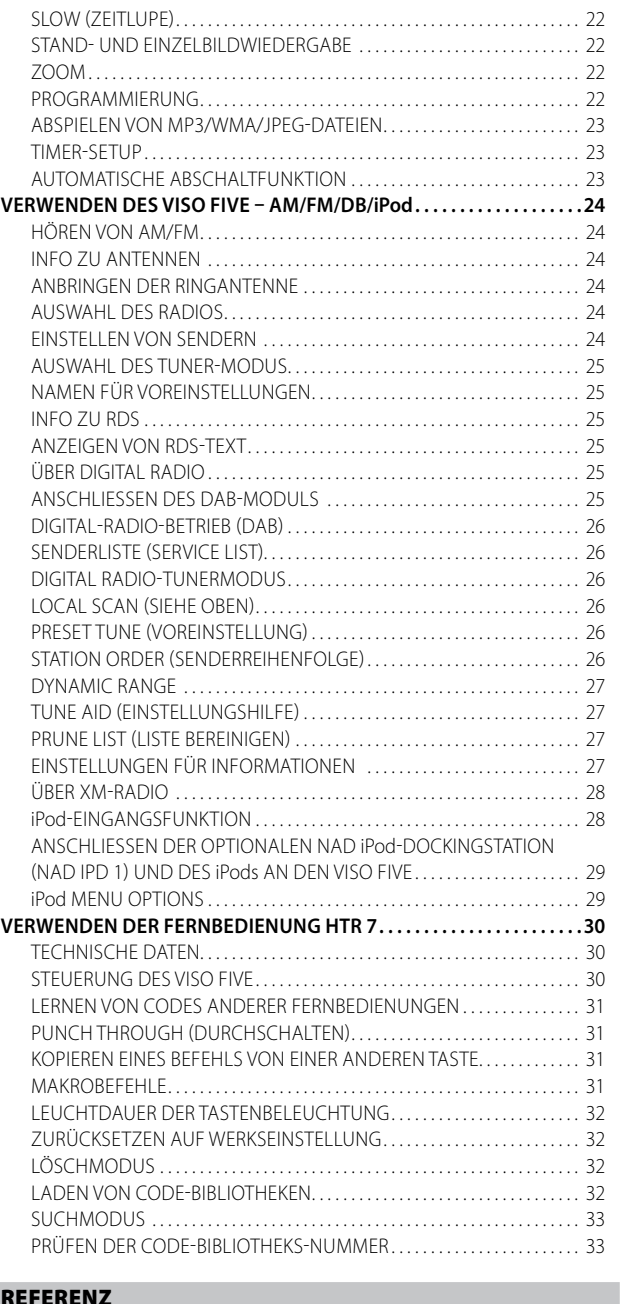

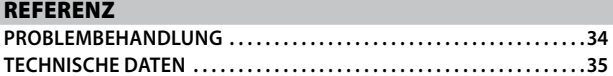

Bitte nehmen Sie sich jetzt ein paar Minuten Zeit und lesen Sie diese Bedienungsanleitung aufmerksam durch. Wenn Sie gleich nach dem Auspacken ein wenig Zeit investieren, sparen Sie hinterher umso mehr, und es ist sicher der beste Weg, Ihre Investition in den NAD VISO FIVE und diese leistungsstarke und flexible Heimkino-Komponente auch voll zu nutzen.

Noch eines: Bitte registrieren Sie Ihren VISO FIVE auf der NAD-Internetseite im World Wide Web:

### **http://NADelectronics.com/warranty**

Informationen über die Gewährleistung erhalten Sie von Ihrem NAD-Händler.

# **INFORMATIONEN ZU VISO FIVE**

Der VISO FIVE gehört nicht nur zu den technisch anspruchsvollsten digitalen DVD-Surround Sound-Receiver, sondern es handelt sich zudem um eine Heimkino-Komponente mit einer überragenden Klangtransparenz. Hier greift die Entwicklungsphilosophie "Music First" von NAD. Im folgenden finden Sie einige Beispiele:

- **•** Die Hochleistungs-Komponenten in allen analogen Audio-Schaltkreisen VISO FIVE optimieren die Qualität aller Signalquellen, einschließlich Mehrkanal-Analog-Signalquellen wie DVD-Audio.
- **•** Der VISO FIVE bietet hervorragende Spielbarkeit. Mit des VISO FIVE können DVD-VIDEOs, DVD-R/-RW/+R/+RW, DVD-As, SVCDs mit oder ohne PBC (Wiedergabesteuerung), VCDs, DivX, CD-R/-RW und CDs einschließlich aufgezeichneter MP3s sowie urheberrechtlich geschützter WMA- und JPEG-Dateien wiedergegeben werden.
- **•** Ein RS-232-Anschluß für erweiterte Zonensteuerung über einen Windows®-kompatiblen PC.
- **•** Vergoldete Kontakte an allen Anschlüssen stellen ein Maximum an Signalintegrität sicher.

# E.A.R.S. UND DIGITAL SURROUND

Ein wichtiges Element der einzigartigen "musikalischen Begabung" des VISO FIVE ist das NAD-eigene Enhanced Ambience Recovery System (EARS). Im Gegensatz zu vielen Musik-Surround-Modi mit "Umgebungssynthese" nützt EARS die wesentliche DSP-Leistung des VISO FIVE aus und leitet die in praktisch allen natürlichen Tonaufzeichnungen enthaltenen Umgebungsinhalte ohne künstlich erzeugte Reflexionen oder Regenerierung an die entsprechenden Haupt-, Center- und Surroundlautsprecher weiter. Die natürliche Umgebung von EARS erzeugt einen feinen, aber außerordentlich effektiven Surroundmodus, der die Raumpräsentation auf natürliche Weise und in einer Art verstärkt, die für ernsthaftes Musikhören geeignet ist.

Die Musik-Modi "Dolby Pro Logic II" und "DTS Neo:6" ermöglichen auch mit 2-Kanal-Tonmaterial einen erfreulichen Hörgenuß.

Auf der digitalen Seite kombiniert der VISO FIVE außergewöhnlich schnelles DSP mit einer der fortschrittlichsten Highspeed-DSP-Engine. Ein einfacher, hochpräziser Bustakt synchronisiert alle digitalen Schaltkreise ohne die Timingfehler ("Jitter"), die ansonsten zwischen digitalen Stufen auftreten können und die Klangleistung beeinträchtigen. Daraus resultiert die modernste Surround-Dekodierung von Dolby Digital und DTS-Signalquellen und eine 5.1-Kanalreproduktion mit wirklichkeitsgetreuer, überragender Klangqualität in allen Modi.

# BEDIENERFREUNDLICHKEIT

Trotz aller Anstrengungen, die wir in die Klangqualität des VISO FIVE investiert haben, ist es uns gelungen, eine nicht weniger hohe Bedienerfreundlichkeit zu erreichen. Für ein so anspruchsvolles Gerät ist das Design verblüffend einfach, und die Universalfernbedienung HTR 7 ist so übersichtlich und leicht zu verstehen wie die VISO FIVE-Frontplatte und die Bildschirmanzeige.

# RS232

Mit der RS-232-Schnittstelle und NAD-eigener Windows® kompatibler Software ist eine flexible Systemkonfiguration möglich. Wir sind auch Vertragspartner von AMX und Crestron und unterstützen diese externen Geräte vollständig.

Diese Schnittstelle erlaubt die komplette Fernbedienung des VISO FIVE von jedem beliebigen PC aus. Die vollen Fernbedienungsfunktionen werden dem Benutzer von der Schnittstellensoftware zur Verfügung gestellt. Weitere Informationen dazu erhalten Sie von Ihrem NAD-Audiospezialisten.

# UPGRADABILITY

Mit VISO FIVE kann Ihr System flexibel erweitert werden. Wir haben die wahrscheinlich häufigste Option für Softwareaktualisierungen leicht realisierbar gemacht, indem sie über den Highspeed-RS-232-Anschluß auf der Rückwand des VISO FIVE durchgeführt werden können (und unter gleichzeitiger Betätigung des LOAD SW- (Aktualisierungs-) Schalters auf der Rückwand des Geräts). Benutzer, die ihren VISO FIVE auf unserer internationalen Website www.NADelectronics.com registrieren, werden über Updates informiert. Einige davon können kostenlos sein, für andere ist entsprechend dem Upgrade möglicherweise die Zahlung von Lizenzgebühren erforderlich. Geübte Computeranwender können diese Upgrades selbst durchführen. Die Dateien werden von unserer Website per E-Mail heruntergeladen und durch Anschließen des VISO FIVE an einen PC installiert. Außerdem kann der Händler, von dem der VISO FIVE bezogen wurde, bei der Installation dieser Upgrades hinzugezogen werden.

# DIE SYSTEMFERNBEDIENUNG HTR 7

Im Lieferumfang des VISO FIVE ist die NAD-Fernbedienung HTR 7 enthalten, eine Vollsystem-Fernbedienung mit besonders bedienerfreundlichem und leichtverständlichem Design. Lesen Sie bitte den Abschnitt "VERWENDEN DER FERNBEDIENUNG HTR 7" weiter unten, und machen Sie sich mit Layout und Bedienung der Fernbedienung vertraut, bevor Sie mit der Einstellung des A/V-Receivers fortfahren. Wahrscheinlich werden Sie in erster Linie die HTR 7 zur Bedienung Ihres ganzen A/V-Systems einsetzen wollen. Mit der HTR 7 können weitere NAD-Geräte oder auch Fremdfabrikate wie DVD/CD-Player, Fernseher, Satelliten-/HDTV-Tuner, Videorekorder oder praktisch alles, was über eine Standard-Infrarot-Fernbedienung steuerbar ist, bedient werden.

# **ERSTE SCHRITTE**

### LIEFERUMFANG

Im Lieferumfang des VISO FIVE sind folgende Komponenten enthalten:

- **•** 1 AM-Ringantenne
- **•** 1 FM-Flachbandleitungs-Antenne mit Symmetrieradapter
- **•** 1 abnehmbares Netzkabel (kann bei Bedarf mit einem beliebigen IEC-
- Standard-Netzkabel mitentsprechender Belastbarkeit ersetzt werden) **•** 1 Fernbedienung HTR 7 mit 4 (vier) AAA-Batterien
- 
- **•** 1 Bedienungsanleitung

# **DIE VERPACKUNG NICHT WEGWERFEN**

Bitte bewahren Sie den Karton und das Verpackungsmaterial des auf. Sollten Sie einmal umziehenoder den A/V Receiver transportieren müssen, ist dies auf jeden Fall der sicherste Behälter dafür. Wir habenschon viel zu viele ansonsten tadellose Geräte gesehen, die nur durch eine mangelhafte Verpackung beimTransport beschädigt worden sind – deshalb: Verpackung bitte aufbewahren!

# AUSWÄHLEN DES STANDORTS

Wählen Sie einen Standort mit ausreichender Luftzirkulation und genügend Abstand an den Seiten und der Geräterückseite. Achten Sie auf eine ungehinderte Sicht innerhalb von ca. 7 Metern zwischen der Frontplatte des VISO FIVE und Ihrer bevorzugten Hör-/Sichtposition, damit eine zuverlässige Kommunikation mit der Infrarot-Fernbedienung sichergestellt ist. Der VISO FIVE hat eine leichte Wärmeentwicklung, die allerdings benachbarte Komponenten nicht beeinträchtigen sollte. Der VISO FIVE kann problemlos auf andere Komponenten gestellt werden, aber die umgekehrtn Anordnung sollte in der Regel vermieden werden. Auf jeden Fall ist die separate Aufstellung des VISO FIVE im allgemeinen vorzuziehen. Eine ausreichende Luftzirkulation ist besonders wichtig. Sollten Sie beabsichtigen, den VISO FIVE in einem Schrank oder in anderen Möbeln unterzubringen, wenden Sie sich an Ihren Audio-/Videospezialisten von NAD und lassen Sie sich für eine geeignete Luftzirkulation beraten.

# SCHNELLSTART

Wenn Sie es nicht erwarten können, die Leistung Ihres neuen VISO FIVE zu erleben, finden Sie im Folgenden eine Kurzanleitung für den Schnellstart. Schließen Sie Ihren VISO FIVE an einen Fernseher oder Bildschirm an, bevor Sie die folgenden Schritte durchführen.

Nehmen Sie alle Verbindungen am VISO FIVE vor, solange das Gerät vom Netz getrennt ist. Außerdem wird empfohlen, beim Verbinden oder Trennen von Signal- oder Netzverbindungen alle anderen Komponenten vom Netz zu trennen oder auszuschalten.

### **ABSPIELEN EINER CD ODER EINES DVD-FILMS**

- **•** Verbinden Sie die Buchse MONITOR OUT (Composite Video oder S-Video) des VISO FIVE mit dem entsprechenden Eingang Ihres Fernsehgeräts oder Bildschirms.
- **•** Stecken Sie die Lautsprecher in die Buchsen mit den Bezeichnungen FRONT R, FRONT L, SURROUND R, SURROUND L und CENTER am VISO FIVE ein. Achten Sie dabei auf richtige Polung: rot auf rot ("+") und schwarz auf schwarz (....), und vermeiden Sie den Kontakt von abstehenden Drähten oder Litzen zwischen den Anschlußklemmen. Wenn Ihr System über einen aktiven Subwoofer verfügt, schließen Sie dessen Line-Eingang an der Buchse SUBWOOFER PRE-OUT des VISO FIVE an.
- **•** Schließen Sie das Netzkabel an den Netzeingang am Gerät an und stecken Sie es dann in den Netzanschluss ein. Die LED-Anzeige um den Netzschalter zeigt durch gelbes Leuchten den Bereitschaftsmodus an. In diesem Modus können Befehle vom Netzschalter auf der Frontplatte oder von der Fernbedienung HTR 7 ausgeführt werden.
- **•** Drücken Sie auf der Fernbedienung HTR 7 zunächst die Geräteauswahltaste DVD und anschließend die Taste OPEN/CLOSE. Legen Sie die Disk ein, und drücken Sie die Taste [ PLAY], um die Wiedergabe zu starten. Es sollte Stereoklang (oder Surroundklang) ertönen und auf dem Fernsehgerät oder Bildschirm ein Bild wiedergegeben werden. Wenn kein Bild eingeblendet wird, prüfen Sie die Eingangseinstellungen des Fernsehgeräts/des Monitors oder die Audio-/Videoanschlüsse am VISO FIVE.

Genießen Sie den Film oder die Musik. Dennoch sollten Sie sich die Zeit nehmen, dieses Handbuch aufmerksam durchzulesen und den VISO FIVE sorgfältig und vollständig einzurichten, zu kalibrieren und zu konfigurieren.

# ANZEIGE- UND BEDIENELEMENTE

# **FRONTPLATTE**

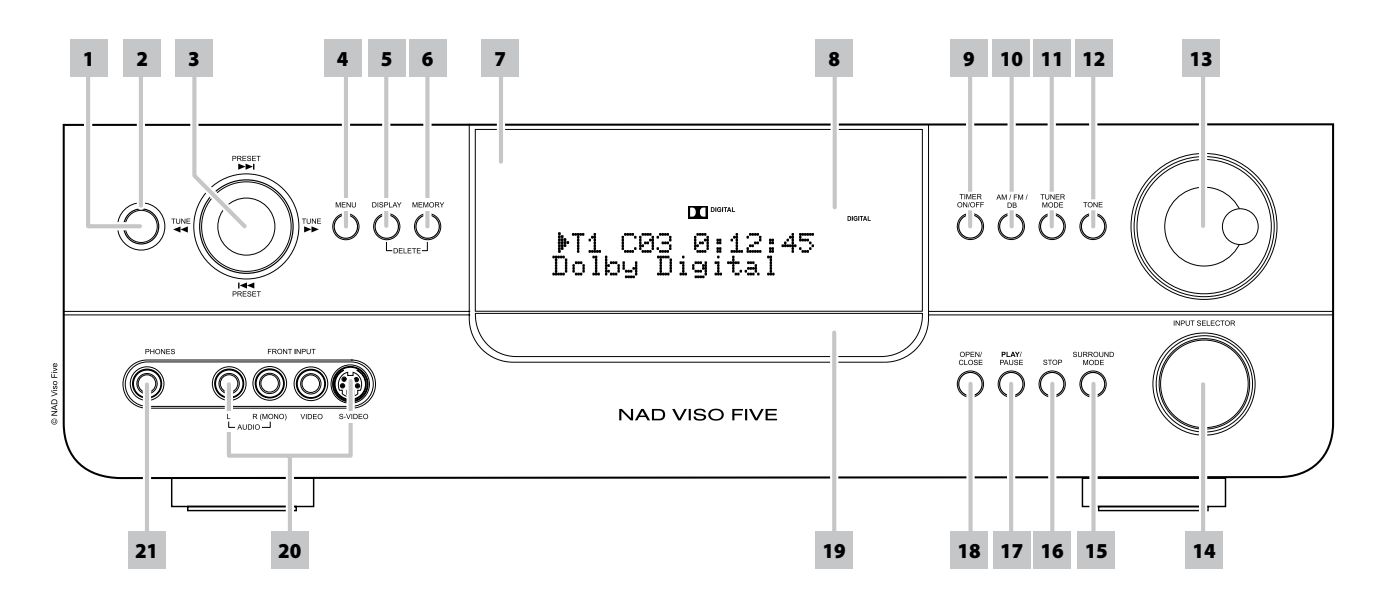

**1 STANDBYSCHALTER:** Drücken Sie diese Taste oder die Taste [ON] auf der HTR 7-Fernbedienung, um den VISO FIVE inzuschalten. Die Bereitschafts-LED wechselt von gelb nach blau und die VF-Anzeige leuchtet. Erneutes Drücken dieser Taste schaltet das Gerät wieder in den Bereitschaftsmodus.

Um wieder in den Bereitschaftsmodus zu wechseln, drücken Sie auf der Fernbedienung die Taste OFF. Auch wenn Sie das Gerät über den Netzschalter an der Frontplatte in den Bereitschaftsmodus versetzen, werden der Kanalpegel, die Tuner-Voreinstellung und weitere Einstellungen für mehrere Wochen im Speichersystem des VISO FIVE gespeichert.

Durch Drücken der Taste [OPEN/CLOSE] auf der Frontplatte bzw. durch Drücken der Taste [▲] auf der Fernbedienung HTR 7 wird der VISO FIVE aus dem Bereitschaftsmodus eingeschaltet. Gleichzeitig öffnet sich das **Diskfach** 

#### **HINWEIS**

 *Das Umschalten in den Bereitschaftsmodus dauert ca. 10 Sekunden, wenn der VISO FIVE über andere Signaleingänge als den DVD-Modus ausgeschaltet wird. Das Wechseln der LED von Blau in Gelb dauert ungefähr genauso lang.*

- **2 ANZEIGE:** Diese Anzeige leuchtet gelb, wenn sich der VISO FIVE im Bereitschaftszustand befindet. Im eingeschalteten Zustand leuchtet diese Anzeige blau.
- **3 TASTEN NAVIGATION UND ENTER:** Wenn die Navigationstasten [PRESET  $\left|\frac{1}{2}\right|$  / [TUNE  $\left|\frac{1}{2}\right|$  zusammen mit der Taste [ENTER] gedrückt werden, können Sie durch die Bildschirmanzeige sowie die Titel- und Menüoptionen navigieren.

Drücken Sie im AM/FM/DB-Modus diese Taste, um nach oben oder unten durch die gespeicherten Sendervoreinstellungen zu navigieren. Nicht belegte Voreinstellungen werden übersprungen. Beachten Sie, dass Voreinstellungen zuvor gespeichert worden sein müssen. Siehe auch "EINSTELLEN VON SENDERVOREINSTELLUNGEN" im Abschnitt "BETRIEB - VERWENDEN DES VISO FIVE – AM/FM/DB/iPod".

Durch kurzes Drücken der Tasten [TUNE <</a> </a> | kann das MW- oder UKW-Band manuell durchsucht werden. Halten Sie [TUNE <</a>
I länger als zwei Sekunden gedrückt, um das Frequenzband nach oben oder unten zu druchsuchen. Der Tuner des VISO FIVE wird beim nächsten ausreichend starken Sendesignal angehalten. Beachten Sie außerdem, daß diese Funktion immer wieder von vorne beginnt und mit dem Durchsuchen des MW- oder UKW-Frequenzbands nach oben oder unten fortfährt.

Wenn Sie im DVD-Modus die Tasten [ $\blacktriangleright\blacktriangleright$ I] oder [ $\blacktriangleleft\blacktriangleleft$ ] drücken, springen Sie einen Titel, eine Datei oder ein Kapitel vor bzw. zurück. Drücken Sie während der Wiedergabe der Disk die Tasten [44/ $\blacktriangleright$ ], um die gewünschte Suchgeschwindigkeit auszuwählen.

Beim Einstellen der Zeitschaltuhr können Sie mithilfe der Tasten [ $\blacktriangleleft$ / $\blacktriangleright$ ] die Stunden und Minuten ändern.

- **4 MENU (MENÜ):** Durch Drücken dieser Taste können Sie das DVD-Diskmenü aufrufen, während sich die DVD im Wiedergabe-, Stopp-, Pause- oder Stopp-Wiedergabe fortsetzen-Modus befindet. Im FM/XM/DAB-Modus hat die Taste MENU dieselbe Funktion wie die Taste TUNER MODE (TUNER-MODUS). Weitere Informationen finden Sie in der nachstehenden Erläuterung zum TUNER-MODUS.
- **5 DISPLAY:** Sie können im TUNER-Modus mit dieser Multifunktionstaste zwischen der Anzeige der VFD-relevanten Informationen eines momentan eingestellten UKW-, XM- oder DAB-Senders hin- und herschalten.

Im CABLE/SAT-, VCR- oder Frontplattenquellen-Modus können Sie über die Taste DISPLAY den optischen, koaxialen Audioeingang oder den zugewiesenen analogen Audioeingang der entsprechenden Quelle auswählen.

Im DVD-Modus können Sie über die Taste DISPLAY auch den allgemeinen Wiedergabe-Status des DVD-Anzeige-Navigationsmenüs anzeigen.

**6 MEMORY:** Verwenden Sie diese Taste, um Sender in den Sendervoreinstellungen des VISO FIVE zu speichern. Siehe auch "EINSTELLEN VON SENDERVOREINSTELLUNGEN" im Abschnitt "BETRIEB - VERWENDEN DES VISO FIVE – AM/FM/DB/iPod".

# ANZEIGE- UND BEDIENELEMENTE

# **FRONTPLATTE**

**7 FERNBEDIENUNGSSENSOR:** Richten Sie die Fernbedienung auf den Fernbedienungssensor, und drücken Sie eine Taste. Der Fernbedienungssensor des VISO FIVE sollte keinen starken Lichtquellen (z. B. direkter Sonneneinstrahlung oder Beleuchtung) ausgesetzt werden. Andernfalls kann der VISO FIVE möglicherweise nicht mithilfe der Fernbedienung bedient werden.

**Entfernung:** Etwa sieben Meter vom Fernbedienungssensor. **Winkel:** Etwa 30° in jeder Richtung vom Fernbedienungssensor.

- **8 VAKUUMFLUORESZENZ-DISPLAY (VFD):** Bietet visuelle Informationen zu wichtigen Modi, Einstellungen, Funktionen des Geräts sowie den Status der aktuellen Quelle, wie z. B. Wiedergabezeit der CD und andere Indikatoren.
- 9 TIMER ON/OFF: Bei Verwendung der Tasten [PRESET K</a>|>>>> I und [MEMORY] drücken und halten Sie diese Taste oder drücken Sie sie nur, um die interne Uhr und den EIN/AUS-Timer einzustellen sowie die Timer-Modi zu aktivieren. Siehe auch "TIMER SETUP" im Abschnitt BETRIEB - VERWENDEN DES VISO FIVE – FUNKTIONEN"
- **10 AM/FM/DB:** Wählen Sie mit dieser Taste die Tunerfunktion MW (AM), UKW (FM), Digital Radio (DAB) (für die europäische Ausführung) oder XM (nordamerikanische Ausführung).
- **11 TUNER MODE (TUNER-MODUS):** Im UKW-Modus (FM) können Sie mit dieser Taste zwischen UKW-Stereo und UKW-Mono umschalten. Wählen Sie UKW-Mono (die Symbole "FM STEREO" und "FM MUTE" sind in der VF-Anzeige nicht sichtbar) für stark gestörte oder zu schwache Sender. Bei Digital Radio (DAB) (nur Europa) oder XM-Radio (nur Nordamerika) aktiviert diese Taste die Digital-Radio-Menüs in Verbindung mit der Navigations- und Eingabetaste.

Im FM/XM/DAB-Modus hat die Taste MENU dieselbe Funktion wie die Taste TUNER MODE (TUNER-MODUS).

- 12 TONE: Zur Umschaltung zwischen "Bass" (Tiefe), "Treble" (Höhe), "Tone Active" (Klangreglung aktiviert) oder "Tone Defeat" (Klangreglung deaktiviert). Die Pegel für Tiefe und Höhen werden mit dem Einsteller VOLUME verändert. Drehen Sie im Bass- oder Treble-Modus den Lautstärkeregler VOLUME im oder entgegen dem Uhrzeigersinn, um den Bass- oder Höhenpegel in einem Bereich von ±12 dB einzustellen.
- **13 VOLUME:** Drehen Sie diesen Regler im Uhrzeigersinn, um die Lautstärke zu erhöhen, und gegen den Uhrzeigersinn, um diese zu verringern. Der Regler VOLUME wird außerdem verwendet, um die Pegel für Bässe und Höhen.
- **14 INPUT SELECTOR:** Zur Auswahl eines Audio-/Videoeingangs zusammen mit den zugeordneten Audio- und digitalen Eingängen. Durch Drehen im oder gegen den Uhrzeigersinn kann folgendes ausgewählt werden: Interner DVD → Cable/Sat → VCR (iPod) → Front → AM/FM/XM (DAB) → Ext 5.1 → und dann zurück zu "Interner DVD"

**15 SURROUND MODE:** Mit dieser Taste können Sie durch die SURROUND-MODUS-Optionen blättern. Siehe auch "HÖRMODUS" im Abschnitt "BETRIEB - VERWENDEN DES VISO FIVE – AUDIO-EINSTELLUNGSMENÜ".

# **HINWEISE**

- *• Je nach Format des gerade gewählten Eingangs(digital oder analog; Stereo oder Mehrkanal)sind verschiedene Modi verfügbar.*
- *• Um bei Videorekorder-Aufnahmen die besten Ergebnisse zu erzielen, wählen Sie "Mode: Stereo" und Sub: Off im Setup-OSD.*
- **16 STOP:** Mithilfe dieser Taste kann die Wiedergabe einer Disk gleichzeitig gestoppt und angehalten werden. Es wird "RESUME" angezeigt. Durch erneutes Drücken der Taste [PLAY/PAUSE] wird die Wiedergabe an der Stelle fortgesetzt, an der sie angehalten wurde. Wird während der Wiedergabe die Taste [STOP] fortlaufend gedrückt, wird die Wiedergabe komplett gestoppt. Dabei wird auf dem VFD bei der Wiedergabe von DVDs "STOP", bei der Wiedergabe von CDs die Gesamtanzahl von Titeln sowie die Gesamtwiedergabedauer und "CLIPMENU" bei der Wiedergabe von MP3/WMA/JPEG-Dateien angezeigt.
- **17 PLAY/PAUSE:** Drücken Sie diese Taste, um eine DVD/VCD/CD oder andere kompatible Mediendisks abzuspielen oder anzuhalten
- **18 OPEN/CLOSE:** Drücken Sie diese Taste, um das Diskfach zu öffnen und zu schließen. Hierbei wird gleichzeitig der interne DVD-Player ausgewählt. Im Bereitschaftsmodus kann der VISO FIVE mithilfe dieser Taste zudem eingeschaltet werden.
- **19 DISC-Fach:** Wenn das DISC-Fach geöffnet ist, kann eine DVD, VCD, CD oder eine andere kompatible Disk mit der bedruckten Seite nach oben eingelegt werden. Wenn Sie die Disk mit der Abspielseite nach oben einlegen, wird (bei einseitigen Disks) im Anzeigefeld des VISO FIVE sowie auf dem Fernsehgerät oder Bildschirm "NO DISC" ("Keine CD") angezeigt.
- **20 EINGÄNGE AUF DER FRONTPLATTE:** Verwenden Sie diese Buchsen, um optionale Quellen wie Camcorder, Kassettenrekorder, Videospielkonsolen oder beliebige andere analoge Audio- und Composite- oder S-Video-Quellen anzuschließen. Der Eingang "Front" kann über die Fernbedienung oder den Regler INPUT SELECTOR auf der Frontplatte.

Wenn Ihre Quelle lediglich über eine einzelne Audioausgangsbuchse verfügt oder als Monoausgang markiert ist, schließen Sie diese an den Eingang "Front" "R (Mono)" des VISO FIVE an. Wenn Ihre Quelle jedoch über zwei (Stereo-)Ausgänge verfügt, schließen Sie diese an die entsprechenden Eingänge "Front" "L" und "R (Mono)" an, um eine Stereowiedergabe zu ermöglichen.

**21 PHONES:** Zum Anschluß eines Stereokopfhörers über einen 6,3-mm-Standard-Stereo-Klinkenstecker (verwenden Sie für Kopfhörer mit kleinerem Stecker einen geeigneten Adapter). Beim Anschließen von Kopfhörern werden die Ausgänge aller Lautsprecher automatisch abgeschaltet (jedoch nicht die Buchsen AUDIO OUT des VCR und SCART OUT). Siehe auch "DOLBY HEADPHONE" im Abschnitt "BETRIEB - VERWENDEN DES VISO FIVE – AUDIO-EINSTELLUNGSMENÜ".

# ANZEIGE- UND BEDIENELEMENTE

# **RÜCKWAND**

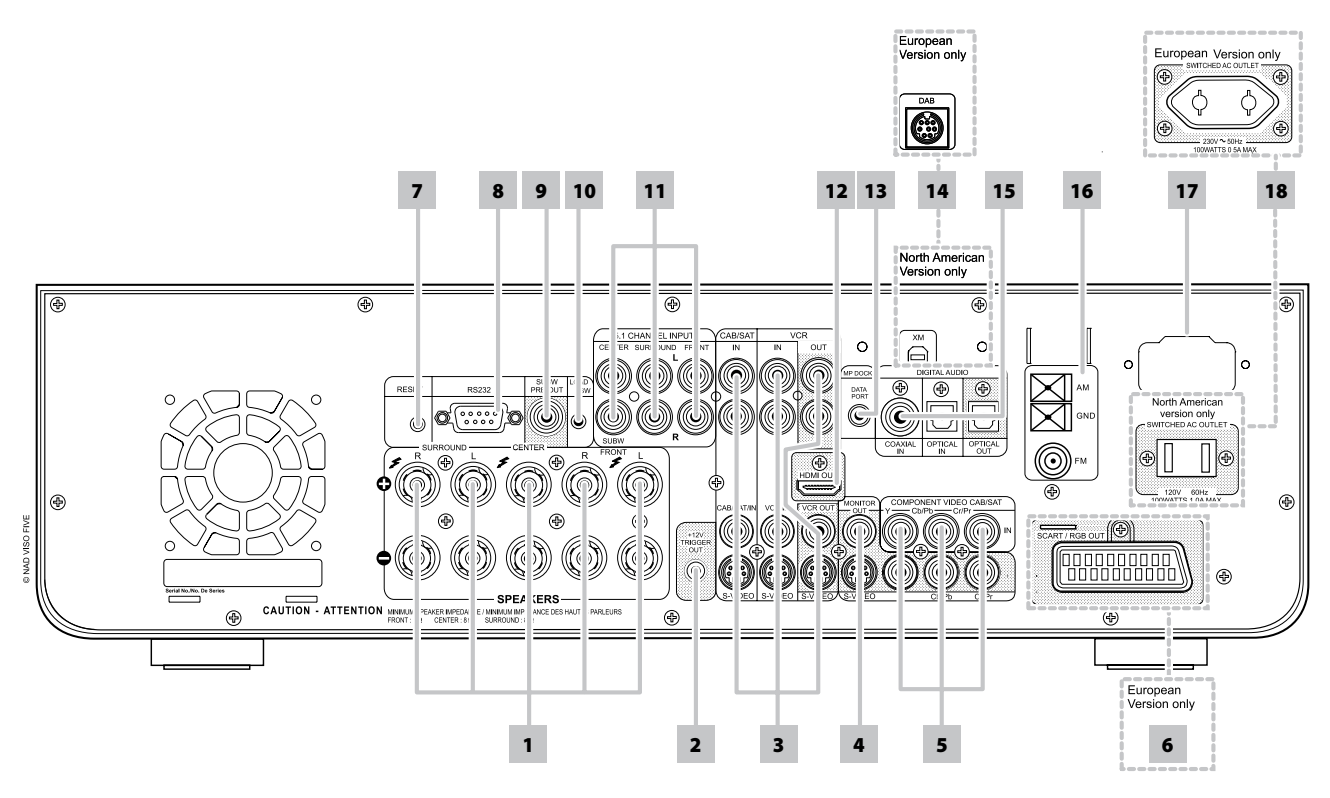

#### **ACHTUNG!**

Bitte stellen Sie sicher, daß der VISO FIVE vor dem Herstellen von Verbindungen ausgeschaltet oder vom Netz getrennt ist. Es ist ebenso ratsam, während der Verbindung oder Trennung von Signal- oder Netzanschlüssen alle anderen Komponenten vom Netz zu trennen oder auszuschalten.

**1 SPEAKERS:** Verbinden Sie die Kanalausgänge FRONT L, FRONT R, CENTER, SURR R, SURR L und CENTER mit den jeweiligen Lautsprechern. Die Klemmen "+" (rot) und "-" (schwarz) jedes Ausgangs müssen mit den entsprechenden Klemmen "+" und "-" der Lautsprecher verbunden werden. Achten Sie besonders darauf, daß auf beiden Seiten keine abstehenden Drähte oder Litzen zwischen den Klemmen Kontakt bilden.

Der VISO FIVE liefert nur dann optimale Klangqualität, wenn die Impedanz der angeschlossenen Lautsprecher in seinem Arbeitsbereich liegt. Achten Sie darauf, daß die Impedanz jedes einzelnen Lautsprechers mindestens 8 Ohm beträgt.

#### **HINWEIS**

 *Verwenden Sie Litzenleitungen mit einem Querschnitt von mindestens 1,5 mm2. Für den Anschluß am VISO FIVE können Bananenstecker (nur US-Modell), Adernendhülsen oder auch die blanken Leitungsenden verwendet werden. Das Querloch im Gewindebolzen dient der Aufnahme von Adernendhülsen oder der blanken Leitungsenden. Lösen Sie dazu die Plastikmutter der Anschlußklemme,schließen den Draht sauber und fest an und schrauben die Plastikmuttersorgfältig wieder fest. Um die Gefahr von Kurzschlüssen zu vermeiden,stellen Sie sicher, daß nur ca. 1 cm blanker Draht oder Adernendhülse für den Anschluß verwendet wird.*

**2 12-V-TRIGGERAUSGANG:** Der Ausgang 12 V TRIGGER OUT wird zu Steuerung von externen Geräten verwendet, die über einen 12-V-Triggereingang verfügen. Dieser Ausgang liefert 12 V, wenn der VISO FIVE eingeschaltet ist und 0 V, wenn das Gerät aus oder im Bereitschaftsmodus ist.

- **3 CABLE/SAT & VCR:** Schließen Sie an diese Eingänge S-Video, Composite-Video und Analogaudio von Quellenkomponenten wie z. B. Kabelfernseh-Decodern, Satelliten-Tunern, anderen DVD-Spielern oder zutreffenden anderen Geräten an. VCR kann für Aufnahmegeräte wie Video- oder DVD-Rekorder verwendet werden. Verbinden Sie den VCR Audio/Video OUT mit den Aufnahmeeingängen dieser Komponenten. Beachten Sie, daß VCR auch für Abspielgeräte ohne Aufnahmefunktion verwendet werden kann. In diesem Fall ist keine Verbindung zu deren Ausgangsbuchsen erforderlich.
- **4 MONITOR (S-VIDEO, VIDEO):** Für den Anschluß an den Videoeingang eines Bildschirms oder Fernsehgeräts über hochwertige Cinch- und/ oder S-Video-Kabel für Videosignale. Eine S-Video-Verbindung ist in der Regel überlegen und sollte daher stets verwendet werden, sofern Ihr Fernsehgerät oder Bildschirm über einen entsprechenden Eingang verfügt.
- **5 COMPONENT VIDEO IN, COMPONENT VIDEO OUT:** Verbinden Sie die Eingäng component video IN mit den Component-Video-Ausgäng kompatibler Signalquellen, in der Regel ein DVD-Player oder ein terrestrischer oder Satelliten-HDTV-Tuner. Verbinden Sie den Ausgang component video OUT mit dem Component-Video-Eingang eines kompatiblen Monitors/Fernsehgerätes. Achten Sie auf Übereinstimmung der Anschlüsse für die Buchsen Y, Cb/Pb, Cr/Pr mit den entsprechenden Signalquellen/Eingängen.
- **6 SCART/RGB OUT (nur Ausführung für Europa/PAL):** Schließen Sie SCART/RGB OUT des VISO FIVE an den SCART/RGB-Videoeingang eines kompatiblen Videomonitors oder Fernsehgeräts an. Achten Sie auf die richtige Ausrichtung des SCART/RGB-Steckers. Stellen Sie sicher, im Menü "Disc-Video" die Option "Video Output" auf RGB zu setzen, damit am SCART/RGB OUT-Videoausgang ein Videosignal verfügbar ist.

# **RÜCKWAND**

- **7 RESET:** Für den unwahrscheinlichen Fall, dass VISO FIVE nicht mehr funktionstüchtig ist oder hängt, können Sie den VISO FIVE über diese Taste zurücksetzen.
- **8 RS-232:** Verbinden Sie diese Schnittstelle über ein serielles RS-232- Kabel (nicht im Lieferumfang) mit einem beliebigen Windows® kompatiblen PC und Sie können den VISO FIVE mit der NAD-eigenen PC-Software oder anderen kompatiblen externen Steuergeräten fernbedienen. NAD ist auch Vertragspartner von AMX und Crestron und unterstützt diese externen Geräte vollständig. Weitere Informationen dazu erhalten Sie von Ihrem NAD-Audiospezialisten.
- **9 SUBW (SUBWOOFER) PREOUT:** Verbinden Sie diesen Ausgang mit einem (aktiven) Subwoofer oder einem Leistungsverstärkerkanal, der ein passives System versorgt.
- **10 LOAD SW:** Sie können durch Drücken dieser Taste in Kombination mit der RS232-Schnittstelle zukünftige Softwareprogramm-Updates zur Aktualisierung des VISO FIVE erhalten. Benutzer, die ihren VISO FIVE auf unserer internationalen Website www.NADelectronics.com registrieren, werden über Updates informiert. Ihr Fachhändler bzw. Händler kann Ihnen mit der korrekten Aktualisierung und dem richtigen Setup des VISO FIVE helfen.
- **11 5.1 CH INPUT:** Zum Anschluß an die entsprechenden analogen Audioausgänge einer Mehrkanal-Signalquelle wie z. B. ein DVD-Audiooder ein externer Mehrkanal-Dekoder (kopiergeschützte Formate erlauben nur die analoge Signalübertragung). In der Regel erzeugen diese Signalquellen ein 5.1-Ausgangssignal. Die an diesen Buchsen vorhandenen Signale können wahrgenommen werden, indem Sie durch Drehen des Reglers INPUT SELECTOR "Ext 5.1" als Signaleingang wählen.

Für diesen "5.1 CH. INPUT" ist außer der Master-Volume-Einstellung keine Basseinstellung oder andere Signalbearbeitung verfügbar. Da die Mehrkanal-Audioausgänge eines DVD-Players an diese Buchsen angeschlossen werden können, liefern die eigenen Dolby-Digital-/DTS-Dekoder und D/A-Wandler des VISO FIVE über eine digitale Verbindung schon hervorragende Ergebnisse.

12 HDMI OUT: Verbinden Sie die Buchse "HDMI Monitor OUT" mit einem HDTV-Fernseher oder Projektor mit HDMI-Eingang.

#### **ACHTUNG**

 *Vor dem Verbinden und Trennen von HDMI-Kabeln muß der VISO FIVE und das anzuschließende Gerät ausgeschaltet und vom Netz getrennt werden. Nichtbeachtung dieser Vorgehensweise kann zu dauerhaften Schäden an allen über HDMI-Buchsen angeschlossene Geräte führen.*

#### **WICHTIGER HINWEIS**

 *Stellen Sie beim Abspielen vonDTS-(oderDolbyDigital-)Material sicher, dass die Lautstärke eines mitHDMI ausgestatteten Fernsehgeräts stummgeschaltetist. Ein Rauschen kann auftreten, wenn das Fernsehgerät denDTS-(oderDolbyDigital-) Bitstream nicht decodieren kann.Die meisten Fernsehgeräte verfügen über keine solche Funktionalität.*

**13 MP DOCK:** Der VISO FIVE ist mit einem Datenanschluß auf der Rückwand ausgestattet, der mit einer optionalen NAD iPod-Dockingstation (NAD IPD 1) verbunden werden kann. Verbinden Sie dazu die Buchse "MP DOCK (DATA PORT)" des VISO FIVE mit dem entsprechenden "DATA PORT" der optionalen NAD IPD 1.

**14 XM MODULE INPUT (nur Ausführung für Nordamerika):** Schließen Sie an dieser Buchse das XM-Radiokabel an. Folgen Sie der Bedienungsanleitung, die Sie mit Ihrem XM-Radio bekommen haben. Bei XM-Radio gibt es über 100 Kanäle mit Musik, Nachrichten, Sport, Komödie, Gespräch und Unterhaltung. Sie werden feststellen, daß sich die Senderdeckung auf den ganzen Kontinent erstreckt. Digitale Musikqualität mit vielen werbefreien Musikkanälen.

#### **HINWEIS**

- *• Noch Fragen? Besuchen Sie www.xmradio.com*
- *• Radiohörer können sich auf der XM-Website www.xmradio.com oder durch Anrufen (zur Drucklegung dieser Bedienungsanleitung) von XM's Listener Care unter (800) 853 9696 anmelden. Halten Sie Ihre Radio-ID bereit. Diese finden Sie im Radio durch Auswahl von Kanal 0.*

**DAB MODULE INPUT (Eingang für DIGITAL RADIO, nur** 

**Ausführung für Europa):** Verbinden Sie das andere Ende des Mini-Din-Steckers vom NAD DAB-Adapter DB 1 mit dieser Buchse. Da der VISO FIVE nur mit dem NAD DAB Adapter DB 1 kompatibel ist, sollten Sie sich zwecks Verfügbarkeit dieses Moduls an Ihren NAD-Händler wenden. Mit DAB können Sie Radioprogramme in CD-Qualität und ohne ärgerliche Signalstörungen und -verzerrungen empfangen.

**15 DIGITAL AUDIO IN (OPTICAL, COAXIAL):** Zum Anschluß von optischen oder koaxialen digitalen Ausgängen im S/PDIF-Format von Signalquellen wie CD- oder DVD-Player, HDTV-/Satelliten-Tuner oder anderen Geräten.

**DIGITAL OUT (OPTICAL):** Verbinden Sie die optischen Digitalausgänge mit dem entsprechenden S/PDIF-Digitaleingang eines aufzeichnenden Gerätes wie z. B. CD-Rekorder, receivers, Computer-Soundkarte oder andere digitale Prozessoren.

**16 FM, AM ANTENNA INPUT:** Die mitgelieferte Dipol-FM-Antenne kann über den ebenfalls mitgelieferten Symmetrieradapter am FM-Anschluß angeschlossen werden. Sie funktioniert in der Regel am besten, wenn man sie auf einer vertikalen Oberfläche wie z. B. einer Wand, so montiert, daß ihre Arme ganz ausgebreitet sind und senkrecht zum Signalursprungspunkt ein T bilden.

Schließen Sie die mitgelieferte AM-Ringantenne an diesen Klemmen an. Wenn Sie eine externe AM-Antenne verwenden, verbinden Sie die AMund GND-Klemme gemäß den mit der Antenne gelieferten Hinweisen. Siehe auch Abschnitt "HÖREN VON AM/FM".

- **17 IEC AC MAINS (POWER) INPUT (IEC-NETZANSCHLUSS):** Der NAD VISO FIVE wird mit einem separaten Netzkabel geliefert. Bevor Sie dieses Kabel mit einer spannungsführenden Netzsteckdose verbinden, stellen Sie sicher, daß es zuerst fest mit der Netzeingangsbuchse des VISO FIVE verbunden ist. Entfernen Sie das Netzkabel immer zuerst von der Netzsteckdose, bevor Sie es von der Netzeingangsbuchse des VISO FIVE abziehen.
- **18 SWITCHED AC OUTLET:** Mit dieser Netzausgangsbuchse kann ein anderes Gerät mit geschalteter Netzspannung versorgt werden. Er wird über den STANDBYSCHALTER auf der Frontplatte oder die Tasten ON und OFF der Fernbedienung HTR 7 ein- und ausgeschaltet.

# **EINRICHTEN DES VISO FIVE**

## BILDSCHIRMANZEIGE

Der VISO FIVE verfügt über ein selbsterklärendes Bildschirmanzeige-Menü. Dieses Menü wird auf dem angeschlossenen Videomonitor oder Fernsehgerät angezeigt. Es ist für das Setup erforderlich und auch im Alltagsbetrieb hilfreich. Daher sollte vor dem Setup ein Bildschirm oder ein Fernsehgerät angeschlossen werden.

## **ANZEIGEN DES EINSTELLUNGSMENÜS**

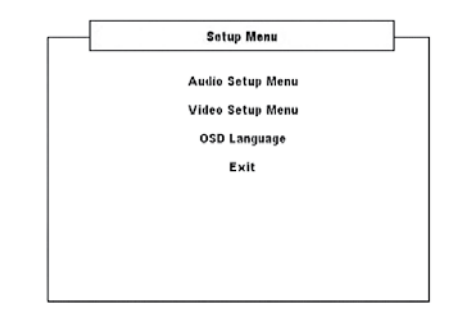

Drücken Sie in jedem beliebigen Quellenmodus die Taste [SETUP] auf der Fernbedienung HTR 7, um die Bildschirmanzeige "Einstellungsmenü" einzublenden. Über die Navigationstasten der Fernbedienung können verschiedene Menüs aufgerufen werden. Wenn das Einstellungsmenü nicht angezeigt wird, prüfen Sie die entsprechenden Videoanschlüsse.

#### **HINWEIS**

 *Das Einrichtungsmenü wird nicht eingeblendet, wenn in die Buchse PHONES auf der Frontplatte ein Kopfhörer eingesteckt ist. Stecken Sie den Kopfhörer aus der Buchse aus, damit das Einrichtungsmenü eingeblendet wird, wenn die Taste [SETUP] auf der Fernbedienung HTR 7 gedrückt wird.*

# **NAVIGATION IM EINSTELLUNGSMENÜ DER BILDSCHIRMANZEIGE UND VORNEHMEN VON ÄNDERUNGEN**

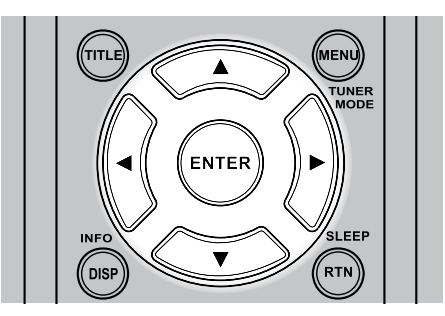

Führen Sie folgende Schritte durch, um mithilfe der Fernbedienung durch die Optionen des Einstellungsmenüs der Bildschirmanzeige zu navigieren.

- **1** Drücken Sie die Tasten [▲/▼], um nach oben oder unten durch die Menüoptionen zu navigieren.
- **2** Drücken Sie [ENTER], um ein Menü auszuwählen.
- **3** Verwenden Sie die Tasten [</>  $\blacktriangleright$  ] oder [ENTER], um die Optionen eines bestimmten Menüs auszuwählen.
- **4** Um ein eingerichtetes Menüelement zu speichern, blättern Sie mit der Taste [ $\blacktriangledown$ ] nach unten und wählen Sie die Option "Speichern & Beenden" des jeweiligen Menüs. Drücken Sie die Taste [ENTER], um die Einstellungen zu speichern und gleichzeitig das Menü zu beenden. Wählen Sie "Nicht speichern & beenden", wenn Sie die eingerichteten Einstellungen nicht übernehmen möchten.

Durch Drücken der Taste [SETUP] wird das Einstellungsmenü beendet.

#### **ANZEIGEN DER DISK-BILDSCHIRMANZEIGE**

Auf dem Fernsehbildschirm kann der allgemeine Diskwiedergabestatus angezeigt werden. Einige Elemente können mithilfe des Menüs geändert werden. So verwenden Sie die Bildschirmanzeige:

- **1** Drücken Sie während der Wiedergabe auf [DISP].
- **2** Drücken Sie [ $\blacktriangleleft$ / $\blacktriangleright$ ], um ein Element auszuwählen. Das ausgewählte Element wird hervorgehoben.
- **3** Geben Sie mit den Nummerntasten die gewünschte Nummer ein oder drücken Sie [ENTER].

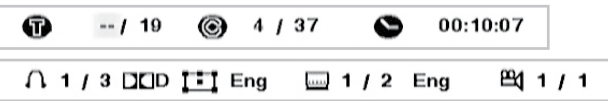

#### **HINWEISE**

- *• Die Anzeigefunktion ist diskabhängig und möglicherweise nicht für alle Disks verfügbar.*
- *• Der Bildschirm "Disc anzeigen" wird bei Nur-Audio-Discs wie CDs und MP3/WMA/JPEG-Dateien nicht eingeblendet, da diese bereitsin den entsprechenden Menübildschirmen repräsentiertsind.*
- *• Mit der Taste [DISP] auf der Frontplatte und auf der Fernbedienung HTR 7 können Sie zwischen den Displaykonfigurationen Titel/Kapitel/ Uhrzeit (oder Gruppe/Track/Uhrzeit für DVD-A-Disks) und Audio/ Untertitel/Winkel hin- und herwechseln.*
- *• Wenn über einen Zeitraum von zehn Sekunden keine Taste gedrückt wird, erlischt die Bildschirmanzeige.*

### AUSWÄHLEN VON SIGNALQUELLEN

Sie können die gewünschte Quelle wählen, indem Sie mit dem Regler INPUT SELECTOR durch die folgenden Optionen blättern:

Interner DVD  $\rightarrow$  Cable/Sat  $\rightarrow$  VCR (iPod)  $\rightarrow$  Front  $\rightarrow$  AM/FM/XM (DAB)  $\rightarrow$ Ext 5.1  $\rightarrow$  und dann zurück zu "Interner DVD"

Die Quelle kann auch direkt über die Fernbedienung HTR 7 ausgewählt werden.

- **1** Setzen Sie die Geräteauswahltaste DEVICE SELECTOR der Fernbedienung HTR 7 auf "AMP".
- **2** Drücken Sie die entsprechende numerische Tastenzuweisung der gewünschten Quelle. Die orangenfarbene Bezeichnung direkt über der entsprechenden numerischen Taste ist die einer solchen Taste zugewiesene Quelle. Beispiel: "1" steht für DVD, "2" steht für CAB/SAT usw.

Wenn Sie die Quellen wechseln, wird auf dem VFD der neue Eingang in der oberen Anzeigezeile eingeblendet.

# EINSTELLEN DER LAUTSTÄRKE

Zusätzlich zum Lautstärkeregler können die Tasten [VOL ▲/▼] der Fernbedienung HTR 7 verwendet werden, um die Lautstärke des VISO FIVE einzustellen. Hierbei werden die gesamten Kanäle lauter oder leiser gestellt. Mithilfe der Lautstärketasten [VOL  $\blacktriangle/\blacktriangledown$ ] der Fernbedienung wird die Lautstärke durch kurzes Drücken der Tasten in Schritten von einem dB verändert. Wenn Sie die Tasten [VOL▲/▼] gedrückt halten, läuft die Lautstärkeregelung weiter, bis die Taste freigegeben wird.

Da der durchschnittliche Gesamtpegel von Aufnahmen stark variieren kann, gibt es keine feste Regel für eine bestimmte Lautstärkeeinstellung. Eine Einstellung von -20 kann bei bestimmten CDs oder DVDs so laut empfunden werden, wie -10 bei anderen Quellen.

Der VISO FIVE stellt nach dem Einschalten die zuletzt verwendete Lautstärkeeinstellung wieder her. Wenn diese jedoch mehr als –15 dB beträgt, wird sie auf -15 dB begrenzt. Dadurch wird verhindert, daß die Wiedergabe mit einer übermäßigen Lautstärke gestartet wird.

# **EINRICHTEN DES VISO FIVE**

## **STUMMSCHALTUNG (MUTE)**

Mithilfe der Taste MUTE können über die Fernbedienung alle Kanäle stummgeschaltet werden. Die Stummschaltung ist unabhängig von der Quelle oder dem Audiomodus verfügbar.

#### **HINWEIS**

 *Durch Einstellen der Master-Lautstärke über die Fernbedienung HTR 7 oder den Regler auf der Frontplatte wird automatisch die Stummschaltfunktion aufgehoben.*

# EINSTELLEN DER KANALPEGEL IN ECHTZEIT

Die relativen Kanalpegel der Center-, Surround- und Subwooferausgänge sind auch ohne das Menü "Kanalpegeleinstellbar". Dies ist in vielen Situationen hilfreich, z. B. um den Dialogpegel eines Films durch Anheben (Absenken) des Centerkanals zu erhöhen bzw. zu verringern oder durch Absenken (Anheben) des Subwoofer-Pegels übertrieben tiefe Bässe zu reduzieren bzw. tiefe Bässe zu verstärken.

Mit den HTR 7-Fernbedienungstasten [SURR], [CENTER] und [SUB] können Sie den Pegel dieser Kanäle in einem Bereich von ±12 dB direkt anpassen.

Mit der Taste [SURR] wird zuerst der SL-Kanalpegel (Surround Left) angepasst. Um SR-Kanalpegel (Surround Right) anzupassen, drücken Sie die Taste [SURR] und lassen Sie sie los. Auf dem VFD wird "SL" sowie der aktuelle SL-Kanalpegel angezeigt. Warten Sie, bis "SR" und der aktuelle SR-Kanalpegel angezeigt wird. Nun können Sie den bevorzugten SR-Kanalpegel durch Drücken der Taste [SURR] einstellen.

#### **HINWEIS**

 *Auf der unteren Zeile des VFD wird der Kanal, der gerade eingestellt wird, sowie die entsprechende Pegeleinstellung angezeigt.*

#### EINSTELLEN DER KLANGREGLER

Die Tiefen- und Höheneinstellungen des VISO FIVE werden über die Taste [TONE] auf der Frontplatte bei gleichzeitiger Betätigung des Lautstärkereglers VOLUME angepasst. Diese Funktionen können auch über die entsprechenden Tasten [TONE] und [VOL  $\blacktriangle/\blacktriangledown$ ] auf der Fernbedienung HTR 7 vorgenommen werden.

Achten Sie auf die untere Zeile auf dem VFD und wählen Sie mithilfe der Taste [TONE] "Bass" (Tiefe), "Treble" (Höhe), "Tone Active" (Klangreglung aktiviert) oder "Tone Defeat" (Klangreglung deaktiviert). Drehen Sie im Bass- oder Treble-Modus den Lautstärkeregler VOLUME im oder entgegen dem Uhrzeigersinn, um den Tiefen- oder Höhenpegel im Bereich von ±12 dB einzustellen.

Die Einstellungen für Tiefe /Höhen wirken sich nur auf die linken und rechten Frontkanäle aus und sind in allen SURROUND-MODI aktiv.

Wählen Sie "Tone Defeat" (Klangreglung deaktiviert), um die Klangregelschaltkreise zu deaktivieren und die Klangregelung dadurch auszuschalten. In der Stellung"Tone Active" (Klangreglung aktiviert) ist die Klangregelung aktiv.

# WERKSEINSTELLUNGEN

Spannungsspitzen und Ausfälle der Netzversorgung können mitunter unbeabsichtigte Funktionen verursachen. Führen Sie folgende Schritte durch, um den VISO FIVE auf die Werkseinstellungen zurückzusetzen:

- **1** Versetzen Sie das Gerät in den MW-Modus.
- **2** Drücken Sie kurz auf die folgenden drei Tasten an der Frontplatte: [PLAY/PAUSE], [STOP] und anschließend [DISPLAY]. Halten Sie die Taste [DISPLAY] für mehr als sieben Sekunden gedrückt. Der VISO FIVE wird automatisch aus- und anschließend im DVD-Modus wieder eingeschaltet.

Beachten Sie, daß beim Zurücksetzen des VISO FIVE auf die Werkseinstellungen alle MW-,UKW-und DAB-Sendervoreinstellungen gelöscht werden. Alle Timer-Einstellungen werden ebenfalls zurückgesetzt.

# **Verwenden des VISO FIVE - AUDIO-EINSTELLUNGSMENÜ**

### AUDIO-EINSTELLUNGSMENÜ

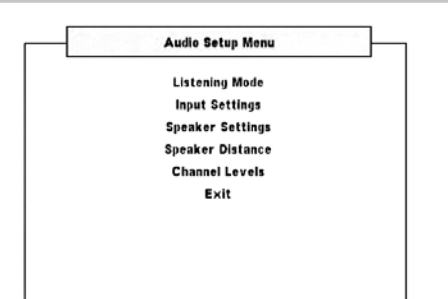

# HÖRMODUS

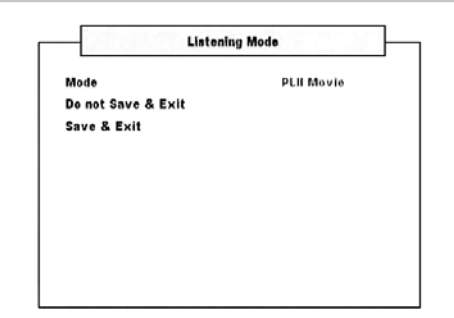

Der VISO FIVE bietet verschiedene, auf bestimmte Aufnahmen oder Programm-Material zugeschnittene Hörmodi. Mit einer Zweikanal-Signalquelle (STEREO) können die folgenden Hörmodi ausgewählt werden:

## **PRO LOGIC PLII**

Pro Logic II ist eine jüngere Entwicklung aus der ursprünglichen Surroundverarbeitung Dolby Pro Logic, die ein stabileres Klangabbild und die volle Bandbreite für die hinteren Kanäle im Movies-Modus liefert. Damit bietet PRO LOGIC II einen der Dolby-Digital-Dekodierung noch ähnlicheren Klang. Zweikanal-Aufzeichnungen, ob in Stereo oder Surroundkodiert, werden mit Pro Logic II reproduziert. Das ergibt eine Wiedergabe über die Frontkanäle links, center und rechts sowie die diskreten Surroundkanäle links/rechts (vorausgesetzt, diese sind im aktuellen "Lautsprechereinstellungen" vorhanden).

#### **PLII MOVIE** ist optimiert für Film-Tonspuren.

**PLII Emulation** zur Dekodierung von Filmen und Musikaufzeichnungen in Original Dolby Surround.

#### **PLII MUSIC** für Musikaufnahmen,

DIMENSION (-3 bis +3): Zur Einstellung des Vorne/Hinten-Verhältnisses des Surround-Effekts unabhängig von den relativen Kanalpegeln. CENTER WIDTH (0 bis 7): Zur Einstellung der "harten Zentrierung" der Center-Klangabbildung durch allmähliches Beimischen von Mono-Center-Inhalt auch zu den linken und rechten Frontlautsprechern. Ein Wert von 0 entspricht der standardmäßigen Centerkanal-Einstellung, ein Wert von 7 ergibt einen vollen Phantom-Centerkanal. PANORAMA (Ein/Aus): Fügt durch Erweitern von Stereoinhalt in die Surroundkanäle einen Umlaufeffekt hinzu.

#### **EARS**

Zweikanal-Aufzeichnungen, ob in Stereo oder Surround-kodiert, werden mit NAD-eigener Surroundverarbeitung reproduziert. Das ergibt eine Wiedergabe über die Frontkanäle links, center und rechts sowie die diskreten Surroundkanäle links/rechts plus Subwoofer (vorausgesetzt, diese sind im aktuellen "Lautsprechereinstellungen" vorhanden). EARS holt die in fast allen gut produzierten Stereoaufnahmen vorhandene natürliche Umgebung heraus. Da dabei keine Umgebung oder anderen Klangelemente künstlich erzeugt werden, bleibt der Original-Klangeindruck weit besser erhalten als bei den meisten anderen Musik-Surround-Optionen.

Wählen Sie EARS zum Hören von Stereomusikaufzeichnungen oder Radiosendungen. EARS erzeugt eine feine, aber überaus natürliche und realistische Umgebung von fast allen "natürlich-akustischen" Stereoaufzeichnungen. Dazu gehören Klassik, Jazz und Folk sowie eine Vielzahl anderer Musikrichtungen. Dieser Hörmodus zeichnet sich durch realistische, klare Bühnen-Klangbilder und eine geräumige aber nicht übertriebene virtuelle Umgebungsakustik aus, die der Originalaufnahme treu bleibt.

### **ENHANCED-STEREO**

Alle Aufzeichnungen werden in Stereo über die maximale Lautsprecherausstattung entsprechend des aktuellen "Lautsprechereinstellungen" reproduziert. Enhanced-Stereo eignet sich für maximale Lautstärke aus allen Kanälen, oder für Hintergrundmusik aus mehreren Lautsprechern (Cocktail-Party). Für diesen Modus können Front-, Center- und Surround ganz nach Bedarf aktiviert oder deaktiviert werden.

## **DOLBY® VIRTUAL SPEAKER (DVS)**

Die Dolby Virtual Speaker Technologie erzeugt mit nur zwei Lautsprechern eine höchst beeindruckende 5.1-Kanal-Hörerfahrung. Das macht sie zur idealen Unterhaltungslösung für Standorte, wo der Platz für Mehrfach-Lautsprechersysteme begrenzt ist.

Auf der Basis von akustischen Messungen realer Räume modelliert Dolby Virtual Speaker den Klang eines Wiedergabesystems in zwei unterschiedliche Hörumgebungen:

DVS-Referenz ist ein kleiner, gut gedämpfter Raum, der sich sowohl für Filme als auch für Musikaufzeichnungen eignet. DVS groß ist ein größerer Raum, wie etwa eine Konzerthalle oder ein Kino.

# **STEREO**

Die ganze Signalausgabe erfolgt über die linken und rechten Frontlautsprecher. Falls im "Lautsprechereinstellungen" ein Subwoofer vorhanden ist, werden niedrige Frequenzen zum Subwoofer geleitet. Wählen Sie Stereo, wenn Sie sich eine Stereo- (oder Mono) Produktion anhören möchten, wie z. B. eine Musik-CD oder FM-Sendung, ohne Surround-Erweiterung. Stereoaufnahmen in PCM/digitaler oder analoger Form, mit oder ohne Surround-Kodierung, werden so wiedergegeben, wie sie aufgezeichnet wurden. Digitale Mehrkanal-Aufnahmen (Dolby Digital und DTS) werden im "Downmix"-Modus über den linken und rechten Frontkanal als Lt/Rt (links/rechts-total) reproduziert.

# **Verwenden des VISO FIVE - AUDIO-EINSTELLUNGSMENÜ**

Die folgenden Surroundklang-Modi erfordern ein speziell kodiertes Signal, das im digitalen Format anliegen muß, damit es der VISO FIVE dekodieren kann. Diese Modi werden automatisch aufgerufen, wenn der entsprechende Datenstrom erkannt wird. In einigen Fällen muß der gewünschte Datenstrom im Einstellungsmenü des Signalquellenmediums ausgewählt werden.

## **DOLBY DIGITAL**

Dolby Digital ist das in den Dolby Laboratories entwickelte digitale Mehrkanalformat. CDs mit dem "DOLBY/Digital"-Symbol wurden digital mit bis zu 5.1-Kanälen aufgezeichnet und reproduzieren eine deutlich bessere Klangqualität mit dynamischen und räumlichen Klangerlebnissen, die viel besser sind als im früheren Dolby Surround.

### **DYNAMIKBEREICH (DYN Range)**

Für die Wiedergabe von Dolby Digital-Soundtracks können Sie den effektiven Dynamikbereich auswählen (d. h. den subjektiven Bereich zwischen leisen und lauten Geräuschen). Um einen vollständigen cinematischen Effekt zu erzielen, sollte stets die Standardeinstellung (100 %) ausgewählt werden. Einstellungen von 75 %, 50 % und 25 % reduzieren den Dynamikbereich mehr und mehr, sodaß leise Klänge vergleichsweise laut erscheinen und die Spitzen lauter Geräusche begrenzt werden.

Die Einstellung 100 % eignet sich am besten für die Nacht oder andere Zeiten, zu denen die Gesamtlautstärke bei maximaler Verständlichkeit der Dialoge verringert werden soll. Um den vollständigen Dynamikbereich beizubehalten, setzen Sie DRC auf "AUS".

### **WICHTIGER HINWEIS**

 *Unter dem Menü "Hörmodus" wird "Dynamikbereich" nur dann als eine der Optionen eingeblendet, wenn essich bei der eingelegten Disk um eine Disk im Dolby Digital-Format handelt. Diestrifft ebenfalls dann zu, wenn Sie als Audioquelle den digitalen Audioeingang (koaxial oder optisch) wählen. Die Anpassung des Dynamikbereichsist nur dann im Menü "Hörmodus" verfügbar, wenn dasfestgestellte Audiosignal im Dolby Digital-Format ist. Setzen Sie für Dolby Digital 2.0-Tonspuren "Modus" im Menü "Hörmodus" auf "Dolby Digital 2Ch" ("DD 2Ch Stereo" bei Betätigung der Taste [SURROUND MODE]), damit die Option "Dynamikbereich" eingeblendet wird.*

# **DTS**

"Digital Theater System Digital Surround" (genannt DTS) ist ein digitales Mehrkanal-Signalformat, das höhere Datenraten als Dolby Digital verarbeiten kann. Obwohl beide 5.1-Kanal-Medienformate sind, glaubt man, daß CDs mit dem DTS-Symbol eine bessere Klangqualität liefern, weil die erforderliche Audiokompression niedriger ist. Außerdem produziert es mit seiner breiteren Dynamik eine großartige Klangqualität.

**Downmix 2Ch:** Ein Dolby Digital- bzw. DTS-Digitalsignalformat kann automatisch auf ein Zweikanal-Stereoaudiosignal heruntergemischt werden.

# **DOLBY® HEADPHONE**

Die mit jedem konventionellen Kopfhörer kompatible Dolby Headphone Technologie simuliert präzise die Hörerfahrung eines einwandfrei eingerichteten 5.1.-Kanal-Lautsprechersystems, eliminiert dabei aber den ärgerlichen "Ermüdungseffekt des Hörers", der anderen kopfhörergestützten, virtuellen Surroundklang-Angeboten zu schaffen macht. Die Dolby Headphone Technologie eignet sich ideal zur privaten Wiedergabe von Mehrkanal-Unterhaltung, ohne andere in unmittelbarer Umgebung dabei zu stören.

Auf der Basis von akustischen Messungen realer Räume modelliert Dolby Headphone den Klang eines Wiedergabesystems in drei unterschiedliche Hörumgebungen:

**DOLBY HP MODE 1** ist ein kleiner, gut gedämpfter Raum, der sich sowohl für Filme als auch für Musikaufzeichnungen eignet. Diese Dekodierung wird als Dolby Headphone "Referenzraum" bezeichnet.

**DOLBY HP MODE 2** ist ein eher akustischer Live-Raum, geeignet zum Musikhören, aber genauso großartig für Filme.

**DOLBY HP MODE 3** ist ein größerer Raum, wie etwa eine Konzerthalle oder ein Kino.

Wählen Sie DOLBY HP OFF (DOLBY KH AUS) für das normale Hören mit Kopfhörern.

## EINGANGSEINSTELLUNGEN

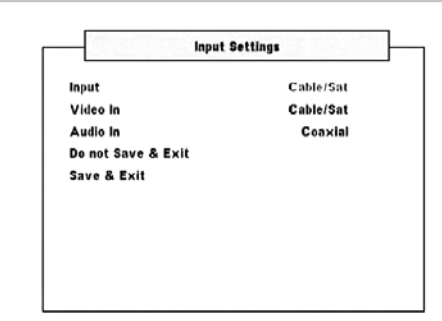

# **EINGANG**

Neben den internen DVD verfügt der VISO FIVE folgenden die Audio- /Videoeingänge - "Cable/Sat", "VCR" (iPod) und "Front" ("Front" befindet sich an der Frontplatte). Ein weiterer Signaleingang ist der Nur-Audio-Eingang "Ext 5.1". Die Eingänge werden durch Auswahl aktiviert.

Sie können mit der Taste [</>
</>  $\blacktriangleright$  ] durch DVD, Cable/Sat, VCR, Ext 5.1 und dann zurück zu DVD blättern.

# **VIDEOEINGANG**

Ein Videoeingangssignal kann jedem der folgenden Source-Eingänge zugewiesen werden: Cable/Sat, VCR (iPod), Front und Ext 5.1. Idealerweise sollte das an einem bestimmten Videoeingang anliegende Videosignal dem Source-Eingang mit demselben Namen wie die Beschriftung am Anschluss zugewiesen sein. So sollte beispielsweise ein am VCR-S-Video-Eingang vorhandenes Videosignal dem Videoeingang für den VCR-Source-Eingang zugewiesen werden. Dies stellt die eigentliche Standardeinstellung dar. Diese Einstellung kann jedoch geändert werden, indem ein anderes aktives Videosignal und nicht die standardmäßige Videosignaleinstellung der jeweiligen Signalquelle zugewiesen wird.

Wählen Sie "Off" (Aus), wenn Sie kein Videosignal für einen bestimmten Source-Eingang zuweisen möchten.

# **AUDIOEINGANG**

Am digitalen bzw. analogen Audioeingang anliegende digitale und analoge Audiosignale können jedem der folgenden Source-Eingänge zugewiesen werden: Cable/Sat, VCR und Front. Weisen Sie mithilfe der Taste [</>
[</>
J</>
koaxiale, optische oder analoge Audiosignale der jeweiligen zuvor genannten entsprechenden Quelle zu.

Der zugewiesene Audioeingang wird stets erneut aufgerufen, wenn dieser Eingang über die Fernbedienung ausgewählt wird oder den Regler INPUT SELECTOR auf der Frontplatte.

Es ist nicht erforderlich, für alle verwendeten Videoeingänge sowohl den analogen als auch den digitalen Audioeingang anzuschließen. Es wird empfohlen, für die Wiedergabe von Audiosignalen lediglich eine digitale Audioverbindung zum VISO FIVE herzustellen. Dadurch können Verwechslungen vermieden und sichergestellt werden, daß stets die hochwertigen digitalen Audioschaltkreise des VISO FIVE verwendet werden.

# **BETRIEB**

# **Verwenden des VISO FIVE - AUDIO-EINSTELLUNGSMENÜ**

# LAUTSPRECHEREINSTELLUNGEN

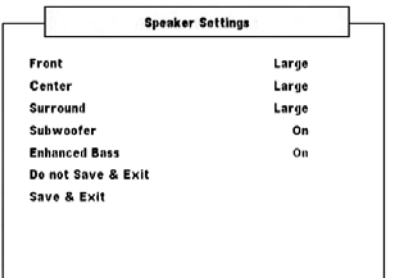

Jedes Surround-Klangsystem benötigt "Bass-Management", um die niedrigen Frequenzen von bestimmten oder von allen Kanälen zu den Lautsprechern zu leiten, die für die Reproduktion dieser Frequenzen am besten geeignet sind. Damit diese Funktion einwandfrei arbeitet, ist es wichtig, daß die Fähigkeiten der Lautsprecher richtig angegeben werden. Wir verwenden zwar die Ausdrücke "Small" (Klein), "Large" (Groß), "Mini" und "Off" (aus), aber die physikalische Größe muß dabei nicht unbedingt eine Rolle spielen.

- **•** Ein kleiner Lautsprecher "Small" (Klein) ist ungeachtet seiner physikalischen Größe ein Modell ohne bedeutende Basswiedergabe. Setzen Sie die Einstellung auf "SMALL" (Klein), wenn der Lautsprecher keine Frequenzen unter 100 Hz wiedergeben kann.
- Ein großer Lautsprecher "Large" (Groß) ist ein Allfrequenz-Lautsprecher, d. h. er hat die Fähigkeit, tiefe Bassfrequenzen wiederzugeben. Setzen Sie die Einstellung auf "Large" (Groß), wenn der Lautsprecher einen vollen Frequenzbereich zwischen 20 Hz bis 20 kHz wiedergeben kann.
- **Setzen Sie die Einstellung auf "Mini", wenn der Lautsprecher keine** Frequenzen unter 150 Hz wiedergeben kann.
- **•** Wählen Sie "Ein" nur dann, wenn Sie einen Subwoofer an den Ausgangsbuchse SUBW des VISO FIVE angeschlossen haben.
- Kein Lautsprecher "Aus" bedeutet, daß er nicht in Ihrem System vorhanden ist. Zum Beispiel, wenn Sie keine Surround-Lautsprecher installiert haben, stellen Sie den Menüpunkt "Surround" auf "Off" (nicht installiert).

Die Konfiguration der Lautsprecher sind "global", d. h. sie gelten mit allen Eingängen und in allen Hörmodi.

# **ENHANCED BASS (ERWEITERTER BASS)**

Wenn der Subwoofer auf "Ein" und einer oder mehrere Lautsprecher auf "Groß" eingestellt sind, ist auch ENHANCED BASS verfügbar. In der Regel ist der Subwoofer bei Lautsprechern, die auf "Groß" eingestellt sind, nicht aktiv. Die Option ENHANCED BASS ermöglicht den Betrieb im Vollbereich der Lautsprecher mit einem zusätzlichen Bassbeitrag des Subwoofers. Diese Funktion ist besonders nützlich, wenn es um die Erfahrung der maximalen Basswiedergabe geht. Bitte beachten Sie, dass es bei dieser Einstellung aufgrund von akustischen Aufhebungseffekten zu einem ungleichmäßigen Bassfrequenzgang kommen kann.

Sie können Subwoofer auch mit "Groß" Frontlautsprechern auf "Ein" stellen. In diesem Fall werden Bassfrequenzen von allen auf "Klein" gesetzten Kanälen zum Subwoofer und zu den Frontlautsprechern geleitet. Das LFE-Kanalsignal gelangt nur zum Subwoofer. In den meisten Systemen mit Subwoofer ist die Einstellung von "Klein" für die Frontlautsprecher in der Regel die bessere Lösung.

# LAUTSPRECHERABSTAND

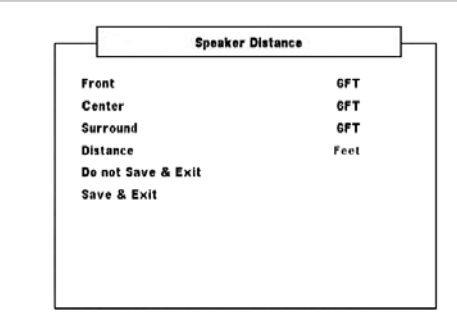

Durch die Einstellung der Entfernung zwischen den Lautsprechern kann festgelegt werden, wie weit der Weg des Klangs bis zum Punkt des Hörens ist. Dadurch wird es ermöglicht, dass der von jedem Lautsprecher ausgegebene Ton den Zuhörer zeitgleich erreicht.

Die Entfernung kann auf einen Wert zwischen 0,3 m und 9 m eingestellt werden.

Die Entfernungseinstellung gilt nicht für Subwoofer.

# KANALPEGEL

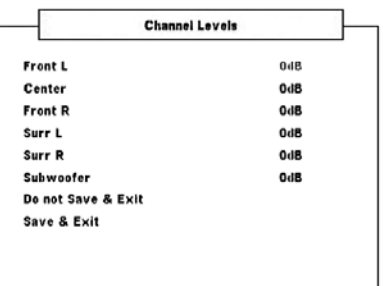

Das Einstellen der relativen Balance Ihrer Systemlautsprecher stellt sicher, daß in Surroundklang-Aufnahmen, egal ob Musik oder Film, die Balance von Effekten, Musik und Dialog so wiedergegeben wird, wie sie vom Künstler beabsichtigt war. Darüber hinaus sorgt sie in Systemen mit Subwoofer für eine einwandfreie Beziehung zwischen der Lautstärke des Subwoofers und der anderen Lautsprecher und dadurch zwischen den niedrigen Frequenzen (Bässe) und den anderen Tonelementen.

#### **ANWENDEN EINES SPL-MESSGERÄTS**

Es ist ganz praktikabel, die Pegeleinstellungen für den VISO FIVE mit dem Gehör durchzuführen, und wenn man das sorgfältig macht, erreicht man akzeptabel genaue Ergebnisse. Allerdings macht der Einsatz eines preisgünstigen Schalldruckpegelmessers (SPL-Messgerät) diese Aufgabe einfacher, genauer und vor allem wiederholbar. Ein solches Audiohilfsmittel zu besitzen kann sehr nützlich sein. Vielleicht kann Ihnen auch Ihr NAD-Audiospezialist mit einem solchen Messgerät kurzzeitig aushelfen. Das SPL-Messgerät sollte in der primären Hörposition, etwa in Kopfhöhe des sitzenden Zuhörers aufgestellt werden. Ein Stativ ist dabei sehr nützlich, aber mit etwas Klebeband kann dafür so ziemlich alles – eine Standlampe, ein Musikregal oder eine gegen einen Stuhl gelehnte Leiter – verwendet werden. Achten Sie aber darauf, daß keine großen, akustisch reflektierenden Oberflächen das Mikrofonelement blockieren oder sich in dessen Nähe befinden. Richten Sie das SPL-Messgerät mit dem Mikrofon (in der Regel an einem Ende) nach oben gegen die Decke aus (nicht zu den Lautsprechern hin) und stellen Sie sicher, daß die C-Kurve ausgewählt ist. Stellen Sie das Messgerät auf die Anzeige von 75 dB Schalldruckpegel ein. Bei Instrumenten von Radio Shack muß dazu 80 dB eingestellt und die Messung am –5 dB Punkt abgelesen, oder der 70-dB-Bereich mit Ablesung am +5-dB-Punkt eingestellt werden.

# **Verwenden des VISO FIVE - AUDIO-EINSTELLUNGSMENÜ**

#### **EINSTELLEN DER LAUTSPRECHERPEGEL IM TEST-MODUS**

Wenn das Menü "Kanalpegel" aufgerufen ist, drücken Sie die Taste "Test" auf der Fernbedienung HTR 7, um das Lautsprecherpegel-Testsignal zu aktivieren. Beginnend mit dem linken Frontlautsprecher ertönt aus dem jeweils ausgewählten Lautsprecher ein Testton (in der unteren Zeile des VFD-Displays wird "Test Tone" [Testton] angezeigt). Wenn Sie keinen Testton hören, überprüfen Sie die Lautsprecherverbindungen und die Einstellungen von "Lautsprechereinstellungen" im OSD-Menü.

Stellen Sie jetzt mit den Tasten [  $\blacktriangleleft$  /  $\blacktriangleright$  ] auf der Fernbedienung die Lautstärke des aus dem aktiven Kanal wiedergegebenen Testsignals auf den erforderlichen Pegel ein (in der Regel ist es am einfachsten, vorne links zu beginnen). Gleichzeitig mit dem Ertönen des Testsignals wird der gerade aktive Kanal im OSD hervorgehoben. Die Pegelanzeige rechts ändert sich in 1-dB-Schritten. Es können ±12 dB eingestellt werden. Drücken Sie [▲/▼], um den nächsten Lautsprecher einzustellen.

#### **HINWEIS**

 *Wenn Sie den Abgleich "gehörmäßig" durchführen, wählen Sie einen Lautsprecher als Referenz – in der Regel den Centerlautsprecher – und stellen Sie jeden der anderen nacheinanderso ein, daß erso laut ist wie die Referenz. Achten Sie darauf, daß Sie während des Abgleichs aller Kanäle die Haupt-Hörposition nicht verlassen.*

Um denselben SPL-Meßwert (oder dieselbe subjektive Lautstärke) zu erreichen, stellen Sie mit den Fernbedienungstasten [</>
1</>
jeden Lautsprecher ein.

#### **HINWEISE**

- *• Vor dem Einstellen der Pegel müssen sich alle Lautsprecher an ihrer Endposition befinden.*
- *• Wenn Sie den Subwoofer-Ausgang des VISO FIVE verwenden,sollte im Subwoofer die interne Frequenzweiche deaktiviert oder falls diese nicht deaktivierbar ist, die höchstmögliche Frequenz eingestellt werden. Häufig ist eine abschließende Subwoofer-Pegeleinstellung nach Gehör mit Musik- und Filmmaterial nützlich.*
- *• Durch Auswirkungen der Raumakustik können abgeglichene Lautsprecherpaare (Front, Surround) nicht immer auf exakt denselben Pegelwert kalibriert werden.*

Sie können den Test-Modus jederzeit durch Drücken der Taste [Test] auf der Fernbedienung HTR 7 beenden.

# **VERWENDEN DES VISO FIVE - VIDEO-EINSTELLUNGSMENÜ**

#### VIDEO-EINSTELLUNGSMENÜ

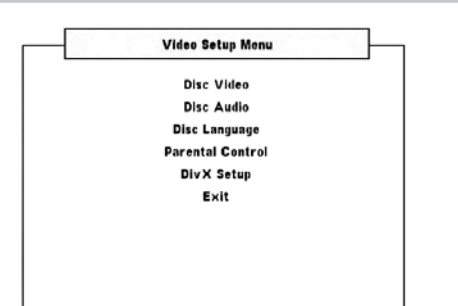

# DISC-VIDEO

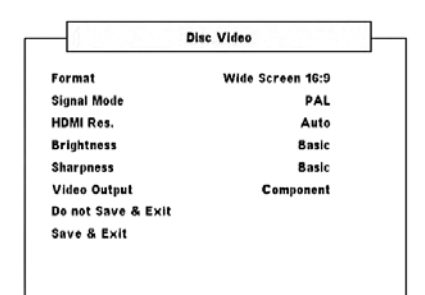

#### **FORMAT**

Stellen Sie FORMAT ein, um eine Bildgröße zu wählen, die dem Bildformat Ihres Fernsehgeräts/Ihres Monitors entspricht.

Wählen Sie [Pan Scan 4:3] oder [Letter Box 4:3] aus, wenn ein 4:3- Standardfernsehgerät angeschlossen wurde.

**Letter Box 4:3:** Zeigt ein Breitbild sowie oben und unten auf dem Bildschirm Streifen an.

**Pan Scan 4:3:** Zeigt automatisch das Breitbild auf dem gesamten Bildschirm an. Dabei werden nicht passende Bereiche geschnitten.

**Breitbild 16:9:** Wählen Sie diese Option aus, wenn ein 16:9-Fernsehgerät angeschlossen wurde.

#### **HINWEIS**

 *Wenn Sie ein Fernsehgerät mit dem Bildformat 16:9 haben und unter "Format" "Breitbild 16:9" eingestellt ist, bedeutet dies nicht, dass alle Filme in diesem Format abgespielt werden. Das Format "Breitbild 16:9" muss von der abgespielten Disk unterstützt werden, damit der Film im Breitbildformat wiedergegeben werden kann.*

#### **SIGNALMODUS**

Wählen Sie den Signalmodus für die Wiedergabe der Disk abhängig von Ihrem Fernsehgerät aus. Weitere Informationen zu den Signalbzw. Systemmodusfähigkeiten können Sie der Bedienanleitung des Fernsehgeräts/des Monitors entnehmen.

**Auto:** Automatische Feststellung des Signalmodus des Fernsehgeräts/ Monitors.

**NTSC:** Wählen Sie diese Option, wenn es sich bei dem Signalmodus des Fernsehgeräts/des Monitors um das NTSC-System handelt.

**PAL:** Wählen Sie diese Option, wenn es sich bei dem Signalmodus des Fernsehgeräts/des Monitors um das PAL-System handelt.

#### HDMI-AUFLÖSUNG

Die HDMI-Videoauflösung kann mit dem an eine HDMI-kompatible Komponente angeschlossenen VISO FIVE über HDMI OUT eingestellt werden

**480P/576P, 720P, 1080I:** Wählen Sie die entsprechende Auflösung abhängig von den Eigenschaften Ihres Fernsehgeräts/Bildschirms aus. **Auto:** Die beste Auflösung für Ihr Fernsehgerät bzw. Ihren Bildschirm wird automatisch ausgewählt.

**Aus:** Wählen Sie diese Option, um den HDMI-Ausgang zu deaktivieren.

#### **HINWEISE**

- *• Bei Verwendung anderer Einstellungen als[Auto]sicherstellen, dass die ausgewählte Auflösung von dem verwendeten HDMI-kompatiblen Bildschirm unterstützt wird. Wenn die ausgewählte Auflösung nicht unterstützt wird, wird automatisch die am besten geeignete Auflösung eingestellt.*
- *• Wird bei Wahl von [1080P] ein HDMI-Kabel von über 5 m Länge verwendet, kann dies zu Verlusten bei der Bildqualität führen.*

### **WICHTIGER HINWEIS ZUM ANSCHLUSS UND ZUR EINSTELLUNG des HDMI-ANSCHLUSSES**

Wenn HDMI OUT mit einer HDMI-kompatiblen Komponente verbunden ist, sind der Videoausgang der Komponente sowie der Composite- und S-Video-Ausgang nur dann verfügbar, wenn "HDMI-Auflösung" auf "480P/576P" oder "Off" (Aus) eingestellt ist. Damit der Videoausgang der Komponente sowie der Composite- und S-Video-Ausgang aufgerufen werden, trennen Sie das HDMI-Kabel oder führen Sie die folgenden Schritte durch:

- **1** Drücken Sie im DVD-Modus und ohne geladene Disk (NO DISC KEINE CD) die Taste [DISPLAY] und halten Sie sie gedrückt. In der unteren Zeile des VFD wird die aktuelle HDMI-Auflösung angezeigt.
- **2** Blättern Sie über die Tasten [</a> </a> auf der Fernbedienung oder über die Taste [MEMORY] durch die Optionen 480P/576P, 720P, 1080I, AUTO oder "Aus"). Wählen Sie entweder "480P/576P" oder "Aus", um den Component-Videoausgang, Composite- und S-Video-Ausgang zu aktivieren. Um die bevorzugte Auflösungseinstellung festzulegen, halten Sie an der gewünschten Auflösungseinstellung an und lassen Sie die Tasten [  $\blacktriangleleft$  /  $\blacktriangleright$  ] oder die Taste [MEMORY] los.

#### **BRIGHTNESS (HELLIGKEIT)**

Zur Anpassung der Helligkeit des Gesamtbildes. Stellen Sie den Helligkeitsgrad über einen Bereich von ±7 ein. Wählen Sie "STANDARD", um die standardmäßige Helligkeit beizubehalten.

#### **SHARPNESS (SCHÄRFE)**

Die Bildschärfe verschlechtert sich bei der Aufnahme/Wiedergabe leicht. Passen Sie die Schärfe an, um die Feindetails des Bildes zu verbessern. Stellen Sie den Schärfegrad über einen Bereich von ±7 ein. Wählen Sie "STANDARD", um die standardmäßige Schärfe beizubehalten.

#### **VIDEO OUTPUT (nur Ausführung für Europa)**

Sie können als bevorzugtes Videoausgabemedium zwischen "Component" und "RGB" wählen. Stellen Sie sicher, dass der entsprechende Videoausgang des VISO FIVE mit dem jeweiligen Videoeingang am Fernsehgerät/ Monitor verbunden ist.

Die Videoeinstellung "RGB" ist vorzuziehen, wenn das Ausgabemedium über einen SCART OUT-Anschluss gehandhabt wird. Bei der RGB-Einstellung wird das Videosignal in die drei Grundfarben Rot, Grün und Blau (RGB) aufgeteilt, was zu einer höheren Bildauflösung und Eliminierung von Artefakten führt, die bei herkömmlichen Composite-Videosignalen auftreten.

Wählen Sie "Component", wenn Sie SCART OUT nicht als Ausgabemedium verwenden.

# **VERWENDEN DES VISO FIVE - VIDEO-EINSTELLUNGSMENÜ**

## DISC-AUDIO

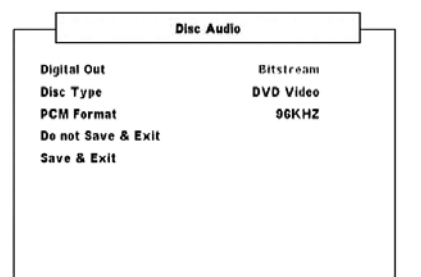

### **DIGITALAUSGANG**

Legen Sie die Option DIGITAL OUTPUT entsprechend dem verwendeten Audiosystem fest.

**BITSTREAM:** Wählen Sie BITSTREAM aus, wenn die Digital OUT-Buchse des VISO FIVE an einem Verstärker oder anderen Geräten mit einem Dolby Digital-, DTS- oder MPEG-Decoder angeschlossen wird.

**PCM:** Wählen Sie diese Option aus, wenn das Gerät mit einem digitalen Zweikanal-Stereoverstärker verbunden wird. In Dolby Digital oder MPEG codierte DVDs werden automatisch auf Zweikanal-PCM-Audio heruntergemischt.

# **DVD-TYP**

Manche Audio-DVDs enthalten neben Audioinhalten auch Videoinhalte. Sie können zwischen "DVD-Audio" (DVD-Audiomodus) und "DVD-Video" (DVD-Videomodus wählen). Sie können entsprechend Ihrer Vorliebe entweder den DVD-Audio- oder den DVD-Video-Modus wählen.

**DVD-Audio:** Wählen Sie diese Option, um sowohl DVD-Audio- als auch –Videoinhalte wiederzugeben. Je nach Disk, können unter Umständen nur Audioinhalte wiedergegeben werden.

**DVD-Video:** Wählen Sie diese Option, um ausschließlich DVD-Videoinhalte wiederzugeben.

#### **HINWEISE**

- *• Diese Einstellung ist nur verfügbar, wenn keine Disk in das Diskfach eingelegt ist.*
- *• Der ausgewählte Modus wird nach Schließen des Einstellungsmenüs aktiviert.*
- *• Wenn eine DVD-Audiodisk abgespielt wird, wird auf dem VFD "DVD-Audio" angezeigt.*
- *• Wenn Sie "DVD Video" wählen, wird auf dem VFD erst kurz "DVD Video" angezeigt und dann wieder die normale Anzeige mit den Wiedergabe-Informationen eingeblendet.*

# **WECHSELN ZU EINER ANDEREN GRUPPE**

Einige Audio-DVD-Medien teilen den Inhalt in verschiedene Gruppen ein. Ihr Player ermöglicht Ihnen während der Wiedergabe über die Bildschirmanzeige schnellen Zugriff auf verschiedene Gruppen.

- **1** Während der Wiedergabe oder im Pausenmodus auf [DISP] drücken.
- **2** Drücken Sie [  $\blacktriangleleft$  /  $\blacktriangleright$  ], bis "G" hervorgehoben ist.
- **3** Geben Sie die Gruppennummer mithilfe der Zifferntasten 0–9 ein.

#### **PCM-FORMAT**

Der VISO FIVE ist sowohl mit dem 48 kHz- als auch dem 96 kHz-PCM-Format kompatibel.

**96 kHz:** Wählen Sie diese Option für das 96 kHz-Signal – jede Art von Signal passiert, ohne weiter verarbeitet zu werden.

**96 kHz > 48 kHz:** Mit dieser Option werden 96 kHz-Signale automatisch in 48 kHz-Signale verwandelt, wodurch kompatible Medien decodiert werden können.

# DISC-SPRACHE

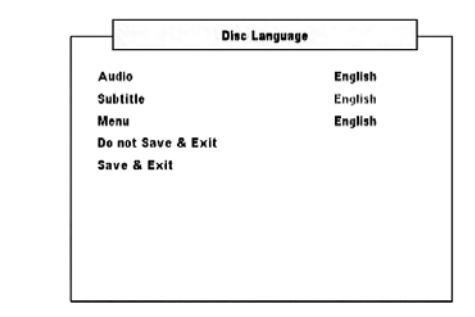

# **AUDIO/ UNTERTITEL/ MENÜ**

Abhängig von der DVD sind lediglich die audio, untertitel und menü verfügbar, die auf der Disk aufgezeichnet wurden. Wenn eine Sprache ausgewählt wurde, gilt diese als Standardsprache, sofern die DVD die Einstellungen nicht überschreibt.

Als bevorzugte Untertitelsprachen stehen Englisch, Französisch, Deutsch, Holländisch, Spanisch, Italienisch, Russisch und Schwedisch zur Verfügung. Wenn die Untertitel einer Disk nicht angezeigt werden sollen, wählen Sie "Aus".

# ELTERNKONTROLLE

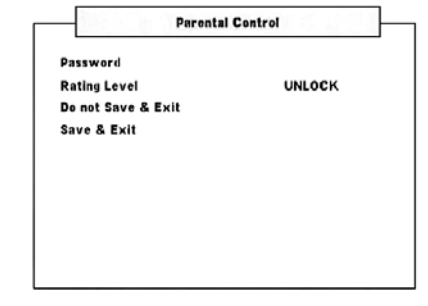

# **KENNWORT**

Zum Zugriff auf die nachstehende "Freigabestufe" muss die Option "Kennwort" aufgerufen werden. Mit den folgenden Schritten können Sie das Kennwort aktivieren bzw. ändern.

**1** Heben Sie die Zeile "Kennwort" hervor und drücken Sie [ENTER]. Ein Menü wie nachstehend dargestellt wird eingeblendet.

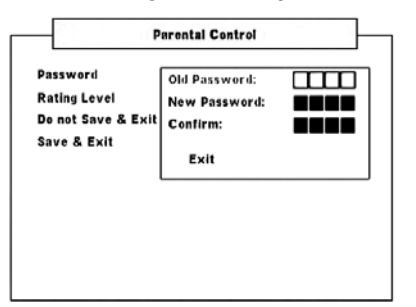

- **2** Geben Sie das vierstellige "Alte Kennwort" (Voreinstellung "2580") ein.
- **3** Sie können nun Ihr eigenes Kennwort festlegen. Geben Sie hierzu das gewünschte vierstellige Kennwort unter der Option "Neues Kennwort" ein. Drücken Sie [ENTER].
- **4** Geben Sie nach der Eingabe des neuen Kennworts das neue vierstellige Kennwort erneut unter der Option "Bestätigen" ein. Nach der Eingabe des richtigen Kennworts unter der Option "Bestätigen" wird das Kennwort-Menüfenster aus- und das Menü "Elternkontrolle" eingeblendet.

#### **HINWEIS**

 *Wenn das unter"Altes Kennwort" oder"Bestätigen" eingegebene Kennwort falsch ist, bleibt dieOption "Altes Kennwort" eingeblendet oder dieOption "Neues Kennwort" wird angezeigt. Sie können erst dann fortfahren, wenn dasrichtige Kennwort eingegeben wurde. Wählen Sie im Kennwort-Menü "Exit", um das Verfahren zu beenden, wenn Sie dasrichtige Kennwort nicht eingeben können.*

# **VERWENDEN DES VISO FIVE - VIDEO-EINSTELLUNGSMENÜ**

### **FREIGABESTUFE (NUR AUSFÜHRUNG FÜR NORDAMERIKA)**

Einige Filme enthalten Szenen, die sich nicht für Kinder eignen. Viele dieser DVDs enthalten Informationen zur Elternkontrolle, die entweder für die gesamte Disk oder für bestimmte Szenen gelten. Die Filme und Szenen werden je nach Herkunftsland anhand einer Skala von 1 bis 8 eingestuft. Auf einigen Disks werden alternativ geeignetere Szenen angeboten.

Mithilfe der Elternkontrolle kann der Zugriff auf Szenen überhalb der eingegeben Einstufung verhindert werden. Dadurch sind Ihre Kinder nicht in der Lage, Szenen zu betrachten, die Sie für ungeeignet halten. Führen Sie folgende Schritte durch, um die "Freigabestufe" zu aktivieren:

- 1 Heben Sie die Zeile "Freigabestufe" hervor und drücken Sie [ENTER].
- **2** Es wird "Kennwort \_\_\_\_" eingeblendet, wodurch darauf hingewiesen wird, dass zum Ändern der Freigabestufe ein Kennwort nötig ist.
- **3** Geben Sie das Kennwort ein, das Sie wie unten beschrieben unter "Kennwort" eingerichtet oben.
- **4** Nach Eingabe des Kennwort, können Sie die gewünschte Freigabestufe festlegen. Mit der Taste [</>></>> I können Sie durch die Freigabestufen blättern.
- **5** Nachdem Sie die bevorzugte Freigabestufe gewählt haben, können Sie mit der Taste [▼] zur Option "Speichern & Beenden" blättern. Drücken Sie [ENTER], um die von Ihnen gewählte Freigabestufe zu speichern.

### **Stufen 1 – 8**

Die Stufe "1" verfügt über die meisten, die Stufe "8" über die geringsten Einschränkungen.

#### **ENTSPERREN**

Wenn Sie die Sperrung aufheben, wird die Elternkontrolle deaktiviert. Die Filme werden vollständig wiedergegeben.

#### **HINWEIS**

*Wenn Sie das Kennwort vergessen haben, setzen Sie den VISO FIVE auf die Werkeseinstellungen zurück (siehe "WERKSEINSTELLUNGEN" unter "SETUP - EINRICHTEN DES VISO FIVE").*

# DivX-OPTIONEN EINSTELLEN

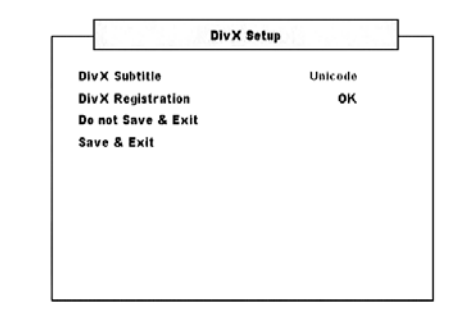

# **DivX-UNTERTITEL**

Je nach DivX-Medium sind nur diejenigen DivX-Untertitel verfügbar, die auf dem DivX-Medium aufgezeichnet wurden. Im Folgenden werden die verfügbaren DivX-Untertitel-Sprachformate mit den jeweils dazugehörigen Sprachen aufgeführt.

**Westeuropäisch:** Albanisch, Bretonisch, Catalan, Dänisch, Holländisch, Englisch, Faroese, Finnisch, Französisch, Gälisch, Deutsch, Isländisch, Irisch, Italienisch, Norwegisch, Portugiesisch, Spanisch und Schwedisch **Türkisch:** Albanisch, Dänisch, Holländisch, Englisch, Finnisch,

Französisch, Gälisch, Deutsch, Italienisch, Kurdisch (Latin), Norwegisch, Portugiesisch, Spanisch, Schwedisch und Türkisch

**Mitteleuropäisch:** Albanisch, Kroatisch, Tschechisch, Holländisch, Englisch, Deutsch, Ungarisch, Irisch, Polnisch, Rumänisch, Slowakisch, Slowenisch und Serbisch

**Kyrillisch:** Bulgarisch, Weißrussisch, Englisch, Mazedonisch, Moldawisch, Russisch, Serbisch und Ukrainisch **Griechisch:** Englisch und Neugriechisch **Hebräisch:** Englisch und Neuhebräisch **Arabisch:** Arabisch **Baltisch:** Baltisch **Vietnamesisch:** Vietnamesisch

**Unicode:** Standard-Untertitel.

## **DivX-REGISTRIERUNG**

Die für den VOD- (Video-On-Demand-; Video auf Abruf-) Service notwendigen DivX-Registrierungscode-Details können durch Drücken von [ENTER] in der Menüoption "DivX-Registrierung" angezeigt werden.

## OSD-SPRACHE

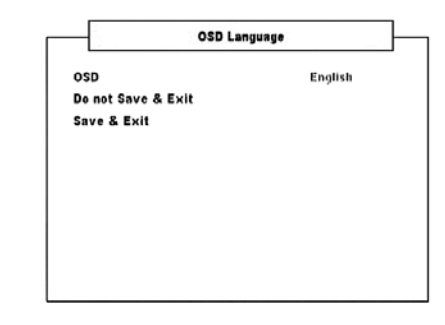

# **OSD (BILDSCHIRMANZEIGE)**

Der Bildschirm des VISO FIVE kann in acht verschiedenen Sprachen angezeigt werden – Englisch, Französisch, Deutsch, Holländisch, Spanisch, Italienisch, Russisch und Schwedisch. Wählen Sie die von Ihnen bevorzugte Sprache.

# **Verwenden des VISO FIVE– FUNKTIONEN**

#### INFORMATIONENZUMINTEGRIERTENDVD-PLAYERDESVISOFIVE

Der VISO FIVE bietet hervorragende Spielbarkeit. Mit des VISO FIVE können DVD-VIDEOs, DVD-R/-RW/+R/+RW, DVD-As, SVCDs mit oder ohne PBC (Wiedergabesteuerung), VCDs, DivX, CD-R/-RW und CDs einschließlich aufgezeichneter MP3s sowie urheberrechtlich geschützter WMA- und JPEG-Dateien wiedergegeben werden.

#### **HINWEIS**

 *Es können lediglich die oben angeführten Disks, nicht jedoch CDs wie beispielsweise Video CD, CD-ROM, CD-Extra, CD-G, Photo CD und CD-i wiedergegeben werden. Durch den Versuch, derartige Disks abzuspielen, kann der VISO FIVE dauerhaft beschädigt werden.*

# REGIONALZONEN UND LÄNDERCODES

Der interne DVD-Player des VISO FIVE wurde so entwickelt und hergestellt, daß die auf der DVD aufgezeichneten Regionalzonen und Ländercodes erkannt werden können. Wenn der Regionalcode der DVD nicht mit dem auf der Rückseite des VISO FIVE angezeigten übereinstimmt, kann der interne DVD-Player die Disk nicht wiedergeben. Auf der Bildschirmanzeige und im VFD wird "REG Err" ("Falsche Region" auf dem Bildschirm) angezeigt, wenn eine Disk mit abweichendem Regionalcode eingelegt wird.

#### EINLEGEN UND WIEDERGEBEN VON DISKS

Das Diskfach kann durch Drücken der Taste [OPEN/CLOSE] selbst dann geöffnet werden, wenn sich der VISO FIVE im Bereitschaftsmodus befindet. Die blaue Netzanzeige erlischt. Die Disk muß mit der Abspielseite nach unten in das Fach eingelegt werden.

Das Fach unterstützt zwei verschiedene Diskgrößen. Legen Sie die Disk in die entsprechende Führung des Fachs ein. Wenn die Disk nicht ordnungsgemäß in der Führung liegt, kann sie beschädigt werden oder Funktionsstörungen im VISO FIVE verursachen. Wenn Sie eine einseitige Disk mit der Abspielseite nach oben einlegen, wird auf dem Display des Geräts und auf dem Fernsehgerät oder Bildschirm "DISC Err" (DISC-FEHLER) angezeigt.

Beachten Sie folgende nützliche Tips zum Einlegen von Disks:

- **•** Beim Einfahren des Fachs sollte nicht durch Drücken nachgeholfen werden. Dies kann zu Fehlfunktionen führen.
- **•** Drücken Sie das Diskfach niemals nach oben, und legen Sie ausschließlich Disks in das Fach ein. Andernfalls können Fehlfunktionen auftreten.
- **•** Achten Sie beim Einfahren des Fachs auf Ihre Finger. Achten Sie insbesondere auf die Finger von Kindern, da eine Verletzungsgefahr besteht.

Drücken Sie [PLAY/PAUSE], um das Fach zu schließen und die Wiedergabe automatisch zu starten. Drücken Sie die Navigationstasten der Fernbedienung und anschließend auf [ENTER] oder auf die Nummerntasten, um den gewünschten Titel der CD auszuwählen. Die Wiedergabe des ausgewählten Elements wird gestartet (die verschiedenen Vorgänge können sich abhängig vom DVD- oder Diskmedium unterscheiden oder nur eingeschränkt zur Verfügung stehen. Beachten Sie die Informationen auf der CD-Hülle oder im Booklet).

Drücken Sie auf der Fernbedienung während der Wiedergabe zweimal auf die Taste [STOP], um im VFD die Anzahl der Titel sowie die Gesamtspieldauer von Audio-CDs anzuzeigen.

Im Anschluß an die Wiedergabe aller Kapitel eines Titels wird der DVD-Player automatisch angehalten. Es wird der Menü-Bildschirm angezeigt.

#### **HINWEIS**

- *• Der VISO FIVE darf während der Wiedergabe nicht bewegt werden. Die Disk und das Gerät könnten beschädigt werden.*
- *• Die Steuerungstasten [ ], [ ], [ ], [ / ] und [ ] auf der Fernbedienung HTR 7 sind keine Durchschaltfunktions-Tasten. Um diese Tasten zur Wiedergabe der Disk zu verwenden,stellen Sie sicher, dass die Geräteauswahltaste DEVICE SELECTOR auf der Fernbedienung HTR 7 auf "DVD" gesetzt ist.*

Abhängig von der eingelegten Disk verfügt der interne DVD-Player des VISO FIVE über folgende grundlegende Funktionen. Wählen Sie über die Geräteauswahltaste der Fernbedienung den DVD-Player aus, bevor Sie mit einer bestimmten Funktion fortfahren.

# TITEL- UND MENÜTASTEN

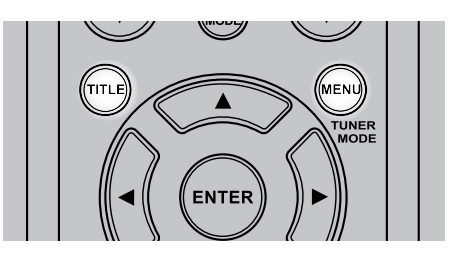

Diese beiden Tasten befinden sich lediglich auf der Fernbedienung. Sie werden verwendet, um die Titel und Menüs von DVDs und weiteren kompatiblen Disks auf dem Bildschirm anzuzeigen. Einige Filmdisks verfügen über zwei oder mehr Filmtitel. Wenn auf der Disk ein Titelmenü aufgezeichnet wurde, kann mithilfe der Taste [TITLE] ein Filmtitel ausgewählt werden. (Die Bedienung des Menüs ist abhängig von der verwendeten Disk.)

Drücken Sie [TITLE], um eine Liste der Filmtitel auf der DVD anzuzeigen. Abhängig von der Disk wird durch erneutes Drücken von [TITLE] die Wiedergabe an der Stelle fortgesetzt, an der die Taste zuvor gedrückt wurde.

Drücken Sie [ENTER], [PLAY] oder eine der Nummerntasten, um den gewünschten Titel auszuwählen. Die Wiedergabe des ausgewählten Filmtitels wird gestartet.

Einige DVDs verfügen über individuelle Menüstrukturen, die sogenannten DVD-Menüs. DVDs mit umfangreichen Inhalten bieten z. B. Führungsmenüs. Wenn verschiedene Sprachen aufgezeichnet wurden, stehen Sprachauswahlmenüs für den Ton und die Untertitel zur Verfügung.

Drücken Sie während der Wiedergabe auf [MENU], um das auf der DVD verfügbare Menü anzuzeigen. Wenn Sie erneut auf [MENU] drücken, wird die Wiedergabe an der Stelle fortgesetzt, an der [MENU] zum erstenmal gedrückt wurde.

# **Verwenden des VISO FIVE– FUNKTIONEN**

# RANDOM (ZUFALL)

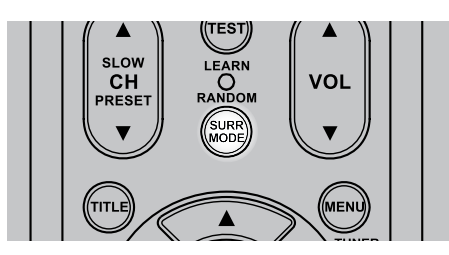

Drücken Sie während der Wiedergabe die Taste [RANDOM] auf der Fernbedienung HTR 7. Auf der oberen Zeile auf dem VFD wird kurz "Random" (Zufall) eingeblendet. Auf dem VFD wird dann "Ran" neben der Tracknummer und der Wiedergabezeit angezeigt. Drücken Sie [ $\blacktriangleleft$  / $\blacktriangleright$ ), um Audiotracks nach dem Zufallsprinzip wiederzugeben. Drücken Sie erneut auf [RANDOM], um zur gewöhnlichen Wiedergabe zurückzukehren.

Bei iPod-Liedern wird auf dem VFD entweder "Ran Song" (Lied Zufall) oder "Ran Album" (Album Zufall) eingeblendet. Mit "Ran Song" (Lied Zufall) werden Lieder in einem Album oder in einer Playliste nach dem Zufallsprinzip wiedergegeben. Hingegen werden mit "Ran Album" (Album Zufall) alle Lieder in einem Album nach dem Zufallsprinzip wiedergegeben. Danach wird ein weiteres Album nach dem Zufallsprinzip ausgewählt, dessen Lieder dann ebenfalls nach dem Zufallsprinzip wiedergegeben werden.

# REPEAT (WIEDERHOLUNG)

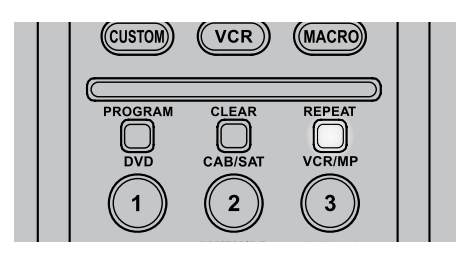

Um die Wiedergabe eines bestimmten Titels oder Kapitels zu wiederholen, drücken Sie auf der Fernbedienung einmal auf die Taste [REPEAT]. Wenn Sie ein zweitesmal auf [REPEAT] drücken, werden alle Titel, Datei oder Stücke wiederholt. Um den Wiederholungsmodus zu beenden, drücken Sie die Taste ein drittes Mal.

Je nach gewünschtem Wiederholungsmodus werden die folgenden Segmente auf dem VFD neben der Wiedergabezeit angezeigt oder hervorgehoben:

Rpt – Track, Datei oder Lied wiederholen

RpA – Alle Tracks, Dateien oder Lieder in einem Album wiederholen

Rpf –MP3/WMA/JPEG-Ordner wiederholen

Blinkendes "T" – DVD-Titel wiederholen

Blinkendes "C" – DVD-Kapitel wiederholen

Blinkendes "G" – DVD-Audiogruppe wiederholen

# SLOW (ZEITLUPE)

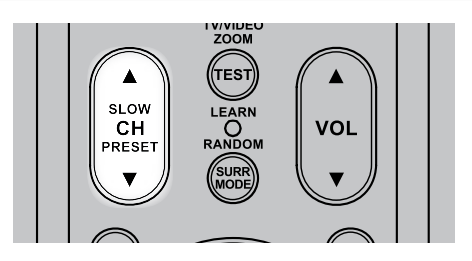

Drücken Sie während der Wiedergabe [SLOW ▲/▼]. Der Player wechselt in den Zeitlupenmodus. Drücken Sie wiederholt die Tasten [SLOW ▲/▼], um die gewünschte Geschwindigkeit auszuwählen. Um den Zeitlupenmodus zu verlassen, drücken Sie [PLAY].

#### Stand- und Einzelbildwiedergabe

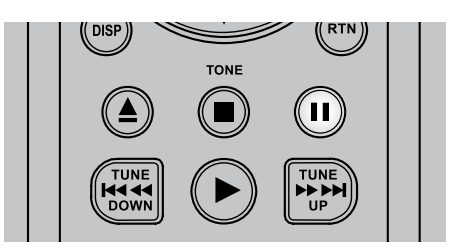

Drücken Sie während der Wiedergabe auf der Fernbedienung auf [II] (PAUSE) oder an der Frontplatte auf [PLAY/PAUSE]. Durch wiederholtes Drücken der Taste [  $\blacksquare$ ] (PAUSE) können Sie zwischen den Einzelbildern navigieren. Um den Standbildmodus zu beenden, drücken Sie [ PLAY].

### **ZOOM**

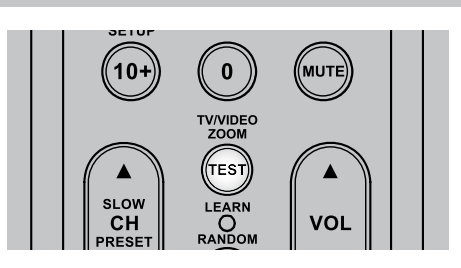

Verwenden Sie [ZOOM], um das Videobild zu vergrößern. Drücken Sie während der gewöhnlichen oder der Einzelbildwiedergabe auf [ZOOM], um die Zoomfunktion zu aktivieren. Abhängig von der eingelegten Disk wird durch drücken der Taste [ZOOM] die Anzeige in folgender Reihenfolge geändert: ZOOM X 1, ZOOM X 2 und ZOOM X 3. Verwenden Sie auf der Fernbedienung die Tasten [A/V/4/ $\blacktriangleright$ ], um durch das vergrößerte Bild zu navigieren. Um zur gewöhnlichen Wiedergabe zurückzukehren, drücken Sie wiederholt die Taste ZOOM, bis "ZOOM Off" (ZOOM Aus) angezeigt wird.

#### **HINWEIS**

*Die Zoomfunktion stehtfür einigeDVDs möglicherweise nicht zur Verfügung.*

### PROGRAMMIERUNG

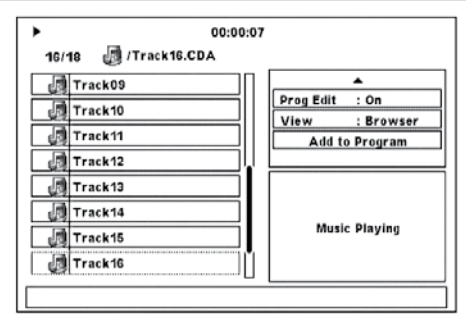

Mithilfe der Programmfunktion können Sie bevorzugte Titel beliebiger Disks im Speicher des Players speichern. Um eine Titelabfolge programmieren zu können, muß der VISO FIVE gestoppt oder angehalten werden. In eine Programmabfolge können bis zu dreißig Titel geladen werden. So programmieren Sie die Abfolge

- **1** Legen Sie eine Disk ein.
- Bei Audio-CDs oder MP3/WMA-Disks: Das CD- bzw. MP3/WMA-Menü wird eingeblendet.
- **2** Blättern Sie mit [▶] zu "Filter" rechte Seite des Menübildschirms.
- **Blättern Sie mit der Taste [ ▼ ] zu "Prg Bearb: Aus". Drücken Sie die Taste** [ENTER], um die Einstellung auf " Prg Bearb: Ein" zu ändern. Drücken Sie
- [ $\blacktriangledown$ ], um zu prüfen, ob Sie sich im Modus "Browseransicht" befinden. Wenn der Modus "Programmansicht" eingestellt ist, drücken Sie [ENTER], um in den Modus "Browseransicht" zu wechseln.

# **Verwenden des VISO FIVE– FUNKTIONEN**

- 4 Drücken Sie [<], um die Trackauswahl auf der linken Seite des Menübildschirms aufzurufen. Wählen Sie den Track/die Datei, die Sie in die Programmliste aufnehmen möchten und drücken Sie dann [ENTER]. Das Zeichen "√" wird links des ausgewählten Tracks eingeblendet.
- **5** Mit [ $\blacktriangleright$ ] können Sie zurück auf die rechte Seite des Menübildschirms gelangen. Mit [  $\blacktriangledown$  ] können Sie zur Option "Zu Progr. hinzuf." blättern. Drücken Sie [ENTER], um den ausgewählten Track in die Programmliste aufzunehmen.
- **6** Wiederholen Sie Schritte 4 und 5, um weitere Tracks/Dateien in die Liste aufzunehmen.
- **7** Setzen Sie "Prg Bearb: Aus", um die Programmierung abzuschließen. Blättern Sie mit [  $\triangle$ /  $\nabla$  ] bis zu "Prg Bearb: Ein" und drücken Sie dann [ENTER], um die Einstellung in "Prg Bearb: Aus" zu ändern.

### **HINWEIS**

 *Der Programmmodus kann auch auf "Prg Bearb: Aus" oder "Prg Bearb: Ein" geschaltet werden. Drücken Sie hierzu die Taste [PROGRAM] auf der Fernbedienung HTR 7. Stellen Sie sicher, dass die Geräteauswahltaste "DEVICE SELECTOR" der Fernbedienung HTR 7 auf "DVD" eingestellt ist.*

### **PROGRAMMWIEDERGABE**

Um mit der Wiedergabe zu beginnen, stellen Sie sicher, dass Sie sich in der im Abschnitt "Filter" eingerichteten "Programmansicht" befinden. Drücken Sie [ $\blacktriangleright$ ] (Wiedergabe), um die Wiedergabe des Programms zu beginnen. Auf dem VFD wird neben der Tracknummer im Programmwiedergabemodus "Prg" angezeigt.

### **LÖSCHEN EINES TRACKS AUS DER PROGRAMMLISTE**

Um einen Track aus der Programmliste zu löschen, stellen Sie sicher, dass Sie sich in der im Abschnitt "Filter" eingerichteten "Programmansicht" befinden.

- **1** Mit [ $\triangleleft$ ] gelangen Sie auf die linke Seite des Menübildschirms.
- **2** Wählen Sie den Track aus, den Sie von der Programmliste löschen möchten. Drücken Sie [ENTER].
- **3** Mit [ $\blacktriangleright$ ] können Sie zurück auf die rechte Seite des Menübildschirms gelangen. Mit [ $\blacktriangledown$ ] können Sie zur Option "Programm leeren" blättern. Drücken Sie [ENTER]– Der ausgewählte Track wird gelöscht.

#### **HINWEISE**

- *• Anstatt die Option "Programm leeren" zu wählen, können Sie einen programmierten Track auch direkt löschen, indem Sie die Taste [CLEAR] auf der Fernbedienung HTR 7 drücken. Stellen Sie sicher, dass die Geräteauswahltaste "DEVICE SELECTOR" der Fernbedienung HTR 7 auf "DVD" eingestellt ist.*
- *• Um mehr als einen oder alle programmierten Tracks zu löschen, wählen Sie die Tracks einzeln aus, indem Sie nach jeder Auswahl ENTER drücken. Alle mit einem "*✓ *" markierten Tracks werden gelöscht, wenn die Taste [CLEAR] gedrückt oder "Programm leeren" ausgewählt wird.*

#### **FORTSETZEN DER NORMALEN WIEDERGABE**

Stellen Sie sicher, dass Sie sich in der im Abschnitt "Filter" eingerichteten "Programmansicht" befinden. Mit [< ] gelangen Sie auf die linke Seite des Menübildschirms. Drücken Sie [ENTER] oder [ $\blacktriangleright$ ] (Wiedergabe), um die normale Wiedergabe fortzusetzen.

# Abspielen von MP3/WMA/JPEG-Dateien

Mit dem VISO FIVE können als MP3- oder WMA-Dateien formatierte Aufnahmen von CD-Rs oder CD-RWs wiedergegeben und Disks mit JPEG-Dateien angezeigt werden. Auf einer Disk können sich mehrere Dateitypen befinden.

Legen Sie die gewünschte Disk ein. Auf der Bildschirmanzeige werden die Ordner oder Dateien in Listenform angezeigt. Navigieren Sie mithilfe der Tasten [A/V/4/ $\blacktriangleright$ ] durch die Ordner oder Dateien. Der DVD-Player muß gestoppt werden, um auf die Ordner auf der linken Seite des Menüfensters zugreifen zu können.

Drücken Sie [ENTER] oder [PLAY], um die Wiedergabe zu starten. Bei jedem abgespielten Dateityp geht der Dateinummer ein "M", "W" oder "J" voraus, womit angezeigt wird, dass es sich bei der abgespielten Datei um eine MP3-, WMA- oder JPEG-Datei handelt.

#### **DREHEN VON BILDERN**

Drücken Sie währen der Bildwiedergabe die Tasten [A/V/4/>], um das Bild um 90°, 180°, 270° und anschließend in die "No rotation" (ursprüngliche normale Position) zu drehen.

## TIMER-SETUP

Nachfolgend wird Schritt für Schritt erläutert, wie die interne Uhr des VISO FIVE eingerichtet wird, die Uhrzeit eingestellt wird, zu der der VISO FIVE vom Bereitschaftsmodus eingeschaltet (EINSCHALTZEIT) oder in den Bereitschaftsmodus geschaltet (AUSSCHALTZEIT) werden soll.

- **1** Drücken Sie die Taste [TIMER ON/OFF] auf der Frontplatte und halten Sie sie länger als 4 Sekunden lang gedrückt. Auf dem VFD wird "TIME" (ZEIT) zusammen mit den aktuellen Uhreinstellungen angezeigt. Der Stundenwert blinkt.
- 2 Sie können die Stundeneinstellung über die Tasten [PRESET **K4/PPI**] ändern.
- **3** Drücken Sie die Taste [MEMORY], um zur Minuteneinstellung zu wechseln. Der Minutenwert blinkt. Sie können die Minuteneinstellung über die Tasten [PRESET  $\blacktriangleleft$ / >>1] ändern.
- **4** Drücken Sie die Taste [MEMORY], um zur "ON TIME" (EINSCHALTZEIT) zu wechseln. Führen Sie die weiter oben beschriebenen Schritte 2 und 3 aus, um die bevorzugten Stunden- und Minuteneinstellungen für die EINSCHALTZEIT vorzunehmen.
- **5** Drücken Sie die Taste [MEMORY], um die Einstellung der EINSCHALTZEIT abzuschließen. Auf dem VFD wird "ON TIME YES" (EINSCHALTZEIT AKTIVIERT) eingeblendet. Mit den Tasten [PRESET <a>I</a>+1] können Sie zwischen "ON TIME YES" (EINSCHALTZEIT AKTIVIERT) und "ON TIME NO" (EINSCHALTZEIT DEAKTIVIERT) hin- und herschalten.
- **6** Drücken Sie die Taste [MEMORY], um entweder "ON TIME YES" (EINSCHALTZEIT AKTIVIERT) zu wählen, um die eingerichteten Einschalteinstellungen zu aktivieren, oder um "ON TIME NO" (EINSCHALTZEIT DEAKTIVIERT) zu wählen, wenn die Einschaltzeiteinstellungen nicht aktiviert werden sollen.
- **7** Die Ausschaltzeit wird genauso wie die Einschaltzeit eingerichtet.

#### **TIMERANZEIGE-EINSTELLUNGEN**

Wenn Sie "ON TIME YES" (EINSCHALTZEIT AKTIVIERT) und/oder "OFF TIME YES" (AUSSCHALTZEIT AKTIVIERT) gewählt haben, leuchtet im oberen linken Teil des VFD eine entsprechende Farbanzeige auf. GRÜN bedeutet, dass die Einschalteinstellung aktiviert ist, ROT bedeutet, dass die Ausschaltzeit aktiviert ist. Um die aktivierten Timer-Einstellung(en) direkt auszuschalten, betätigen Sie die Taste TIMER ON/OFF, und die entsprechende Farbanzeige erlischt. Betätigen Sie die Taste TIMER ON/OFF erneut, um die Timer-Einstellungen zu aktivieren, und die entsprechende Farbanzeige leuchtet wieder auf.

# AUTOMATISCHE ABSCHALTFUNKTION

Im DVD-Modus schaltet sich der VISO FIVE automatisch aus und wird in den Bereitschaftsmodus versetzt, wenn das Gerät ca. 8 Minuten lang im Zustand "KEINE CD" verbleibt.

## HÖREN VON AM/FM

Der interne MW-/UKW-Tuner des VISO FIVE bietet eine qualitativ hochwertige Wiedergabe von Radiosendungen. Die Empfangs- und Klangqualität ist jedoch stets abhängig von den eingesetzten Antennen, der Entfernung des Senders, der Geographie und den Wetterbedingungen.

# INFO ZU ANTENNEN

Die mitgelieferte UKW-Flachbandleitungsantenne kann mit dem ebenfalls enthaltenen Symmetrieradapter am Eingang FM-ANTENNA an der Rückwand angeschlossen werden. Sie sollte vollständig in Form eines "T" ausgebreitet werden. Diese gefaltete Dipol-Antenne funktioniert in der Regel am besten, wenn sie senkrecht ausgerichtet wird, sodaß ihre Flügel vollständig ausgebreitet sind und senkrecht zum Ursprung des gewünschten Senders ein "T" bilden. Allerdings gibt es hierfür keine festen Regeln. Daher ermöglicht das Experimentieren mit verschiedenen Positionen und Ausrichtungen möglicherweise den reinsten Klang und die geringsten Störgeräusche.

In Bereichen mit schwachem UKW-Empfang kann eine externe UKW-Antenne die Leistung bedeutend verbessern. Wenn der Radioempfang für Sie von großer Bedeutung ist, wenden Sie sich zur Optimierung Ihres Systems an einen Antennen-Installationsfachbetrieb.

Die im Lieferumfang enthaltene MW-Ringantenne liefert in der Regel

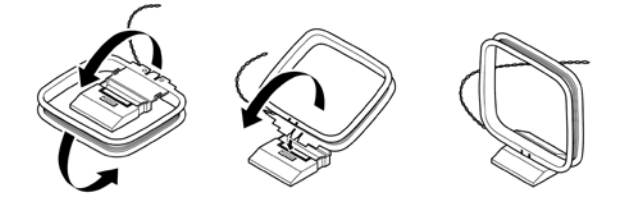

einen ausreichenden Empfang. Um den Empfang zu verbessern, können Sie jedoch eine externe MW-Antenne verwenden. Weitere Informationen erhalten Sie von einem Antennen-Installationsfachbetrieb.

# ANBRINGEN DER RINGANTENNE

- **1** Drehen Sie den äußeren Rahmen der Antenne.
- **2** Fügen Sie die untere Kante des äußeren Rahmens in die Nut des Ständers ein.
- **3** Breiten Sie das Antennenkabel aus.

# AUSWAHL DES RADIOS

Um den Tuner-Modus des VISO FIVE auszuwählen, drehen Sie den Regler "INPUT SELECTOR" auf der Frontplatte, um zwischen dem MW- und UKW-Modus hin- und herzuschalten, oder drücken Sie auf der Geräteauswahlseite AMP die Nummerntaste "5" auf der Fernbedienung HTR 7.

Drücken Sie an der Frontplatte kurz auf [TUNE < < /></a> />
1, um zwischen den UKW- und Mittelwellenfrequenzen zu wechseln.

Drücken und halten Sie [TUNE < < /></a> />
1 länger als zwei Sekunden gedrückt, um das Frequenzband nach oben oder unten zu durchsuchen. Der Tuner des VISO FIVE wird beim nächsten ausreichend starken Sendesignal angehalten. Wenn Sie während des Suchvorgangs auf [TUNE ] drücken, wird der Suchvorgang angehalten.

#### **DIREKTES EINSTELLEN**

Wenn Sie die Frequenz des gewünschten Senders kennen, können Sie diesen direkt einstellen.

- **1** Schalten Sie mit der Taste [ENTER] zwischen den Modi "Preset" und "Tune" (auf der unteren Zeile des VFD) um. Wählen Sie den Modus "Tune".
- **2** Geben Sie über das numerische Tastenfeld der Fernbedienung die Frequenzzuweisung des Senders ein. Beispiel: Um 104,50 MHz einzugeben, drücken Sie die "1", die "0", die "4", die "5" und die "0" oder die "1", die "0", die "4" und die "5".

#### **HINWEIS**

 *Stellen Sie sicher, dass die Geräteauswahltaste "DEVICE SELECTOR" der Fernbedienung HTR 7 auf "TUNER" eingestellt ist.*

### EINSTELLEN VON SENDERN

Mit dem VISO FIVE können Sie bis zu 60 Ihrer bevorzugten Radiosender (30 UKW und 30 MW) zum sofortigen Abruf speichern.

- **1** Um eine Sendervoreinstellung zu speichern, stellen Sie zunächst die gewünschte Senderfrequenz ein (siehe oben). Drücken Sie anschließend an der Frontplatte auf die Taste [MEMORY]. Auf dem VFD werden ein blinkendes "MEMORY" Symbol und die nächste freie Voreinstellungsnummer eingeblendet.
- **2** Drücken Sie erneut auf die Taste [MEMORY], um die gewünschte Frequenz unter der angezeigten Voreinstellungsnummer zu speichern. Mithilfe der Tasten [ $\blacktriangleleft$ / $\blacktriangleright$ ] können Sie außerdem eine andere verfügbare Voreinstellungsnummer auswählen.
- **3** Drücken Sie anschließen erneut auf die Taste [MEMORY]. Die gewünschte Frequenz ist nun als zugewiesene Voreinstellung gespeichert.

Die Radiovoreinstellungen können nur über die Frontplatte gespeichert werden. Auf diese Einstellungsfunktionen kann nicht über die Fernbedienung HTR 7 zugegriffen werden.

Verwenden Sie die Tasten PRESET [ ] an der Frontplatte, um zwischen den Voreinstellungen zu navigieren. Halten Sie PRESET [ $\blacktriangleleft$ / $\blacktriangleright$ ] gedrückt, um fortlaufend nach unten oder oben zu navigieren. Entsprechend können Sie die PRESET-Tasten der Fernbedienung verwenden. Bei der Abstimmung der Voreinstellungen werden leere Speicherplätze übersprungen.

#### **DIREKTAUFRUF EINES VOREINGESTELLTEN SENDERS**

- Sie können einen gewünschten voreingestellten Sender direkt aufrufen. **1** Schalten Sie mit der Taste [ENTER] zwischen den Modi<sub>n</sub>Preset" und "Tune"
- (auf der unteren Zeile des VFD) um. Wählen Sie den Modus "Preset". **2** Geben Sie über das numerische Tastenfeld der Fernbedienung die gewünschte voreingestellte Sendernummer direkt ein. Drücken Sie beispielsweise die "5", um die Voreinstellung 5 einzugeben.

#### **HINWEIS**

 *Stellen Sie sicher, dass die Geräteauswahltaste "DEVICE SELECTOR" der Fernbedienung HTR 7 auf "TUNER" eingestellt ist.*

#### **AUTOMATISCHE STATIONSSENDERSPEICHERUNG**

Stationsspeichersender können für das gesamte fm-frequenzband (oder am-frequenzband) auch automatisch programmiert werden.

- **1** Wählen Sie über die Taste [AM/FM/DB] das AM- oder FM-Band aus.
- **2** Halten Sie dann die Taste [MEMORY] solange gedrückt, bis die Senderfrequenzanzeige beginnt, sich zu ändern.
- **3** Lassen Sie die Taste los, dann können Sie beobachten, wie der Tuner das gesamte FM-Frequenzband durchsucht und kurz bei jedem Sender mit akzeptabler Signalstärke stoppt. Der VISO FIVE weist jedem Sender automatisch eine Stationsspeichernummer zu und fährt dann mit der Suche fort. Maximal 30 FM-Sender mit dem besten Empfang (oder 30 AM-Sender) werden automatisch gespeichert.

#### **LÖSCHEN EINER GESPEICHERTEN SENDERVOREINSTELLUNG**

Ein Voreinstellungsplatz kann freigemacht werden, indem die gespeicherten Informationen gelöscht werden.

- **1** Wählen Sie die freizumachende Voreinstellung aus.
- **2** Halten Sie zunächst die Taste [DISPLAY] gedrückt, und drücken Sie gleichzeitig für etwa eine halbe Sekunde die Taste [MEMORY]. Geben Sie anschließend die Taste [MEMORY] frei.
- **3** Die Voreinstellung wird gelöscht und im Display wird "DELETED" (GELÖSCHT) angezeigt.
- **4** Um alle Voreinstellungen zu löschen, wiederholen Sie Schritt 2. Geben Sie jedoch die Taste [MEMORY] nicht frei. Halten Sie beide Tasten solange gedrückt, bis die aktuell im VFD angezeigte Voreinstellungsnummer ausgeblendet wird. Alle Voreinstellungen wurden gelöscht.

# AUSWAHL DES TUNER-MODUS

Die Taste [TUNER MODE] an der Frontplatte verfügt über zwei Funktionen. In der gewöhnlichen Position werden auf dem VFD die Symbole "FM STEREO" und "FM MUTE" angezeigt. Es können nur Sender mit einem starken Signal empfangen werden, und die Störungen zwischen den Sendern werden unterdrückt.

Wenn Sie die Taste [TUNER MODE] erneut drücken, erlöschen die beiden Symbole im VFD. Nun können auch weiter entfernte und möglicherweise mit Störungen versehene Sender empfangen werden. Wenn der Signalpegel eines UKW-Senders unterhalb des UKW-Stereoschwellenwerts liegt, werden die Störungen unterdrückt. Da der Monoempfang weniger störungsempfindlich ist, werden jedoch keine Stereosignale empfangen.

### **HINWEIS**

 *Im FM/XM/DAB-Modus hat die Taste [MENU] dieselbe Funktion wie die Taste TUNER MODE (TUNER-MODUS).* 

# NAMEN FÜR VOREINSTELLUNGEN

Es ist möglich, jeder Sendervoreinstellung einen Namen aus acht Zeichen zuzuordnen. Dieser Name wird dann bei jedem Aufruf der Voreinstellung in der Frontplattenanzeige dargestellt.

# **EINGABE VON NAMEN FÜR VOREINSTELLUNGEN**

Gehen Sie folgendermaßen vor, um eine Sendervoreinstellung "NEWS" zu benennen:

- **1** Rufen Sie die gewünschte Sendervoreinstellung auf.
- **2** Drücken und halten Sie [DISPLAY] und dann, innerhalb von fünf (5) Sekunden, wählen Sie mit [PRESET  $\textsf{H}\textsf{H}/\textsf{P}\textsf{H}$ ] das erste Zeichen des Namens ("N" aus der alphabetischen Liste).
- **3** Drücken Sie [TUNE >> ], um das Zeichen auszuwählen und eine Position weiterzurücken. (Drücken Sie [TUNE <<a>I</a>, um zum vorhergehenden Zeichen zurückzukehren). Wiederholen Sie diese Schritte nacheinander für jedes erforderliche Zeichen.
- **4** Drücken Sie die Taste [MEMORY] erneut, um die Bezeichnung zu speichern und den Texteingabemodus zu verlassen.

# INFO ZU RDS

Mithilfe des Funkdatensystems (Radio Data System, RDS) können kompatible Tuner einen vom Sender bereitgestellten Text anzeigen. Der VISO FIVE unterstützt zwei RDS-Modi: Sendername (PS-Modus) und Radiotext (RT-Modus). Allerdings binden nicht alle UKW-Sender RDS in das Sendesignal ein. In den meisten Gebieten gibt es mindestens einen RDSfähigen Sender. Es ist jedoch möglich, daß Ihre bevorzugten Sender keine RDS-Daten übertragen.

# ANZEIGEN VON RDS-TEXT

Beim Einstellen eines RDS-fähigen UKW-Senders wird im Frontplattendisplay nach einer kurzen Verzögerung das Symbol RDS und im Textfeld der Anzeige der Sendername (PS) angezeigt. (z. B. WDR 1.)

Wenn Sie an der Frontplatte die Taste [DISPLAY] drücken, können Sie die Anzeige zwischen dem Sendernamen und dem vom Sender ausgestrahlten Radiotext (RT) umschalten. Ein Radiotext kann aus dem Song- oder Künstlernamen oder einem anderen vom Sender ausgewählten Text bestehen und wird in Laufschrift angezeigt.

# ÜBER DIGITAL RADIO

Bis jetzt waren analoge UKW- oder Mittelwelle-Signale auf ihrem Weg vom Sender zum Radioempfänger vielen verschiedenartigen Störungen ausgesetzt. Diese Probleme verursachten Berge, Hochhäuser und Wetterbedingungen. Mit DAB können Sie jetzt Radioprogramme in CD-Qualität und ohne ärgerliche Störungen und Verzerrungen des Signals empfangen. DIGITAL RADIO-Sendungen übertragen keine herkömmlichen Analogsignale, sondern digitale Daten, und bieten daher einen klaren Empfang in hoher Qualität. Einen vollen Sendebereich vorausgesetzt, ist der Empfang mit DIGITAL RADIO robust und der Klang praktisch frei von Rauschen und Knacken.

Mit DAB (Digitalradio) kann der Benutzer durch eine Liste von verfügbaren Sendern blättern und dann umgehend einen Sender seiner Wahl einstellen. Außerdem ist es nicht nötig, sich die Kanalfrequenzen zu merken. Alle Rundfunksendungen werden einfach durch die Auswahl des Dienstnamens ausgewählt.

Mit dem VISO FIVE können Sie DIGITAL RADIO-Sendungen genießen. Schließen Sie das andere Ende der im Lieferumfang enthaltenen DAB-Antenne in den DAB-Antennenanschluss und genießen Sie mit dem Digitalradio ein Klangerlebnis in CD-Qualität sowie eine umfassende Auswahl von Inhalten.

# ANSCHLIESSEN DES DAB-MoDULS

Schließen Sie das andere Ende des DIN-Steckers (im Lieferumfang des NAD DAB Adaptor DB 1) vom Ausgang des DAB-Moduls am entsprechenden DAB-Eingang auf der Rückwand des VISO FIVE an. Wählen Sie mit der Taste [AM/FM/DB] auf der Frontplatte den DAB-Modus des VISO FIVE.

# **HINWEISE**

- *• Zur richtigen Einstellung der Verbindung des DB1 mit dem VISO FIVE, siehe Installationsanleitung des NAD DAB Adaptor DB 1.*
- *• Wenn kein NAD DAB Adaptor DB 1 angeschlossen ist, erscheint in der VF-Anzeige "Check DAB Tuner" (DAB-Tuner prüfen).*

### DIGITAL-RADIO-BETRIEB (DAB)

Da der getrennt erhältliche NAD DAB Adaptor DB1 bereits am VISO FIVE angeschlossen ist, können Sie mit dem VISO FIVE sofort DIGITAL RADIO-Sendungen empfangen.

**1** Aktivieren Sie mit der Taste [AM/FM/DB] den DIGITAL RADIO-Modus. Wenn der DAB-Modus ausgewählt ist, wird auf dem VFD "DAB initialize – Please wait" (DAB wird initialisiert – Bitte warten) angezeigt. Anschließend wechselt das Gerät in den Modus. Full Scan" (Vollen Bereich abtasten). FULL SCAN aktiviert das Abtasten aller digitalen Frequenzen (Band III und L-Band). Diese Sequenz kann nicht unterbrochen werden.

Die Pfeile zeigen den Fortschritt dieser Sequenz an.Nach dem Abtastvorgang entspricht die letzte auf der oberen rechten Seite des VFD angezeigte Nummer der Gesamtzahl der festgestellten DAB-Sender. Danach wird der erste gefundene Sender eingestellt (siehe Abschnitt "Alphanumerisch" unten für eine Beschreibung der Senderanordnung).

**2** Durch Drücken der Taste [ENTER] kann die Stärke des Empfangssignals auf der VFL-Anzeige angezeigt werden. Je mehr "o" Segmente in der unteren Zeile dargestellt werden, um so stärker ist das Signal. Durch Ändern der Antennenposition können Sie die Signalstärke verbessern. Sie können sich auch für eine externe Antenne entscheiden. Weitere Informationen dazu erhalten Sie von einem Antennen-Installationsfachbetrieb.

#### **HINWEISE**

- *• "No stations Available" (Keine Sender verfügbar) wird auch im VFL-Display angezeigt, wenn nach dem Abtasten keine Sender gefunden worden sind. Überprüfen Sie in diesem Fall den Anschluß und die Position der DIGITAL RADIO-Antenne oder wenden Sie sich an Ihre lokalen DIGITAL RADIO-Sender für Informationen zum Sendebereich.*
- *• Wenn Sie die DIGITAL RADIO-Optionen mit den HTR 7-Tasten auswählen, achten Sie darauf, daß die Einstellung "DEVICE SELECTOR" (Geräteauswahl) der HTR 7 auf "TUNER" eingestellt ist.*

# SENDERLISTE (SERVICE LIST)

Führen Sie zum Auswählen der gefundenen DIGITAL RADIO-Sender die folgenden Schritte aus.

- 1 Blättern Sie im DIGITAL RADIO-Modus mit [TUNE <</a>
</a>
durch die Liste der verfügbaren Sender, die in der unteren VFL-Display-Zeile angezeigt werden.
- **2** Wählen Sie den gewünschten Sender mit [ENTER].

# DIGITAL RADIO-TUNERMODUS

Neben "Full Scan" "Local Scan" (siehe oben), können mit der Taste [MENU] noch andere Optionen aufgerufen werden: "Local Scan" (siehe oben), Preset Tune (Voreinstellung), Station Order (Senderreihenfolge), Tune Aid (Einstellungshilfe), Dynamic Range (Dynamische Bereichssteuerung) und Prune List (Liste bereinigen).

# LOCAL SCAN (SIEHE OBEN)

LOCAL SCAN aktiviert das Abtasten der DIGITAL RADIO-Sender in Ihrem Bereich. Informationen zu den geeigneten digitalen Sendefrequenzen in Ihrem Bereich erfahren Sie von Ihrem Händler oder unter www.WorldDAB.org.

- **1** Stellen Sie einen DIGITAL RADIO-Sender ein und drücken Sie die Taste [MENU] auf der Frontplatte und wählen danach mit [TUNE <</></>>
1 die Senderreihenfolge "Local scan". Drücken Sie [ENTER].
- **2** Nach dem Auswählen von "Local Scan" wird automatisch abgetastet. Diese Sequenz kann nicht unterbrochen werden. Die Pfeile zeigen den Fortschritt dieser Sequenz an.Nach dem Abtastvorgang entspricht die letzte auf der oberen rechten Seite des VFD angezeigte Nummer der Gesamtzahl der festgestellten DAB-Sender. Danach wird der erste gefundene Sender eingestellt.

#### PRESET TUNE (Voreinstellung)

Mit dieser Option können Sie einen voreingestellten Digitalradiosender auswählen.

- **1** Stellen Sie einen DIGITAL RADIO-Sender ein und drücken Sie die Taste [MENU] auf der Frontplatte und wählen danach mit [TUNE <</><br> die Senderreihenfolge "Preset tune". Drücken Sie [ENTER].
- 2 Verwenden Sie die Tasten PRESET [TUNE <</a>
</a>
1 an der Frontplatte, um zwischen den Voreinstellungen zu navigieren. Beachten Sie, dass Voreinstellungen zuvor gespeichert worden sein müssen.
- **3** Drücken Sie die Taste [ENTER], um die gewünschte Voreinstellung auszuwählen.

# **EINSTELLEN DER DIGITALRADIO-VOREINSTELLUNGEN (DAB)**

Sie können bis zu 99 Digitalradiosender zum direkten Abruf Ihrer Lieblings-Digitalradiosendungen im VISO FIVE speichern.

- **1** Um eine DAB-Voreinstellung zu speichern, stellen Sie zuerst das gewünschte DAB Senderfrequenz ein.
- **2** Drücken Sie erneut auf die Taste [MEMORY], um die gewünschte DIGITAL RADIO-Sendungen unter der angezeigten Voreinstellungsnummer zu speichern. Mithilfe der Tasten [TUNE ] können Sie außerdem eine andere verfügbare Voreinstellungsnummer auswählen.
- **3** Drücken Sie anschließen erneut auf die Taste [MEMORY]. Die gewünschte DIGITAL RADIO-Sendungen ist nun als zugewiesene Voreinstellung gespeichert.

# STATION ORDER (SENDERREIHENFOLGE)

Mit "Station Order" können Sie die Sender sortieren. Es gibt drei Sortiermöglichkeiten: "Alphanumeric" (Alphanumerisch), "Active" (Aktiv), "Ensemble" und "Favourite" (Lieblingssender).

- **1** Stellen Sie einen DIGITAL RADIO-Sender ein und drücken Sie die Taste [MENU] auf der Frontplatte und wählen danach mit [TUNE <</>
</>
</>
</>
</>
</>
</>
</>
LPD 3 die Senderreihenfolge "Station Order". Drücken Sie [ENTER].
- 2 Wählen Sie mit [TUNE <</a>
</a>
dentypering and andmeric", "Active", "Ensemble" oder "Favourite" (Lieblingssender).
- **3** Wählen Sie die gewünschte Senderreihenfolge mit [ENTER].

# **ALPHANUMERIC (ALPHANUMERISCH)**

Dies ist die Standardeinstellung. Die Sender werden zuerst nach Zahlen und dann alphanumerisch nach Buchstaben sortiert.

# **ACTIVE (AKTIV)**

Aktive Sender werden im oberen Bereich der Kanalliste aufgeführt. Die Kanäle, die in der Liste enthalten sind, jedoch in demjenigen Bereich keinen Empfang haben, werden als letzte Einträge in der Kanalliste angezeigt.

#### **ENSEMBLE**

Digital Radio wird in Datengruppen, sogenannte Ensembles, gesendet. Jedes Ensemble enthält eine Anzahl von Sendern, die auf einer bestimmten Frequenz übertragen werden. Wenn Sie "Ensemble" als Senderreihenfolge auswählen, werden die Sender in der Reihenfolge ihrer jeweiligen Ensemblenamen sortiert.

#### **HINWEIS**

 *"Ensemble" wird von manchen Sendeanbietern gleichbedeutend auch "Multiplex" genannt.*

# **FAVOURITE (LIEBLINGSSENDER)**

Der VISO FIVE speichert die ersten zehn Sender im Speicher, die Sie während der Einstellung der Sender hören. Diese Sender werden in den oberen Positionen der Kanalliste aufgeführt.

### DYNAMIC RANGE

Der Komprimierungsgrad für Sender kann so eingestellt werden, dass die Unterschiede zwischen dem Dynamikumfang bzw. dem Lautstärkepegel zwischen Radiosendern beseitigt werden. Da Popmusik in der Regel stärker komprimiert ist als klassische Musik, kann sich der Audiopegel beim Umschalten von Radiosendern ändern. Die Einstellung von "Dynamic Range" auf "D-Range 0" bedeutet keine Kompression, "D-Range 1/2" bedeutet mittlere und "D-Range 1/2" maximale Kompression. Es wird keine Kompression empfohlen, besonders für klassische Musik.

- **1** Stellen Sie einen DIGITAL RADIO-Sender ein und drücken Sie die Taste [MENU] auf der Frontplatte und wählen danach mit [TUNE 44/PP] die Senderreihenfolge "DRC". Drücken Sie [ENTER].
- **2** Wählen Sie mit [TUNE <</a> </a> | entweder "DRC 0", "DRC 1/2" oder "DRC 1". In der oberen Zeile wird die aktuelle Einstellung für den Dynamikbereich eingeblendet, und auf der unteren Zeile des Displays sind die Auswahlmöglichkeiten für die Dynamikbereichswerte zu sehen.
- **3** Drücken Sie [ENTER] zur Auswahl des gewünschten DRC-Pegels.

# TUNE AID (EINSTELLUNGSHILFE)

Mit dieser Option können Sie einen Sender manuell einstellen. Die einstellungshilfe können Sie auch zur Unterstützung bei der Ausrichtung der Antenne für den besten Empfang eines bestimmten Senders einsetzen.

- **1** Stellen Sie einen DIGITAL RADIO-Sender ein und drücken Sie die Taste [MENU] auf der Frontplatte und wählen danach mit [TUNE </a> die Senderreihenfolge "Tune aid". Drücken Sie [ENTER]. In der unteren Zeile des VFL-Displays wird der aktuelle Kanal mit der Frequenz angezeigt. Die "o" auf der oberen VFL-Display-Zeile kennzeichnen die Signalstärke des aktuellen Kanals.
- **2** Blättern Sie zur Auswahl von anderen Kanälen mit der Taste [TUNE 44/ $\blacktriangleright$ ] durch die Kanalliste. Lassen Sie [TUNE 44/ $\blacktriangleright$ ] los, wenn der gewünschte Kanal erreicht ist. In der oberen Zeile des VFL-Displays wird der Kanal mit der Frequenz angezeigt. Die "Balken" auf der unteren VFL-Display-Zeile kennzeichnen die Signalstärke des aktuellen Kanals. Um den Empfang des eingestellten Kanals zu verbessern, richten Sie die DIGITAL RADIO-Antenne aus, bis der beste Empfang angzeigt wird.
- **3** Drücken Sie [ENTER], um den ausgewählten Kanal einzustellen.

#### **HINWEIS**

 *Die Anzahl von abgetasteten Ensembles und Sendern ist je nach Standort unterschiedlich.*

# PRUNE LIST (LISTE BEREINIGEN)

Es gibt Situationen, in denen Sender inaktiv werden können. Die Option "Prune List" (Liste bereinigen) ermöglicht, diese inaktiven Sender in der Senderliste zu löschen.

- **1** Stellen Sie einen DIGITAL RADIO-Sender ein und drücken Sie die Taste [MENU] auf der Frontplatte und wählen danach mit [TUNE </a> die Senderreihenfolge "Prune List".
- **2** Drücken Sie [ENTER]. Drücken Sie [TUNE <</a> /> **1** und dann [ENTER], um zwischen "Cancel" (Abbrechen) und "OK? [SELECT" ([AUSWAHL] OK?) auszuwählen. Alle inaktiven Sender (normalerweise Sender, denen das Fragezeichen "?" vorangestellt ist, werden automatisch gelöscht, wenn "OK? [SELECT]" ([AUSWAHL] OK?) ausgewählt wird. Wählen Sie ansonsten "Cancel" (Abbrechen).

## EINSTELLUNGEN FÜR INFORMATIONEN

Beim Hören einer Digitalradiosendung, können in der unteren Zeile des VFD verschiedene Arten von Informationen angezeigt werden. Mit der Taste [DISPLAY] können Sie durch die folgenden Anzeigeoptionen blättern:

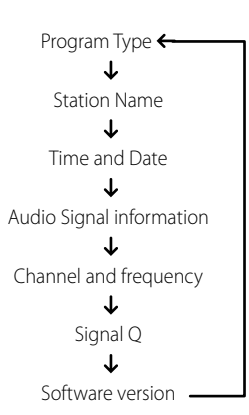

### **Program type (Programmart)**

Hierbei handelt es sich um eine vom Sender bereitgestellte Beschreibung des Sendungstyps, wie z. B. Pop, Rock, Drama usw.

### **Station Name (Sendername)**

Der Name oder die Kennung des DIGITAL RADIO-Senders wird angezeigt. Dies ist die Standardanzeige.

### **Time and date (Zeit und Datum)**

Die von den Digitalradiosendern bereitgestellte aktuelle Uhrzeit und das aktuelle Datum werden angezeigt.

# **Audio Signal Information (Audiosignalinformation)**

Zeigt Bitrate und Audiotyp (Stereo, Mono oder Joint-Stereo) an, wie sie vom DIGITAL RADIO-Anbieter übertragen werden. Diese Werte werden vom Sender entsprechend der Qualität und Art des übertragenen Materials eingestellt.

# **Channel and frequency (Kanal und Frequenz)**

Der Kanal und die Frequenz der momentan eingestellten Digitalradiosendung werden angezeigt.

# **Signalqualität**

Hiermit wird die digitale Fehlerrate (0–99) des momentan eingestellten Kanals anzeigt. Je niedriger die Zahl, desto besser die Qualität der empfangenen Sendung.

## **Software version (Softwareversion)**

Die Versionsnummer der installierten Software wird angezeigt.

# ÜBER XM-RADIO

Der VISO FIVE ist für XM-Radio vorbereitet, d. h., durch Erweiterung mit der separat erhältlichen Option XM Mini-Tuner CPC-9000 und XM Mini-Tuner Home Dock hat er alles, was Sie für den Empfang von XM-Radio benötigen. Alles andere ist bereits eingebaut. Sie brauchen sich nur am XM-Service anmelden und Ihr VISO FIVE ist für den Empfang von XM-Inhalten bereit.

#### **HINWEISE**

- *• Noch Fragen? Besuchen Sie www.xmradio.com Radiohörer können sich auf der XM-Website www.xmradio.com oder durch Anrufen (zur Drucklegung dieser Bedienungsanleitung) von XM's Listener Care unter (800) 853 9696 anmelden. Halten Sie Ihre Radio-ID bereit. Diese finden Sie im Radio durch Auswahl von Kanal 0.*
- *• Für andere Versionen des XM Mini-Tuners, die mit dem VISO FIVE kompatibelsind, wenden Sie sich an Ihren NAD-Audiospezialisten.*

# **ANSCHLIESSEN DER XM-ANTENNE**

Verbinden Sie die XM-Antenne mit dem entsprechenden XM-Antennenanschluß auf der Rückwand des VISO FIVE. Halten Sie die Taste [DISPLAY] auf der Frontplatte gedrückt, um die Stärke des aktuellen XM-Kanalsignals zu testen (wird in der VF-Anzeige und im OSD angezeigt). Halten Sie die Taste [DISPLAY] erneut, um die Signalstärkeprüfung zu beenden.

### **HINWEISE**

- *• Zur Installation der XM-Antenne für optimalen Signalempfang,siehe auch die XM-Radio-Bedienungsanleitung.*
- *• Die Funktionsweise der Tasten [TUNER MODE] und [MENU] auf der Frontplatte ist dieselbe im XM-Modus. Die entsprechende Taste für beide Funktionen auf der Fernbedienung HTR 7 ist die Taste [MENU/ TUNER MODE].*
- *• Wenn Sie mit diesen HTR 7-Tasten durch die XM-Menüoptionen navigieren,stellen Sie sicher, dass die Geräteauswahltaste "DEVICE SELECTOR" der Fernbedienung HTR 7 auf "TUNER" eingestellt ist.*
- *• Wenn an dem entsprechenden XM-Eingangsanschluss auf der Rückseite des Geräts kein XM-Tuner angeschlossen ist, wird auf dem VFD "CHECK XM TUNER" (XM-TUNER PRÜFEN) eingeblendet.*

# **EINSTELLEN VON RADIOSENDERN**

Es gibt drei Möglichkeiten, einen gewünschten XM-Kanal einzustellen. Achten Sie darauf, daß Sie die Geräteauswahl auf der HTR 7 auf "TUNER" einstellen, bevor Sie den Sender auf eine der folgenden Arten abstimmen.

- **1 ALL CH SEARCH (DURCHSUCHEN ALLER KANÄLE):** Drücken Sie die Taste [MENU] auf der Frontplatte, um "ALL CH SEARCH" zu wählen. Mit den Tasten [TUNE <</a>
</a>
1 auf der Frontplatte oder auf der Fernbedienung HTR 7 können Sie nach oben oder unten durch die verfügbaren XM-Kanäle navigieren. Zum schnelleren Durchblättern der XM-Kanäle halten Sie [TUNE </a> </a> | gedrückt.
- **2 CATEGORY SEARCH (KATEGORIESUCHE):** Die XM-Kanäle sind zur einfacheren Auswahl des gewünschten Genre in Kategorien zusammengefasst.
	- **a** Drücken Sie auf [MENU] bis in der VF-Anzeige "CATXM" und eine Kategorie angezeigt wird. "CATXM" steht für die in eine Kategorie gruppierten Kanäle, wie z. B. Country, Rock, Jazz & Blues usw.
	- **b** Mit den Tasten [ $\triangle$ / $\nabla$ ] auf der Fernbedienung HTR 7 (oder [PRESET ] ) auf der Frontplatte) können Sie durch die verfügbaren Kategorien blättern.
	- **c** Mit den Tasten [  $\blacktriangleleft$  /  $\blacktriangleright$  ] oder [TUNE  $\blacktriangleleft\blacktriangleleft$  /  $\blacktriangleright\blacktriangleright$  /  $\blacktriangleleft\blacktriangleleft$  /  $\blacktriangleright\blacktriangleright$  1] auf der Fernbedienung HTR 7 (oder [TUNE <</a> </a> </a>] auf der Frontplatte) können Sie in der ausgewählten Kategorie durch die verfügbaren XM-Kanäle blättern. Es können nur die zu der ausgewählten Kategorie gehörenden Kanäle eingestellt werden.
	- **d** Wiederholen Sie Schritt "b", um eine andere Kategorie zu wählen.

# **3 PRESET SEARCH (SUCHE NACH VOREINGESTELLTEN SENDERN):**

Drücken Sie die Taste [MENU] auf der Frontplatte, um "PRESET SEARCH" zu wählen. Bei dieser Menüoption kann ein voreingestellter Sender direkt aufgerufen werden, indem die Nummer des voreingestellten Senders direkt über das Tastenfeld eingegeben wird.

# **DIRECT CHANNEL CALL (DIREKTE KANALEINGABE)**

Bei aufgerufenen Modi "CATEGORY" (KATEGORIE) oder "ALL CH SEARCH" (DURCHSUCHEN ALLER KANÄLE) kann ein gewünschter XM-Kanal über das numerische Tastenfeld der Fernbedienung HTR 7 direkt eingestellt werden. Um XM-Kanäle einzugeben, die weniger als 3 Ziffern haben, drücken Sie anstelle der Ziffer "0" oder drücken Sie nach der Eingabe der Kanalnummer [ENTER]. Beispiel: Um den XM-Kanal "8" einzugeben, drücken Sie "0", "0" und "8" oder drücken Sie die "8" und dann [ENTER].

# **ANZEIGE DER XM-INFORMATION**

Drücken Sie die Taste [DISPLAY] zur Anzeige der XM-Informationen für den gewählten Kanal, wie z. B. Künstlername, Songtitel, Kategorie oder einen anderen vom Kanal gesendeten Text.

### **EINSTELLEN DER DIGITALRADIO-VOREINSTELLUNGEN (XM)**

Die Prozedur zum Speichern von XM-Kanälen entspricht der im Abschnitt "EINSTELLEN VON SENDERN" unter "HÖREN VON AM/FM" beschriebenen Methode. Sie können bis zu 30 XM-Kanäle speichern.

Um gespeicherte XM-Sender sofort aufzurufen, drücken Sie die Tasten [PRESET  $\blacktriangleleft$ /  $\blacktriangleright$  | auf der Frontplatte oder [PRESET  $\blacktriangle$ / $\blacktriangledown$  ] auf der Fernbedienung HTR 7, um nach oben oder unten durch die gespeicherten XM-Kanäle zu navigieren.

# iPod-EINGANGSFUNKTION

Der VISO FIVE ist mit einem Datenanschluß auf der Rückwand ausgestattet, der mit einer optionalen NAD iPod-Dockingstation (NAD IPD 1) verbunden werden kann. Durch die Verbindung Ihres iPods über die NAD iPod-Dockingstation (NAD IPD 1) mit dem VISO FIVE können Sie nicht nur Ihre Lieblingstitel und Playlisten sondern auch Bilder und Videos wiedergeben.

Der iPod ist mit den dafür vorgesehenen Tasten auf der Frontplatte des VISO FIVE steuerbar. Und mit den entsprechenden HTR 7-Funktionstasten können Sie das in Ihrem iPod gespeicherte Material zur Wiedergabe und viele andere iPod-Funktionen auch per Fernbedienung auswählen. Solange der iPod mit dem VISO FIVE verbunden ist, wird er auch über die optionale NAD iPod-Dockingstation (NAD IPD 1) geladen.

### **HINWEISE**

- *• Die NAD iPod-Dockingstation (NAD IPD 1) und der iPod sind optional und gehören nicht zum Lieferumfang des VISO FIVE.*
- *• iPod-Funktionen und Wiedergabemöglichkeiten über den VISO FIVE können je nach iPod-Modell variieren.*
- *• Achten Sie beim Bedienen desiPods mit der HTR 7 darauf, daß die Geräteauswahltaste auf "MP DOCK" eingestellt ist.*

# ANSCHLIESSEN DER optionalEN NAD iPod-dockingstation (NAD IPD 1) UND des iPods an den VISO FIVE

Achten Sie darauf, daß vor dem Anschließen alle Geräte ausgesteckt sind.

- **1** Verbinden Sie den Stecker der NAD iPod-Dockingstation (NAD IPD 1) mit dem Datenanschluß MP DOCK des VISO FIVE.
- **2** Schließen Sie auch den S-Video- und Audio-Ausgang der iPod-Dockingstation an den Eingang "VCR" des VISO FIVE an (standardmäßige Zuordnung des iPod-Eingangs am VISO FIVE). Sie können für den Audio- und Videoanschluß auch beliebige zuweisbare Eingänge des VISO FIVE verwenden.
- **3** Stellen Sie den iPod in die NAD iPod-Dockingstation (NAD IPD 1).
- **4** Wenn der iPod, die NAD iPod-Dockingstation und der VISO FIVE miteinander verbunden sind, können Sie die Geräte an ihre Stromversorgung anschließen.
- **5** Drehen Sie bei eingeschaltetem VISO FIVE, iPod und NAD IPD 1 den Regler INPUT SELECTOR, um "iPod" als Quelle zu wählen. In der oberen Zeile des VFD wird "iPod" eingeblendet.

# **HINWEIS**

 *Wenn der iPod vom NAD IPD 1 getrennt wird, wird in der unteren Zeile des VFD kurz "Disconnected" (Getrennt) angezeigt. Wenn Sie den iPod in den NAD IPD 1 andocken, wird in der unteren Zeile des VFD kurz "Connected" (Angeschlossen) eingeblendet.*

## iPod-MENÜOPTIONEN

Für den iPod stehen zwei Menüoptionen zur Verfügung – "Menu mode" (Menümodus) und "Simple mode" (Einfacher Modus). Im "Menu mode" (Menümodus) können Sie über das VFD des VISO FIVE durch das Menü des iPods navigieren. Im "Simple mode" (Einfachen Modus) werden alle Navigationsschritte wie bei der normalen Verwendung des iPods über das Display des iPods durchgeführt.

"Menu mode" (Menümodus) ist die voreingestellte Menüoption. Nachstehend werden die Schritte zum Wechsel zwischen den Optionen "Menu mode" (Menümodus) und "Simple mode" (Einfacher Modus) beschrieben

- **1** Drücken Sie die Taste [MENU] auf der Frontplatte (oder die Taste [MENU/TUNER MODE] auf der Fernbedienung HTR 7), halten Sie sie ca. 3 Sekunden lang gedrückt und lassen Sie sie dann los.
- **2** Auf dem Display wird entweder "Menu mode" (Menümodus) oder "Simple mode" (Einfacher Modus) eingeblendet. Sie befinden sich im "Menu mode" (Menümodus), wenn auf der unteren Zeile des VFD kurz "Connected" (Angeschlossen) angezeigt und dann die abgelaufene Spielzeit sowie die verbleibende Wiedergabezeit des aktuellen Lieds eingeblendet wird. Sie befinden sich im "Simple mode" (Einfachen Modus), wenn auf der unteren Zeile des VFD der aktuelle Hörmodus, wie z. B. PLII Music, angezeigt wird. Wählen Sie die gewünschte Option aus, indem Sie die Taste loslassen, wenn der gewünschte Modus eingeblendet wird.

### **MENU MODE (MENÜMODUS)**

Im "Menu mode" (Menümodus) stehen verschiedene Menüoptionen zur Auswahl, die denen eines iPods ähneln. Drücken Sie während der Wiedergabe die Taste [MENU], und die Option "Playlists" (Playlisten) des "Menu mode" (Menümodus) wird aufgerufen. Mit den Tasten [▲/▼] auf der Fernbedienung HTR 7 (oder den Tasten [PRESET </a> </a>[>
14]</a> auf der Frontplatte) können Sie durch andere Optionen im "Menu mode" (Menümodus), wie z. B. Interpreten, Alben, Lieder, Podcasts, Genres, Komponisten und Audiobook, blättern. Sie können über die entsprechenden Tasten auf der Frontplatte oder auf der Fernbedienung HTR 7 wie bei der Bedienung des iPods auf dem VFD durch die Optionen des "Menu mode" (Menümodus) navigieren und Optionen auswählen.

#### **HINWEIS**

 *Im "Menu mode" (Menümodus)sind das Click Wheel und die Steuertasten desiPods nicht funktionsfähig. Auf dem Display desiPods wird das NAD-Logo angezeigt. Sie können mit den entsprechenden Tasten auf der Frontplatte oder auf der Fernbedienung HTR 7 durch die Optionen des"Menu mode" (Menümodus) navigieren.*

# **SIMPLE MODE (EINFACHER MODUS)**

Im "Simple mode" (Einfachen Modus) werden alle Navigationsschritte und die Auswahl der Funktionen über das Display des angedockten iPods vorgenommen. Über das Click Wheel und die Steuertasten des angedockten iPods bzw. die entsprechenden Tasten auf der Frontplatte oder auf der Fernbedienung HTR 7 können Sie durch die auf dem Display des iPods angezeigten, verfügbaren Optionen blättern.

### STEUERFUNKTIONEN

Mit den folgenden Steuertasten (entweder auf der Fronplatte oder auf der Fernbedienung HTR 7) können Sie durch die Menüoptionen des iPods navigieren. Da in den meisten Fällen hauptsächlich die Fernbedienung HTR 7 zur Steuerung dient, konzentrieren wir uns auf die Handhabung der Fernbedienung.

## **DISP**

Drücken Sie während der Wiedergabe die Taste [DISP] auf der Fernbedienung HTR 7, um in der unteren Zeile des VFD Folgendes einzublenden:

- **•** Abgelaufene Spielzeit und verbleibende Wiedergabezeit des aktuellen Lieds
- **Songtitel**
- **•** Künstlernamen **•** Albumtitel
- 

Wenn keine Informationen verfügbar sind, erscheint in der Anzeige "ARTIST: Unknown Artist" oder "ALBUM: Unknown Album".

Die der Taste [DISP] entsprechende Taste auf der Frontplatte ist [DISPLAY].

#### **MENU**

Drücken Sie die Taste [MENU], um zu einer vorherigen Option oder Menüauswahl zurückzukehren.

## **NAVIGATIONSTASTEN [A/V]**

In den Menüoptionen oder Auswahllisten können Sie mit [ $\blacktriangle$ / $\blacktriangledown$ ] durch die Optionen, Listen oder Liedertitel blättern. Drücken und halten Sie zum schnelleren Vor- und Rückwärtsblättern die Taste [  $\blacktriangle/\blacktriangledown$  ]. Die der Taste [  $\blacktriangle/\blacktriangledown$  ]. entsprechende Taste auf der Frontplatte ist [PRESET ].

#### **ENTER**

Drücken Sie [ENTER], um eine Option auszuwählen oder ggf. die Wiedergabe zu starten.

#### **TUNE 144 44/ >>>>1**

Im Wiedergabe- oder PAUSE-Modus können drücken und halten Sie mit der Taste [TUNE **| <4 < /> / > > > > > |** den aktuellen Titel schnell vorwärts oder rückwärts durchsuchen. Drücken Sie die Taste [TUNE >>>+1], um zum nächsten Titel oder die Taste [TUNE <a>
<a>
<a>
<a>
<a>
<a>
<a>
<a>
L<br/>
um zum vorherigen Titel zu springen. Die der Taste [TUNE **| 44 < 4 / > > > > |** entsprechende Taste auf der Frontplatte ist [SCAN <</a></a> </a>].

# **PAUSE [ II ] / PLAY [**  $\blacktriangleright$  **]**

Drücken Sie während der Wiedergabe die Taste PAUSE [ ], um die Wiedergabe vorübergehend anzuhalten. Setzen Sie die Wiedergabe durch erneutes Drücken von PAUSE [II] oder Drücken von PLAY [ $\blacktriangleright$ ] fort.

#### **HINWEIS**

 *Andere Navigationsfunktionen finden Sie in der iPod-Bedienungsanleitung.Je nach iPod-Modell können einige andere Funktionen mit den entsprechenden Navigationstasten des VISO FIVE gesteuert werden.*

## ABSPIELENVON IM iPod GESPEICHERTEN BILDER UNDVIDEOS

Im iPod gespeicherte Bilder und Videos können direkt über den VISO FIVE wiedergegeben werden. Führen Sie dazu die folgenden Schritte aus:

- **1** Achten Sie darauf, daß die Einstellung [TV Out] im iPod-Menü "Video Settings" oder "Slideshow Settings" eingeschaltet [On] und das geeignete [TV Signal] ausgewählt ist.
- **2** Videodatei (oder Bilderdatei) und Wiedergabefunktionen werden direkt am iPod oder im "Simple mode"
- **3** Mit den am Eingang VCR oder einem anderen zuweisbaren Eingang des VISO FIVE angeschlossenen Ausgängen S-VIDEO OUT und AUDIO OUT der iPod-Dockingstation können Sie die in Ihrem iPod gespeicherten Videos (oder Bilder) jetzt direkt über den VISO FIVE wiedergeben. Achten Sie darauf, daß die richtige "Source Number" am VISO FIVE eingestellt ist.

iPod ist ein in den USA und anderen Ländern eingetragenes Warenzeichen der Apple, Inc.

# **VERWENDEN DER FERNBEDIENUNG HTR 7**

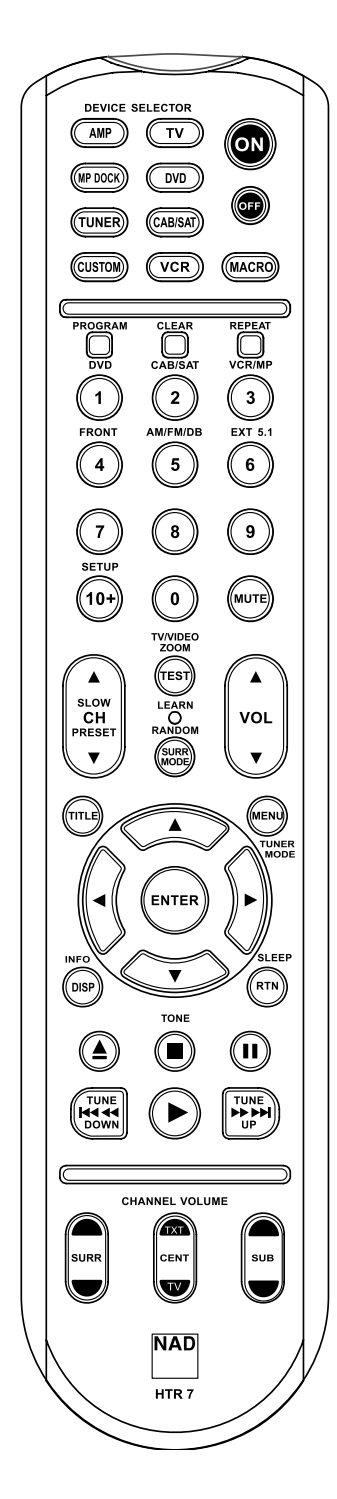

# Technische Daten

- **•** Steuert bis zu 8 Geräte.
- **•** 44 Funktionstasten.
- **•** Lernt bis zu 352 Steuerbefehle.
- **•** Speichert bis zu 44 Makros mit jeweils bis zu 64 Steuerbefehlen.
- **•** Konfigurierbare Punch-Through-Funktion (Durchschalten).
- **•** Tastenbeleuchtung mit einstellbarer Leuchtdauer.
- **•** Upgrade-fähig.
- **•** Enthält vorprogrammierte Sammlung von NAD-Fernbedienungscodes.

Die NAD HTR 7 ist zwar sofort nach dem Auspacken für die Bedienung des Viso Five bereit, aber eigentlich sind es acht Fernbedienungen in einer. Mit jeder der 8 Geräteauswahltasten im oberen Bereich der Fernbedienung kann eine neue "Seite" mit Fernbedienungscodes zur Übertragung mit den anderen 44 Tasten aufgerufen werden. Für eine beliebige dieser Tasten oder auch alle diese Tasten können Sie Codes von anderen Infrarot-Fernbedienungen "lernen" lassen.

Natürlich ist es ganz logisch, die Codes vom DVD-Player auf die Geräteauswahltaste [DVD], die Codes für den Fernseher auf die Taste [TV] usw. zu legen, aber dafür gibt es kein zwingendes Schema: Sie können beliebige Befehle für jede beliebige Taste einer beliebigen Seite lernen lassen (siehe "Lernen von Codes anderer Fernbedienungen", weiter unten).

Die HTR 7 enthält bereits einen komplett programmierten Befehlssatz für den Viso Five auf der Geräteauswahlseite [AMP] und eine Befehlssammlung zur Bedienung der meisten NAD-Geräte für die entsprechenden Geräteauswahlseiten DVD oder CD. Diese Standardbefehle sind permanent gespeichert, d. h. auch wenn Sie die HTR 7 mit neuen Befehlen an deren Stelle programmieren, bleiben die Befehle aus der Sammlung erhalten und können einfach wieder abgerufen werden, wenn Sie z. B. ein NAD-Gerät zu Ihrem System hinzufügen (siehe "Löschmodus" weiter unten).

#### **Hinweis**

 *Für die Bedienung des Viso Five ist eineUmprogrammierung der Tasten auf derHTR 7-Seite [AMP] nicht erforderlich.Allerdings kann essein, daß Sie zur Bedienung IhrerspeziellenNAD-Geräte mit derHTR 7 eine oder mehrere Code-Bibliotheken laden müssen (siehe "Laden von Code-Bibliotheken", weiter unten).*

# Steuerung des Viso Five

Die HTR 7 ist in zwei Hauptbereiche eingeteilt: Die acht Geräteauswahltasten oben – [AMP], [DVD], [TV] usw. – ordnen die restlichen Tasten der Fernbedienung einer Befehlsseite zu, mit der ein bestimmtes Gerät gesteuert werden kann. Eine Geräteauswahltaste bestimmt nur, welches Gerät von der HTR 7 bedient werden soll, sie dient nicht der Ausführung einer Funktion am Viso Five. Alle verbleibenden Tasten sind Funktionstasten, die Steuercodes von praktisch jeder Infrarot-Fernbedienung "lernen" können. Dadurch ist es möglich, die Codes Ihrer Geräte unabhängig von der Gerätemarke auf die HTR 7 zu übernehmen.

Die HTR 7 ist allerdings zur Bedienung des Viso Five bereits vorprogrammiert. Alle Funktionstasten auf der Geräteauswahlseite [AMP] und [DVD] führen Viso Five-Funktionen aus. (Die HTR 7 kann über die Seiten [DVD], [CD], [TUNER] und [CUSTOM] auch viele andere NAD-Komponenten steuern.)

Wichtiger Hinweis: Bestimmte HTR 7-Tasten führen je nach ausgewählter Geräteauswahlseite verschiedene Funktionen aus. Die Beschriftungsfarbe der Geräteauswahltaste entspricht der Bezeichnung der Funktionstasten. Die schwarze Beschriftung der Geräteauswahlseite [AMP] in der Mitte entspricht der schwarzen und weißen Eingangsauswahl-Beschriftung über den numerischen Tasten: Ist die HTR 7-Geräteauswahlseite [AMP] aktiv, werden mit diesen Tasten die Viso Five-Eingänge ausgewählt. Genauso bezieht sich die Farbe violett der Geräteauswahlseite [DVD] auf mehrere violette Beschriftungen, die grüne Farbe der Seite [TV] auf grüne Beschriftungen usw.

#### **AUSWAHL VON QUELLEN**

Um über die Fernbedienung HTR 7 direkt zwischen Quellen hin- und herzuwechseln oder diese auszuwählen, stellen Sie zuerst die Geräteauswahltaste DEVICE SELECTOR auf "AMP". Drücken Sie die entsprechende numerische Taste der Quelle, die ausgewählt werden soll (die orangenfarbene Beschriftung direkt über der entsprechenden numerischen Taste ist die einer solchen Taste zugewiesene Quelle).Beispiel: Drücken Sie "2", um den Quellenmodus "Cable/Sat" zu wählen. Drücken Sie "1", um den Modus "DVD" zu wählen, usw.

# **VERWENDEN DER FERNBEDIENUNG HTR 7**

#### Lernen von Codes anderer Fernbedienungen

Legen Sie zunächst die HTR 7 und die andere Fernbedienung im Abstand von ca. 5 cm der beiden Infrarot-Fenster genau einander gegenüber.

- **•** Lernmodus aktivieren: Drücken Sie auf der HTR 7 eine Geräteauswahltaste und die Taste [ $\triangle$ ] gleichzeitig mindestens 3 Sekunden lang, bis die LED "Learn" in der Mitte der HTR 7 im grünen Dauerlicht leuchtet.
- **•** Drücken Sie die Funktionstaste der HTR 7, die den Befehl aufnehmen soll; die LED Learn" leuchtet gelb.
- **•** Drücken Sie die Funktionstaste auf der Quellen-Fernbedienung und halten Sie diese gedrückt. Die LED "Learn" der HTR 7 flackert eine oder zwei Sekunden lang gelb und leuchtet dann wieder im grünen Dauerlicht. Der Befehl ist gelernt.
- **•** Drücken Sie die HTR 7-Geräteauswahltaste erneut, um den Lernmodus zu verlassen.

Falls die LED "Learn" nicht gelb flackert, müssen Sie möglicherweise die Entfernung zwischen den Fernbedienungen ändern. Leuchtet die LED "Learn" rot anstelle von grün, wurde der Befehl der Original-Fernbedienung nicht gelernt.

### **Beispiel:** Lernen von "DVD Pause"

Legen Sie die HTR 7 und die Fernbedienung Ihres DVD-Players wie oben beschrieben gegenüber.

- **•** Drücken Sie auf der HTR 7 die Taste [DVD] und [▲] gleichzeitig, bis die LED "Learn" im grünen Dauerlicht leuchtet.
- Drücken Sie die Taste [II] (Pause) auf der HTR 7; die LED "Learn" leuchtet gelb.
- **•** Drücken Sie die Pausetaste der DVD-Fernbedienung und halten Sie diese gedrückt; die LED "Learn" auf der HTR 7 flackert gelb und leuchtet dann im grünen Dauerlicht. Der Befehl ist gelernt.
- **•** Drücken Sie die Taste [DVD] erneut, um den Lernmodus zu beenden.

# **Konfiguration abbrechen**

Durch vorzeitiges Drücken der aktiven Geräteauswahltaste können Sie das "Lernen" einer Taste abbrechen. Die LED "Learn" leuchtet dann rot.

# Punch Through (Durchschalten)

Mit der Punch-Trough-Funktion der HTR 7 können Sie eine Funktionstaste von einer Geräteauswahlseite auf einer anderen erhalten, so daß z. B. die AMP-Funktion [SURR MODE] immer noch den Viso Five steuert, auch wenn die Geräteauswahlseite DVD aktiv ist.

#### **Hinweis**

 *Die Tasten [VOL] derHTR 7 sind für alleGeräteauswahlseiten als Punch-Through vorprogrammiert:[VOL]steuert unabhängig vom aktuell ausgewählten Gerät dieMaster-Lautstärke des Viso Five.Die Kanal-Lautstärke-Tasten [SURR.] [CENTER] und [SUB]sind ebenfalls als Punch-Through vorprogrammiert.*

Um eine Taste für Punch-Through zu programmieren, drücken Sie nach dem Aufrufen des Lernmodus und Drücken der gewünschten Punch-Through-Taste einfach zweimal die Gerätetaste des Gerätes, zu dem durchgeschaltet werden soll. Die Status-LED leuchtet grün; drücken Sie die Geräteauswahltaste erneut, um den Lernmodus zu verlassen.

**Beispiel:** Durchschalten der Taste AMP [SURR MODE] zur DVD-Seite

- Drücken Sie auf der HTR 7 die Taste [DVD] und [ $\triangle$ ] gleichzeitig, bis die LED "Learn" im grünen Dauerlicht leuchtet.
- **Drücken Sie [SURR MODE]; die LED "Learn" leuchtet gelb.**
- **Prücken Sie zweimal [AMP]; die LED "Learn" leuchtet grün.**
- **•** Drücken Sie die Taste [DVD] erneut, um den Lernmodus zu beenden.

# **HINWEIS**

 *Die Steuerungstasten [ ],[ ],[ ],[ / ] und [ ] auf der FernbedienungHTR 7 sind keineDurchschaltfunktions-Tasten.Um diese Tasten zur Wiedergabe derDisk zu verwenden,stellen Sie sicher, dass dieGeräteauswahltaste DEVICE* SELECTOR *auf der Fernbedienung HTR 7 auf "DVD" gesetzt ist.* 

# Kopieren eines Befehls von einer anderen Taste

Sie können einen Befehl von jeder beliebigen HTR 7-Taste auf eine andere Taste kopieren. Um eine Steuertastenfunktion zu kopieren, drücken Sie nach dem Aufrufen des Lernmodus und Drücken der Taste, auf die kopiert werden soll, einfach die Gerätetaste, die Sie kopieren möchten (zuerst die entsprechende Geräteauswahltaste, falls sie sich in einer anderen Geräteauswahlseite befindet). Die Status-LED leuchtet grün; drücken Sie die Geräteauswahltaste erneut, um den Lernmodus zu verlassen.

Beispiel: Kopieren des Pausebefehls von der CD-Seite auf die AMP [II] Taste:

- **•** Drücken Sie auf der HTR 7 die Taste [AMP] und [▲] gleichzeitig, bis die LED "Learn" im grünen Dauerlicht leuchtet.
- **Drücken Sie [**  $\blacksquare$ **] (Pause); die LED "Learn" leuchtet gelb.**
- **Drücken Sie [ CD ]; drücken Sie [ <b>II** ] (Pause); die LED "Learn" leuchtet grün.
- **•** Drücken Sie die Taste [AMP] erneut, um den Lernmodus zu beenden.

#### **Hinweis**

 *Die Funktionen "Kopieren" und "Punch-Through"sind gleich. Wenn Sie jedoch einen Befehl kopieren und danach löschen oder den Originalbefehl (Quellentaste) überschreiben, bleibt der ursprüngliche Befehl der Taste, auf die kopiert worden ist, unverändert. Wenn Sie auf einen Befehl durchschalten und dann die Originaltaste löschen oder überschreiben, ändertsich auch die durchgeschaltete Funktion entsprechend.*

# Makrobefehle

Ein Makrobefehl ist eine Sequenz aus zwei oder mehreren Fernbedienungscodes, die automatisch mit einem einzigen Tastendruck ausgesendet werden. Mit einem Makro können Sie einfache Befehlssequenzen automatisieren, wie z. B. "DVD-Spieler einschalten und danach, Play' drücken". Sie können aber auch ein umfangreiches Makro zusammenstellen, um ein ganzes System einzuschalten, das Wiedergabegerät und den Hörmodus auszuwählen und gleich mit der Wiedergabe zu beginnen – und auch das alles mit nur einem einzigen Tastendruck. Die HTR 7 kann ein Makro auf jeder Funktionstaste speichern (mit Ausnahme der Geräteauswahltasten).

# **Hinweis**

 *Makrossind vom gerade ausgewählten Gerät unabhängig.*

# **Aufzeichnen von Makros**

Zur Aufzeichnung eines Makros drücken Sie 3 Sekunden lang gleichzeitig die Taste [MACRO] und die HTR 7-Funktionstaste, der Sie das Makro zuordnen möchten, bis die Status-LED grün leuchtet. Die Macro-Taste leuchtet ebenfalls auf.

Drücken Sie nacheinander die Steuertasten, die im Makro gespeichert werden sollen und achten Sie darauf, immer zuerst die erforderliche Geräteauswahltaste für jede Funktion zu drücken (während der Makroaufzeichnung können Sie die Geräte wechseln so oft Sie wollen). So können Sie auch Makros erstellen, die Befehle aus mehr als einer Geräteauswahlseite enthalten.

Wenn Sie mit der Eingabe der Befehlssequenz fertig sind, drücken Sie zum Speichern des Makros die Taste [MACRO] erneut; die LED "Learn" und die Taste [MACRO] verlöschen.

# **Hinweis**

 *In einem Makro können bis zu 64 Befehlsschritte gespeichert werden. Wird diese Zahl überschritten, erfolgt die automatische Speicherung nach der Eingabe des 64. Befehls.*

# **VERWENDEN DER FERNBEDIENUNG HTR 7**

**Beispiel:** Aufzeichnen eines Makros für die Taste [0], um den Viso Five einzuschalten, Wählen Sie "Input 1" (Source 1) und starten Sie die Wiedergabe auf dem unter Source 1 angeschlossenen Gerät (wie in DVD-Player):

- **•** Drücken Sie auf der HTR 7 die Taste [MACRO] und [0] (numerisch Null) gleichzeitig, bis die LED "Learn" im grünen Dauerlicht leuchtet.
- **Drücken Sie [AMP]; drücken Sie [ON]; drücken Sie [1] (rot "DVD");** drücken Sie [DVD]; drücken Sie [>] (Play) - nach jedem Schritt blinkt die LED Learn"
- **•** Drücken Sie die Taste [MACRO] erneut, um den Makroaufzeichnungsmodus zu beenden.

Zum Löschen eines Makros führen Sie die o. g. Schritte ohne Eingabe von Funktionen durch.

# **Ausführen von Makros**

Zum Ausführen eines Makros drücken Sie zuerst die Taste [MACRO]; ihre Tastenbeleuchtung leuchtet 5 Sekunden lang. Während sie leuchtet, drücken Sie die HTR 7-Taste, der vorher ein Makro zugewiesen worden ist.

Das entsprechende Makro wird gestartet; bei jedem ausgeführten Schritt blinkt kurz die dazugehörende Geräteauswahltaste; ist die Ausführung beendet, verlöscht die Beleuchtung der Taste [MACRO]. Drücken Sie während der Ausführung eines Makros irgend eine andere HTR 7-Taste, wird die Makroausführung abgebrochen. Denken Sie daran, die HTR 7 so zu halten, daß der Infrarot-Sender die Zielkomponenten aktivieren kann.

#### **Hinweis**

 *Bei derAusführung vonMakros wird automatisch eine Verzögerung von 1 Sekunde zwischen die Befehle eingefügt. Wenn Sie eine längere Verzögerung als 1 Sekunde zwischen bestimmten Befehlen benötigen, z. B. um einem Gerät genügend Zeit zum vollständigenHochfahren zu geben, können Sie "leere" Schritte in dasMakro einfügen. Wechseln Sie dazu einfach die Geräteauswahlseiten, ohne danach Befehlsfunktionen einzufügen.*

#### Leuchtdauer der Tastenbeleuchtung

Die Tastenbeleuchtung der HTR 7 kann für eine Leuchtdauer von 0-9 Sekunden eingestellt werden. Der Standardwert ist 2 Sekunden. Zum Einstellen der Leuchtdauer drücken Sie gleichzeitig und 3 Sekunden lang die HTR 7-Taste [DISP] und eine Zifferntaste [0-9], wobei die Ziffer der gewünschten Leuchtdauer entspricht; zur Bestätigung der neuen Einstellung blinkt die LED "Learn" zweimal. Bei einer Einstellung von Null ist die Tastenbeleuchtung deaktiviert.

#### **Hinweis**

 *Die Tastenbeleuchtung ist der größte Verbraucher für die Batterien der HTR 7. Eine kurze Leuchtdauer der Tastenbeleuchtung verlängert die Lebensdauer der Batterien merklich;schalten Sie sie ganz aus (Einstellung auf 0 Sekunden), halten die Batterien noch länger.*

### Zurücksetzen auf Werkseinstellung

Die HTR 7 kann auf ihre Werkseinstellungen zurückgesetzt werden. Dabei werden alle gelernten Befehle, kopierten und durchgeschalteten (Punch-Through) Tasten, Makros und anderen Einstellungen gelöscht und alle Tasten auf die vorprogrammierten Bibliotheksbefehle zurückgesetzt.

Möchten Sie die Werkseinstellungen aktivieren, drücken Sie gleichzeitig und 10 Sekunden lang die HTR 7-Taste [ON] und [RTN]; die LED "Learn" beginnt grün zu blinken. Lassen Sie [ON] und [RTN] vor dem zweiten Blinken wieder los; zur Anzeige, daß die Fernbedienung zurückgesetzt worden ist, leuchtet die LED "Learn" rot.

#### **Hinweis**

 *Sie müssen [ON] und [RTN] vor dem Verlöschen des zweiten Blinkens loslassen,sonst wird die Fernbedienung nicht zurückgesetzt; wiederholen Sie in einem solchen Fall die ganze Prozedur.*

#### **LÖSCHMODUS**

Die HTR 7 kann gelernte, kopierte und Standard-Bibliotheksbefehle auf jeder beliebigen Taste speichern (die Standard-Bibliotheksbefehle sind die vorprogrammierten NAD-Codes wie z. B. die systemeigenen Viso Five-Befehle auf der Geräteauswahlseite [AMP]).

Die Befehle einer Taste können Sie ebenenweise bis hinunter zum Standard-Bibliotheksbefehl löschen und dabei gelernte Befehle, durchgeschaltete (Punch-Through) Funktionen und kopierte Tasten entfernen.

#### **Hinweis**

 *Da Standard-Bibliotheksbefehle nicht gelöscht werden können, brauchen Sie sich keine Sorgen zu machen, daß der Löschmodus irreparable Schäden anrichtet.*

Um den Löschmodus aufzurufen, drücken Sie gleichzeitig und 3 Sekunden lang die gewünschte Geräteauswahltaste und die Taste [RTN], bis die LED "Learn" grün aufleuchtet. Drücken Sie die Funktionstaste, deren Befehl Sie löschen möchten; die LED "Learn" blinkt; wie oft die LED blinkt hängt davon ab, welche Funktion aktiv geworden ist – siehe Tabelle weiter unten. Drücken Sie die aktive Geräteauswahltaste erneut, um den Löschmodus zu verlassen.

#### **Hinweis**

 *Sie können mehrere Funktionstastenbefehle auf derselben Geräteauswahlseite löschen, aber um Befehle von mehreren Geräteauswahlseiten zu löschen, müssen Sie den Löschmodus verlassen und mit der benötigten Seite erneut aufrufen.*

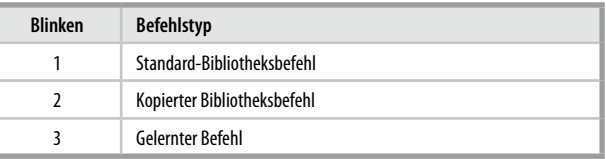

#### Laden von Code-Bibliotheken

Die HTR 7 kann für jede Geräteauswahlseite verschiedene Standard-NAD-Code-Bibliotheken speichern. Enthält die ursprüngliche Standardbibliothek keine Befehle zur Steuerung Ihres NAD CD-Spielers, Kassettendecks, DVD-Spielers oder von anderen Komponenten, führen Sie die folgenden Schritte aus, um die Code-Bibliothek zu ändern.

Stellen Sie zunächst sicher, daß das Gerät, das die HTR 7 steuern soll, eingesteckt und eingeschaltet ist ("ON", nicht nur im Bereitschaftsmodus). Um den Bibliotheksmodus der HTR 7 aufzurufen, drücken Sie gleichzeitig und 3 Sekunden lang die gewünschte Geräteauswahltaste und die Taste [PROGRAM], bis die LED "Learn" grün aufleuchtet.

Halten Sie die HTR 7 in Richtung der Komponente und geben Sie die entsprechende 3-stellige Code-Bibliotheks-Nummer (siehe Tabelle unten) ein. Drücken Sie [OFF]. Schaltet das Gerät aus, drücken Sie [ENTER] zur Übernahme dieser Code-Bibliotheks-Nummer und zum Beenden des Bibliotheksmodus. Schaltet das Gerät nicht aus, geben Sie die nächste 3 stellige Code-Bibliotheks-Nummer aus der untenstehenden Tabelle ein.

Wenn Sie die richtige Nummer eingeben, schaltet das Gerät aus; drücken Sie [ENTER] zur Übernahme dieser Code-Bibliotheks-Nummer und zum Beenden des Bibliotheksmodus.

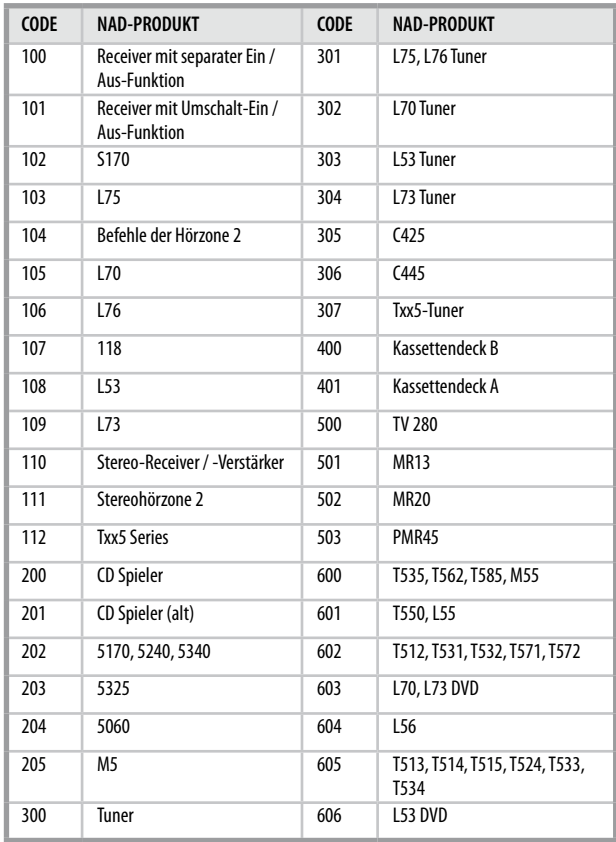

# **SUCHMODUS**

Falls kein Code aus der Tabelle nach der Eingabe das Gerät ausschaltet und Sie sicher sind, die o.g. Prozedur vollständig und sorgfältig durchgeführt zu haben, können Sie die Suchmethode wie folgt anwenden:

Rufen Sie den Bibliotheksmodus der HTR 7 auf, indem Sie gleichzeitig und 3 Sekunden lang die gewünschte Geräteauswahltaste und die Taste [PROGRAM] drücken, bis die LED "Learn" grün aufleuchtet. Drücken und halten Sie nun die HTR-7-Taste ▲ oder ▼, und die Fernbedienung geht nacheinander alle verfügbaren Codes im Abstand von ca. 1 Sekunde durch.

Schaltet das Gerät aus, lassen Sie unverzüglich die Cursortaste los und drücken [ENTER] zur Übernahme dieser Code-Bibliotheks-Nummer und zum Beenden des Bibliotheksmodus. Probieren Sie ein paar Befehle aus. Sollten Sie die benötigte Code-Bibliothek verpaßt haben, rufen Sie den Bibliotheksmodus erneut auf und gehen mit der Cursortaste zu ihr zurück.

#### **Hinweis**

 *Esist möglich, daß im Suchmodus Code-Bibliotheken gefunden werden, die auch für Geräte anderer Marken geeignetsind (zumindest teilweise). Wenn Sie aufsolche Fähigkeiten stoßen, können Sie sie auch bestimmt nutzen. Da wir Vollständigkeit und Genauigkeit allerdings nur für NAD-Code-Bibliotheken gewährleisten können, ist es uns nicht möglich, den Betrieb der HTR 7 mit Geräten anderer Marken zu unterstützen.*

# **VERWENDEN DER FERNBEDIENUNG HTR 7**

## Prüfen der Code-Bibliotheks-Nummer

Die aktuelle Code-Bibliotheks-Nummer können Sie auf jeder beliebigen Geräteauswahltaste wie folgt prüfen. Rufen Sie den Bibliotheksmodus der HTR 7auf, indem Sie gleichzeitig und 3 Sekunden lang die Geräteauswahltaste des gewünschten Gerätes und die Taste [PROGRAM] drücken, bis die LED "Learn" grün aufleuchtet. Drücken Sie die Taste [DISP]. Die HTR 7 zeigt die aktuelle Code-Bibliothek durch Blinken der Tasten [CUSTOM], [VCR] und [MACRO] an.

Zur Anzeige der Code-Bibliothek mit der Nummer 501 z. B. blinkt die HTR-7-Taste [CUSTOM] 5 mal und nach einer Pause blinkt [MACRO] einmal. Notieren Sie sich die Code-Bibliotheks-Nummern Ihrer Komponenten.

#### **Zusammenfassung der HTR-7-Modi**

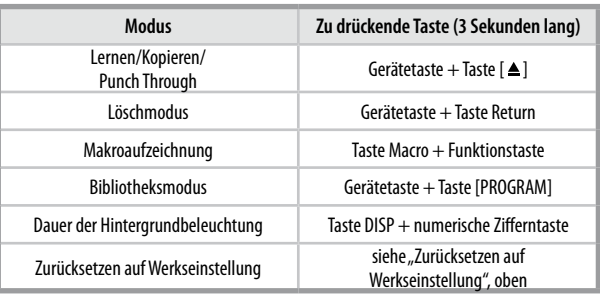

#### **SLEEP-MODUS**

Der Sleep-Modus-Timer schaltet den Viso Five automatisch nach Ablauf einer voreingestellten Anzahl von Minuten in den Bereitschaftsmodus. Das einmalige Drücken der HTR 7-Taste SLEEP zeigt die Einstellung derSleep-Zeit. Weiteres Drücken der SLEEP-Taste innerhalb von 3 Sekunden ändert die Sleep-Zeit in Abständen von jeweils 30 Minuten, nach deren Ablauf der Viso Five automatisch in den Bereitschaftsmodus geschaltet wird.

Drücken Sie zur Einstellung der Sleep-Zeit zweimal die HTR 7-Taste SLEEP. Einmal zur Anzeige der Sleep-Zeit und ein weiteres Mal zur Änderung der Sleep-Zeit. Jeder weitere Tastendruck erhöht die Zeit bis zum Abschalten in Schritten von 30 Minuten bis zu 90 Minuten. Zur Deaktivierung des Sleep-Modus drücken Sie die HTR 7-Taste SLEEP so oft, bis im VFD "SLEEP OFF" angezeigt wird. Das Schalten des Viso Five in den Bereitschaftsmodus über die Taste OFF der HTR 7 oder die POWER-Taste am Viso Five deaktiviert den Sleep-Modus ebenfalls.

#### **HINWEIS**

 $Um$  *die Taste SLEEP zu verwenden, stellen sie sicher, dass die Geräteauswahltaste DEVICE SELECTOR auf der Fernbedienung HTR 7 auf "AMP" gesetzt ist.*

# REFERENZ

# **PROBLEMBEHANDLUNG**

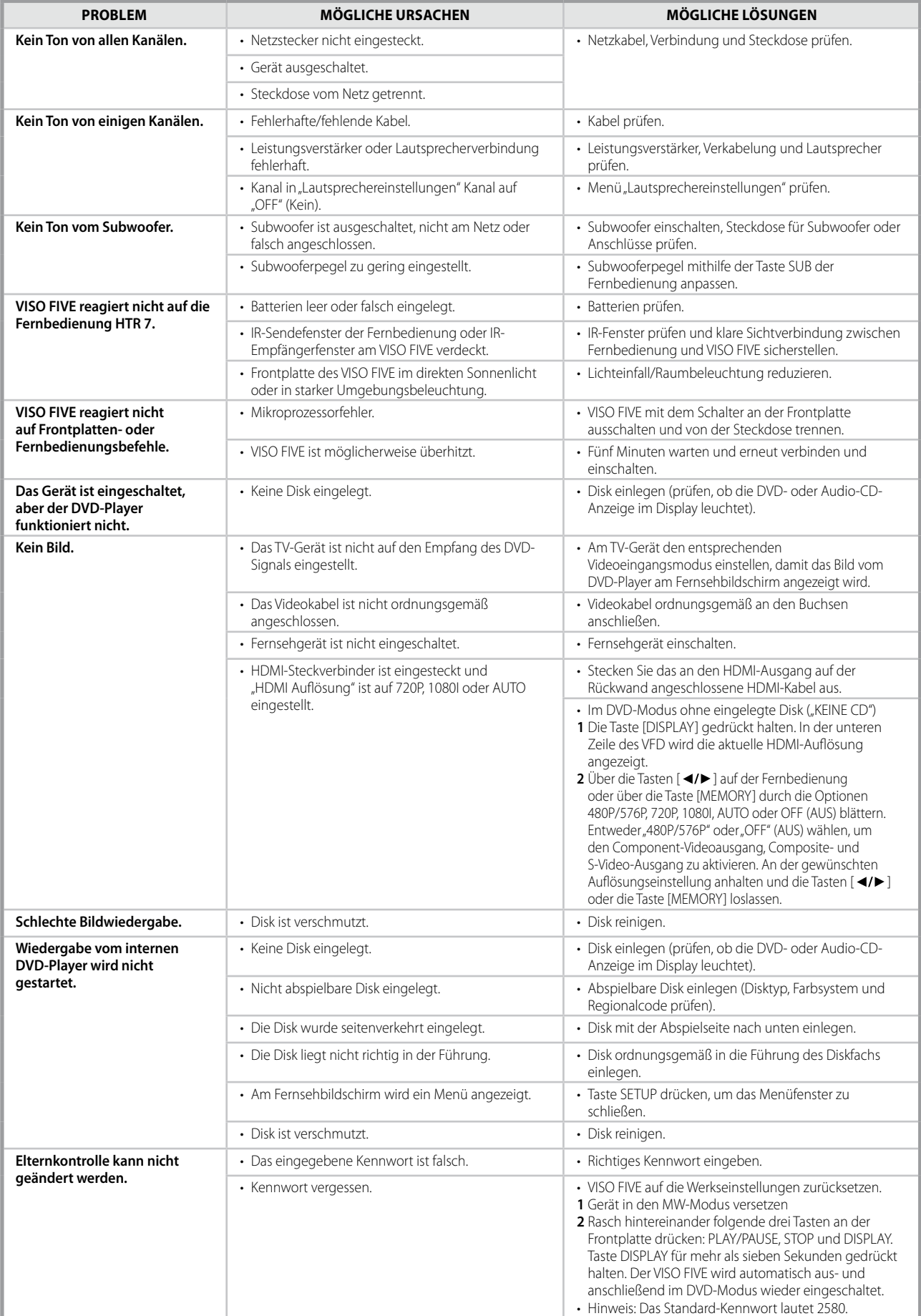

# REFERENZ

# **TECHNISCHE DATEN**

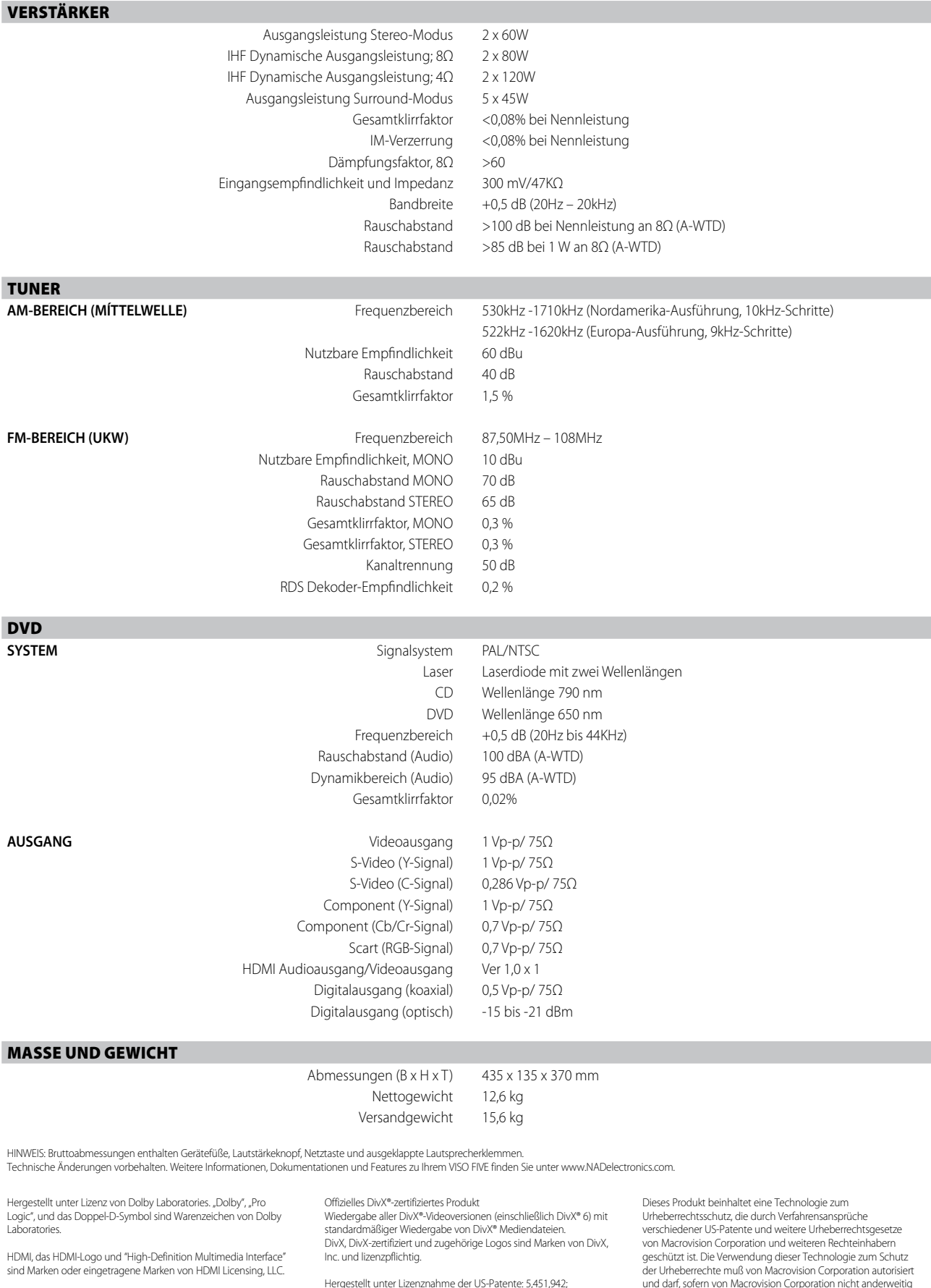

Der Name "XM", "XM Ready" und damit verbundene Logos sind eingetragene Marken der XM Satellite Radio Inc.

Hergestellt unter Lizenznahme der US-Patente: 5,451,942;<br>5,956,674; 5,974,380; 5,978,762; 6,226,616; 6,487,535 und anderen<br>US- und weltweiten erteilten und angemeldeten Patenten. DTS,<br>DTS Digital Surround und ES sind einge

und darf, sofern von Macrovision Corporation nicht anderweitig genehmigt, nur für den Heim- und weiteren eingeschränkten Gebrauch verwendet werden. Zurückentwicklung oder Zerlegung ist untersagt.

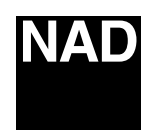

www.NADelectronics.com

**©2009 NAD ELECTRONICS INTERNATIONAL A DIVISION OF LENBROOK INDUSTRIES LIMITED**

All rights reserved. No part of this publication may be reproduced, stored or transmitted in any form without the written permission of NAD Electronics International

VISO FIVE Owner's Manual Issue 2.6-05/09